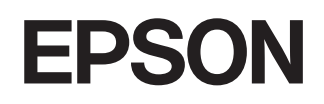

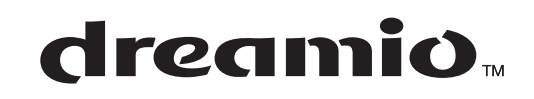

# **HemmaprojektorEMP-TW620**

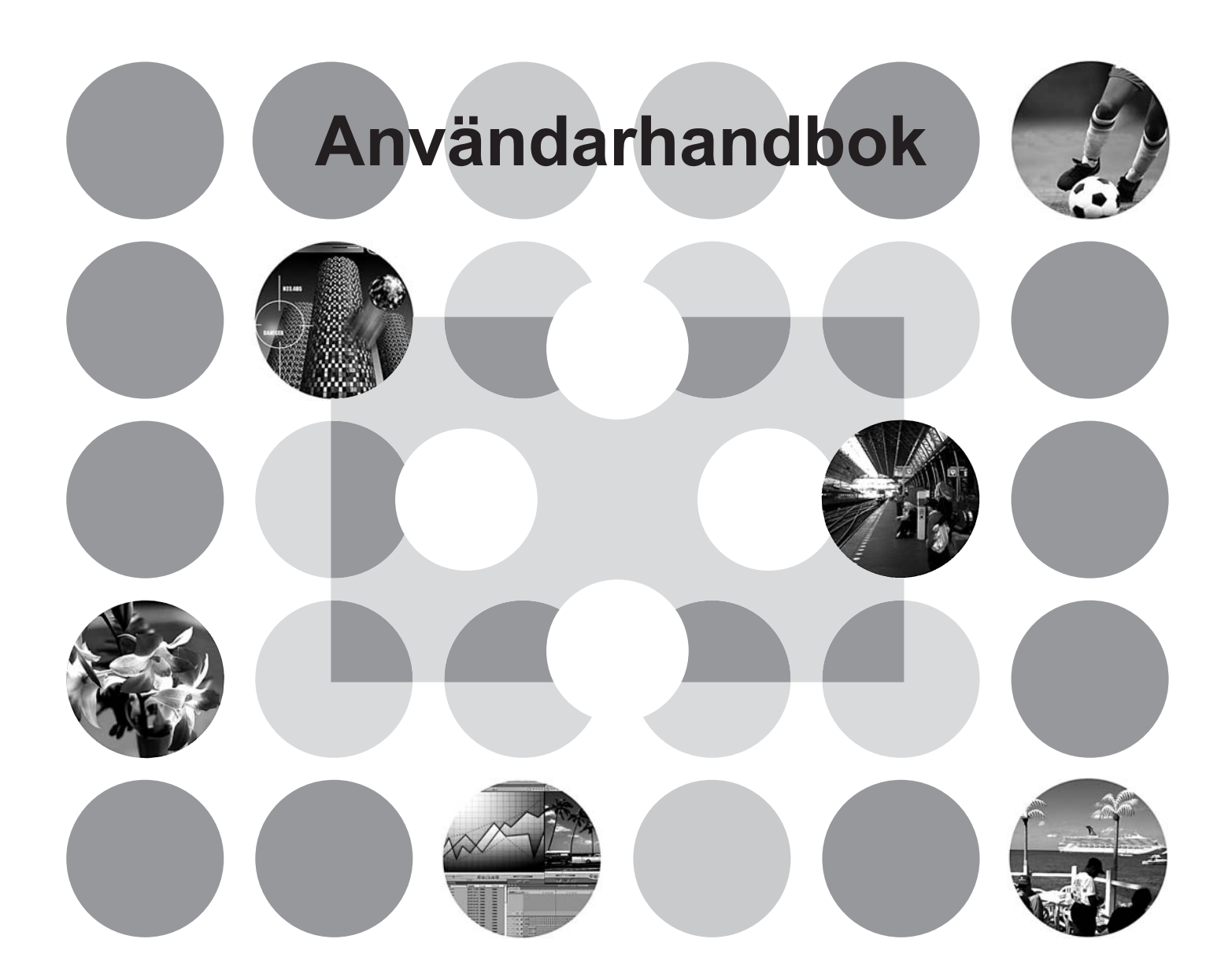

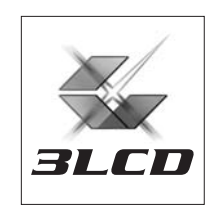

# **Om handböcker och noteringar**

### **Handböcker som ingår**

Dokumentationen för EPSON-projektorn är indelad i följande två handböcker. Läs handböckerna i den ordning som de anges.

#### **Säkerhetsinstruktioner/globala garantivillkor** 1

Den här handboken innehåller information om hur du använder projektorn på ett säkert sätt, häftet *Säkerhetsinstruktioner/globala garantivillkor* och ett kontrollblad för felsökning. Läs handboken noggrant innan du börjar använda projektorn.

#### **Användarhandbok (den här handboken)** 2

Användarhandboken innehåller information om hur du installerar projektorn, utför grundåtgärder, använder konfigurationsmenyn samt utför felsökning och underhåll.

### **Noteringar som används i användarhandboken**

#### **Allmän information**

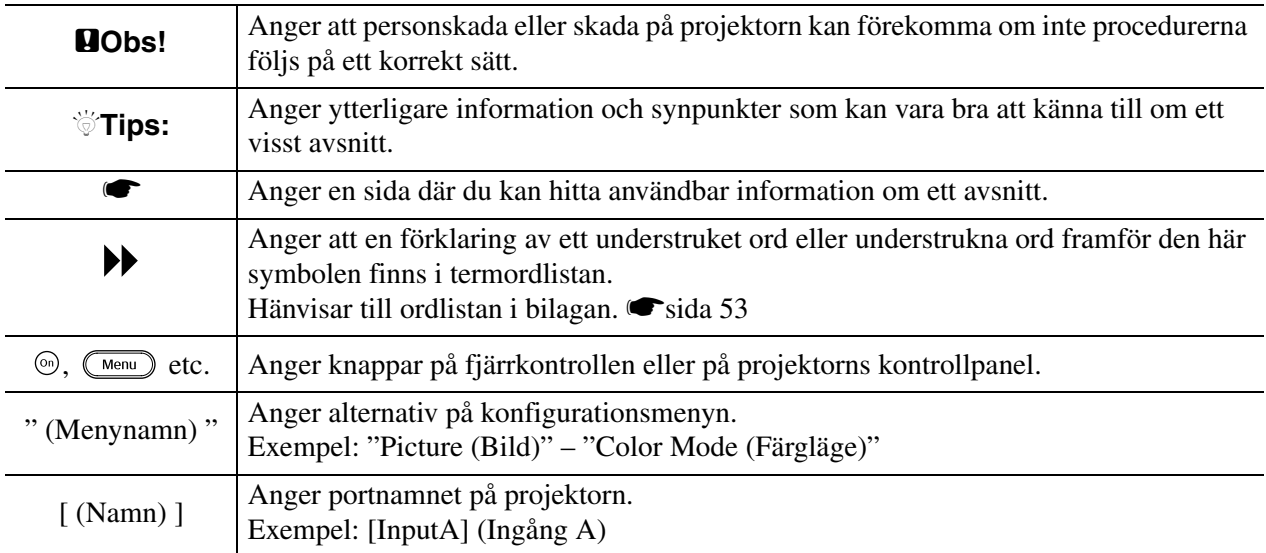

### **Förklaring av orden "enhet" och "projektor"**

När "enhet" eller "projektor" visas i texten i den här *användarhandboken* kan det vara en hänvisning till tillbehör eller extra utrustning utöver de som finns i själva projektorn.

# **Kontrollera komponenterna**

Kontrollera att du har samtliga följande komponenter när du packar upp projektorn. Kontakta inköpsstället om någon av komponenterna saknas eller är felaktig.

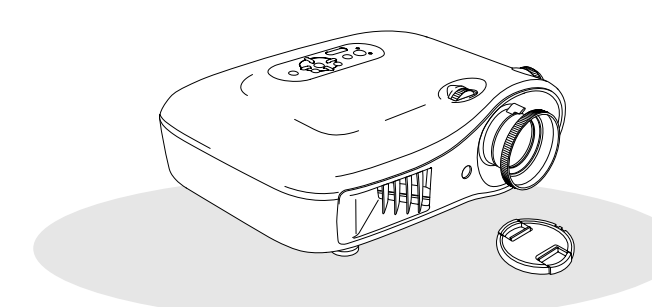

❏ **Projektor (med linsskydd)** ❏ **Fjärrkontroll**

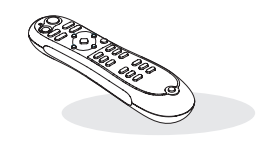

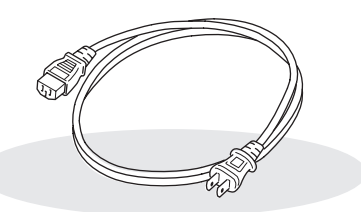

❏ **Nätkabel (3,0 m)** Nätkabeln ansluts i projektorn och i ett vägguttag.

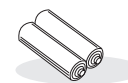

❏ **AA-alkaliska batterier (2 st.)** Batterierna används i fjärrkontrollen.

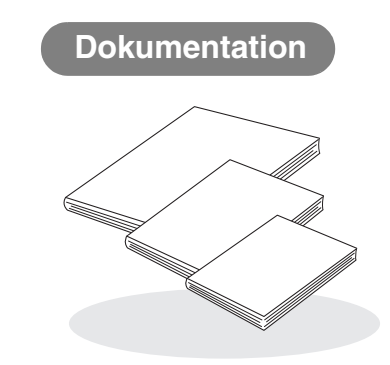

- ❏ **Säkerhetsinstruktioner/globala garantivillkor**
- ❏ **Användarhandbok**
- ❏ **Snabbguide**
	- \* I vissa regioner ingår inte i snabbguiden i dokumentationen.

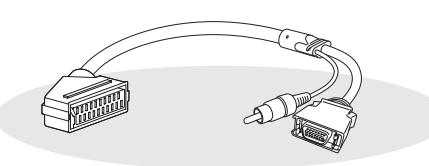

#### ❏ **D4 SCART-adapter**

Använd en SCART-kabel som finns på marknaden när

- du visar RGB-videobilder och komponentvideobilder. \* I vissa regioner finns inte D4 SCART-adaptern som
	- tillbehör.

**2**

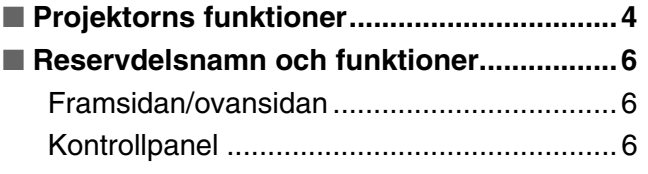

# **Installera projektorn**

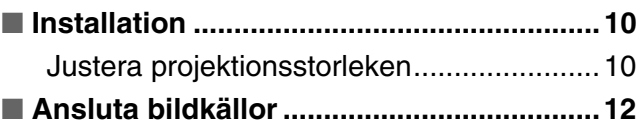

# **Grundåtgärder**

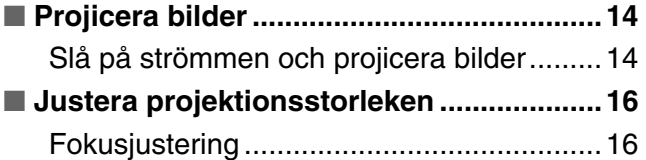

### **Justerera bildkvaliteten**

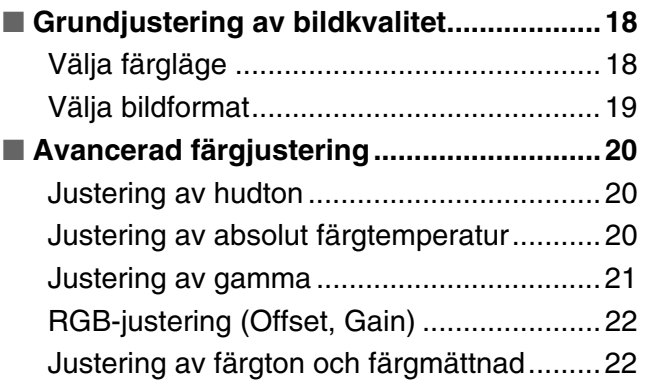

# **Konfigurationsmeny**

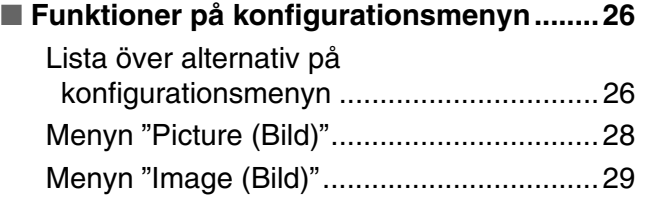

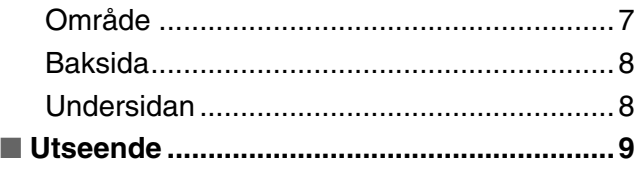

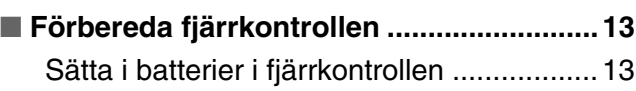

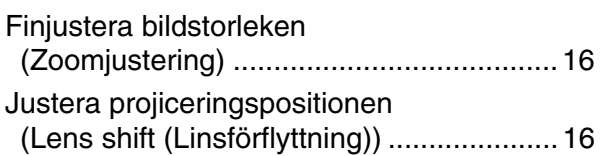

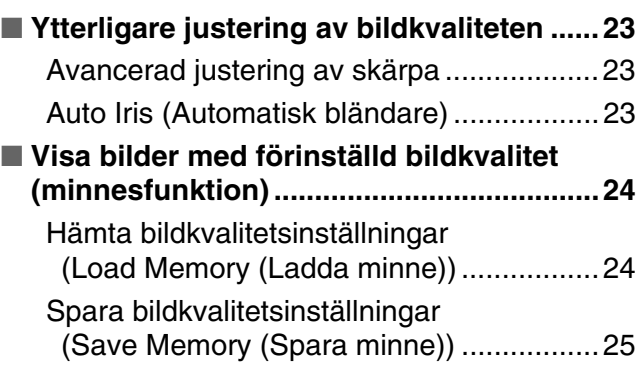

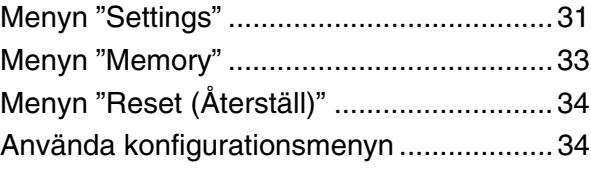

# **Felsökning**

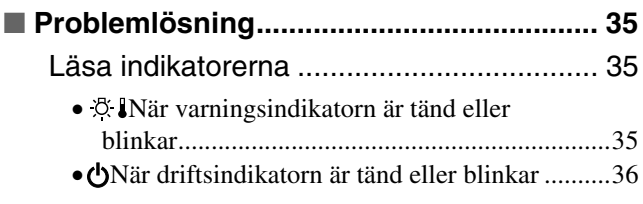

# [Om indikatorerna inte föreslår någon](#page-37-1)

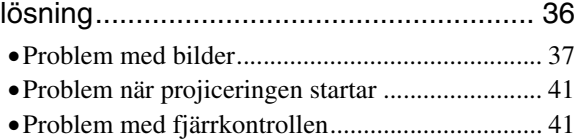

## **Bilaga**

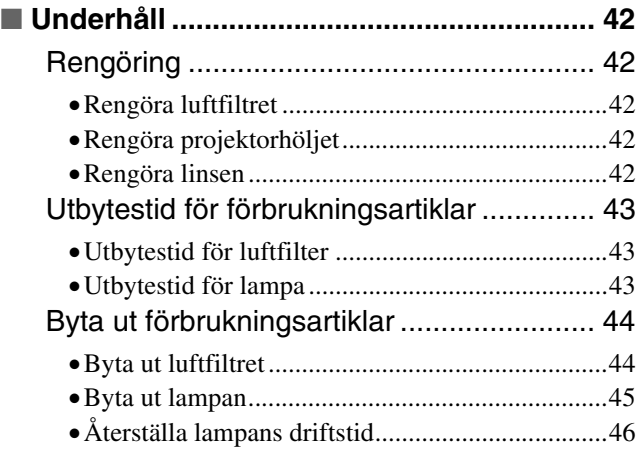

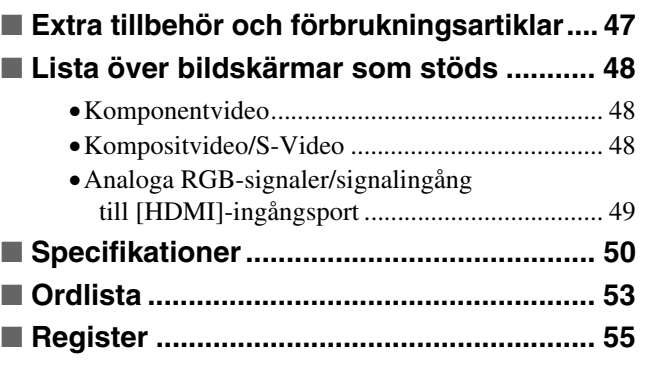

# <span id="page-5-0"></span>**Projektorns funktioner**

#### **Du kan välja en bildprojicering som passar**   $\overline{\triangleright}$ **projiceringsmiljön (Color Mode (Färgläge))**

Genom att välja ett av följande sju förinställda färglägen får du en optimal bildprojicering för visningsplatsen. Om du väljer Natural (Naturlig), Theatre (Teater), Theatre Black 1 (Teater, svart 1), Theatre Black 2 (Teater, svart 2) eller sRGB<sup>\*\*</sup> används effekten Epson Cinema Filter (Biofilter) automatiskt för att öka kontrasten och ta fram mer naturliga hudtoner. *sida* 18

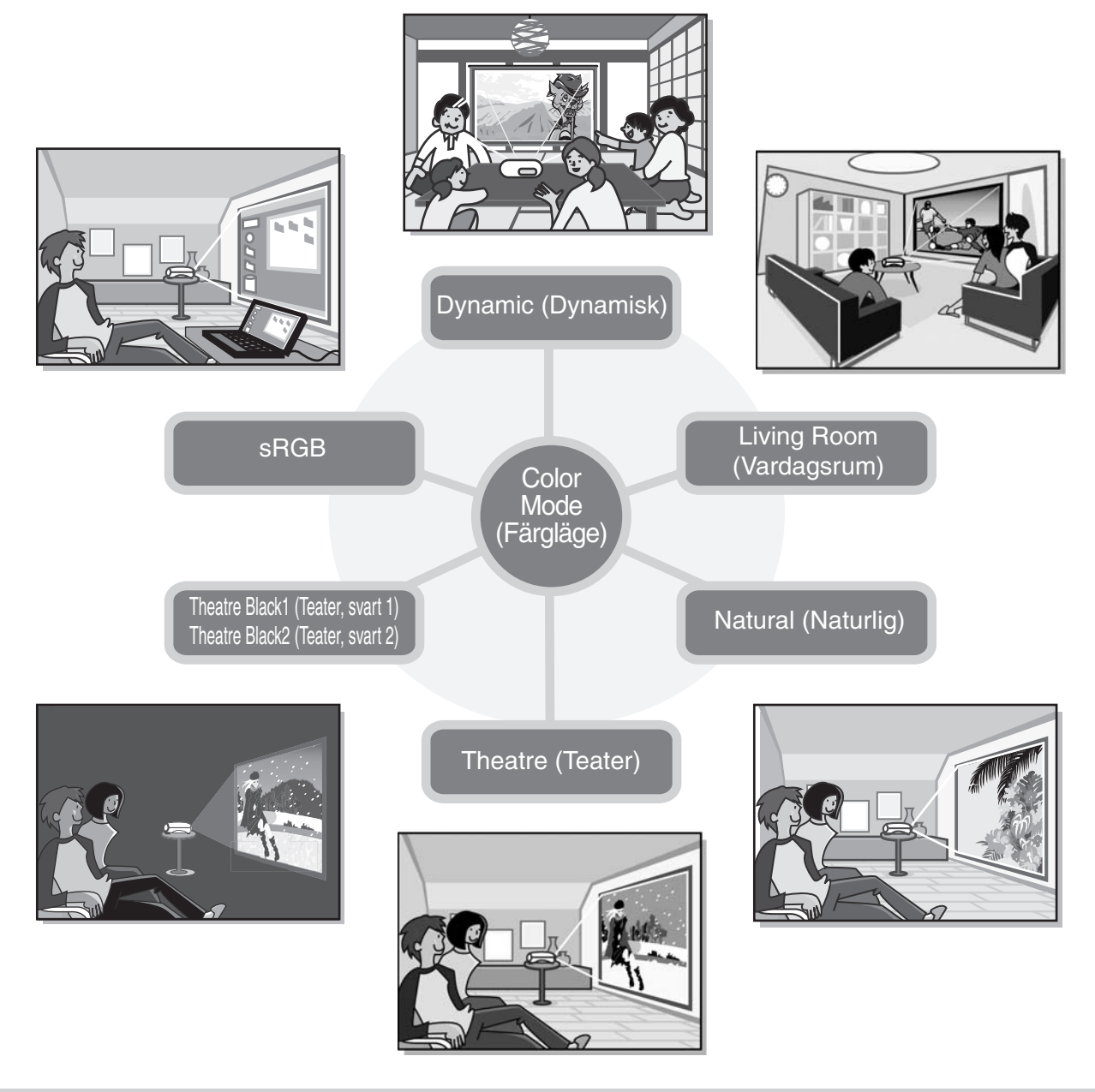

### **Avancerad färgjustering**

Förutom att ändra färgläge kan du enkelt justera absolut färgtemperatur och hudtoner så att bilden återges precis som du vill ha den. Du kan dessutom skapa färger som matchar bilden genom att justera gamma, offset och gain för RGB-färger, och färgton och färgmättnad för RGBCMY-färger.  $\bullet$  [sida 20](#page-21-0)

### **Vidvinkellins linsförflyttning**

Tack vare linsförflyttningsfunktionen kan du justera den projicerade bilden vertikalt och horisontellt utan att förvränga bilden.

Detta gör att du får en större frihet när du installerar projektorn (du kanske vill hänga upp den i taket eller placera den snett framför skärmen). Sida 16

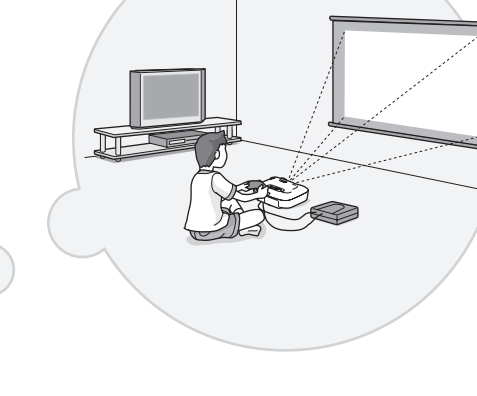

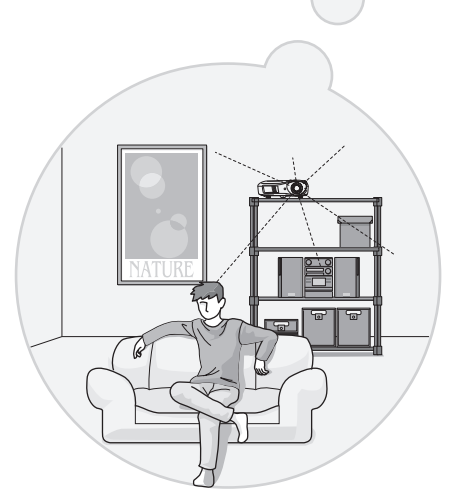

#### **Short throw-lins med 1,5x**   $\overline{\triangleright}$ **zoom**

Projektorn har en short throw-lins med 1,5x zoom. Bilden kan projiceras på en 100 tums skärm (endast i bildformatet 16:9) på ett avstånd av ungefär 3 m.  $\bullet$ [sida 10](#page-11-1)

### **Avancerade bildkvalitetsinställningar**

Med avancerade bildkvalitetsinställningar såsom Auto Iris (Automatisk bländare) och Sharpness (Advanced) (Skärpa (Avancerat)) får du ännu skarpare bild. När funktionen Auto Iris (Automatisk bländare) är aktiverad kan ljusmängden justeras automatiskt för att matcha bilden som projiceras och därmed skapa en bild med djup och perspektiv. Funktionen Sharpness (Skärpa) används inte bara för att justera hela bilden. Du kan även använda funktionen för att framhäva vissa delar av bilden, till exempel hår och kläder.  $\bullet$  [sida 23](#page-24-0)

### **En stor uppsättning bildinställningar**

Nedan följer några av de många funktioner som finns tillgängliga.

EPSON Super White används för att förhindra överexponering som gör att bilden blir för ljus. [sida 30](#page-31-0)

- En progressiv<sup>\*\*</sup> konvertering som gör att du får perfekt resultat både för bilder med mycket rörelse och för stillbilder. [sida 30](#page-31-1)
- En bildformat- $\rightarrow$  funktion som gör att du kan se bilder i bredbildsformat. [sida 19](#page-20-0)
- Minnesfunktioner som gör att du kan spara inställningar och sedan hämta dem med fjärrkontrollen.  $\bullet$ [sida 24](#page-25-0)
- Låsinställningar som du kan använda för att låsa projektorns kontrollpanel när du har gjort dina inställningar så att de inte ändras av misstag ( $\bullet$ [sida 31](#page-32-1)), eller för att förhindra att barn råkar slå på strömmen och titta in i linsen. *sida* 31

# <span id="page-7-0"></span>**Reservdelsnamn och funktioner**

### <span id="page-7-1"></span>**Framsidan/ovansidan**

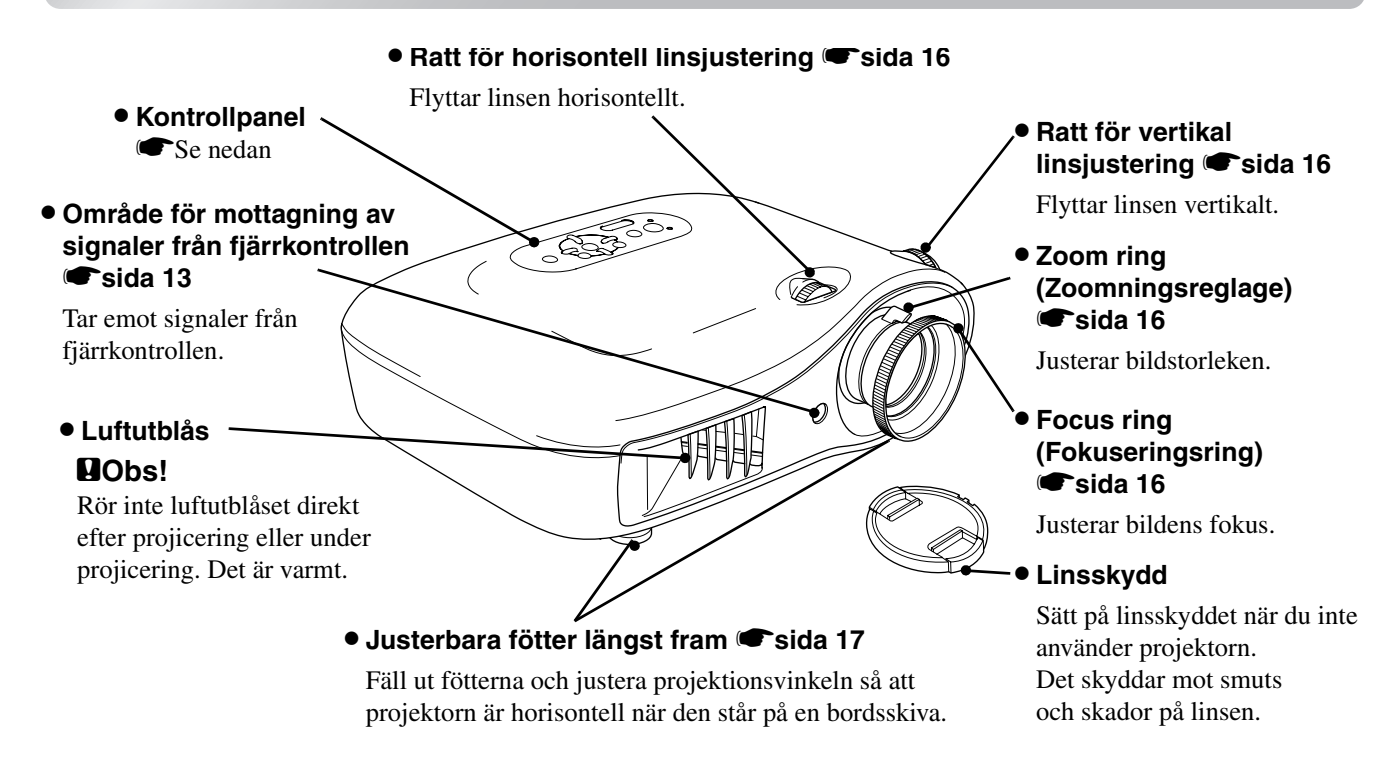

### <span id="page-7-2"></span>**Kontrollpanel**

De knappar som inte förklaras här fungerar på samma sätt som motsvarande knappar på fjärrkontrollen. Mer information om dessa knappar finns i avsnittet Fjärrkontroll.

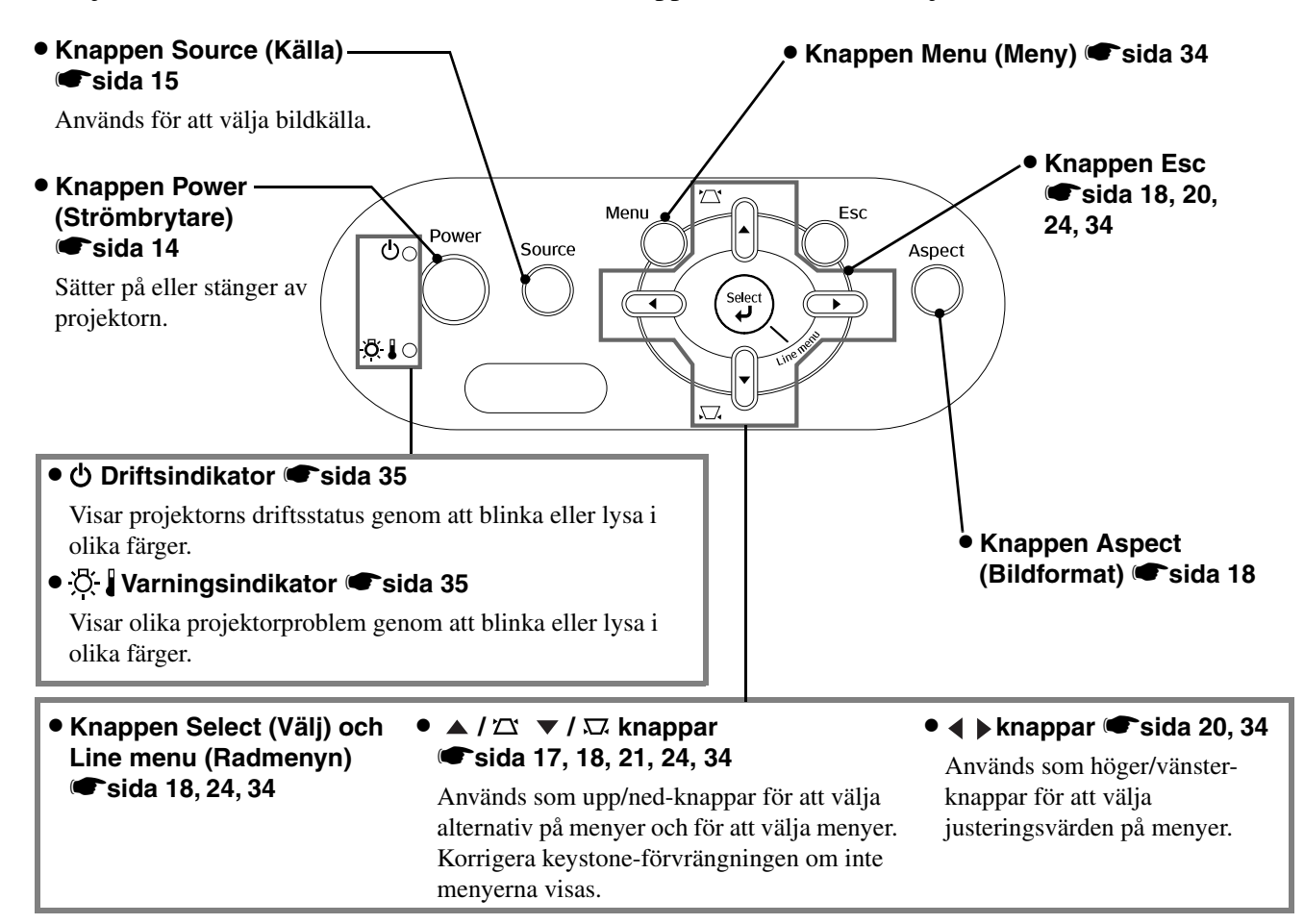

<span id="page-8-0"></span>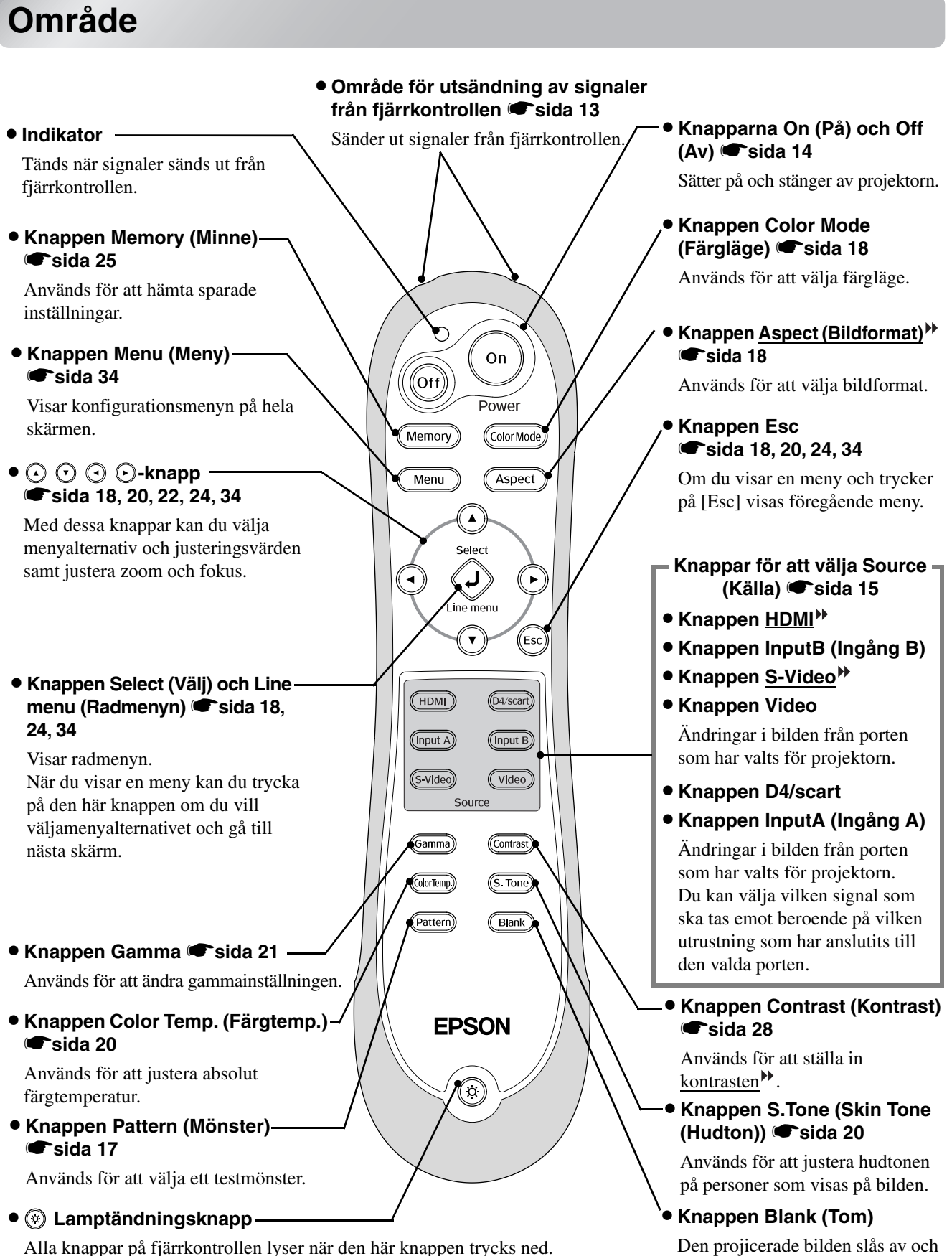

Knapparna släcks automatiskt efter ungefär 10 sekunder.

på varje gång den här knappen

trycks ned.

### <span id="page-9-0"></span>**Baksida**

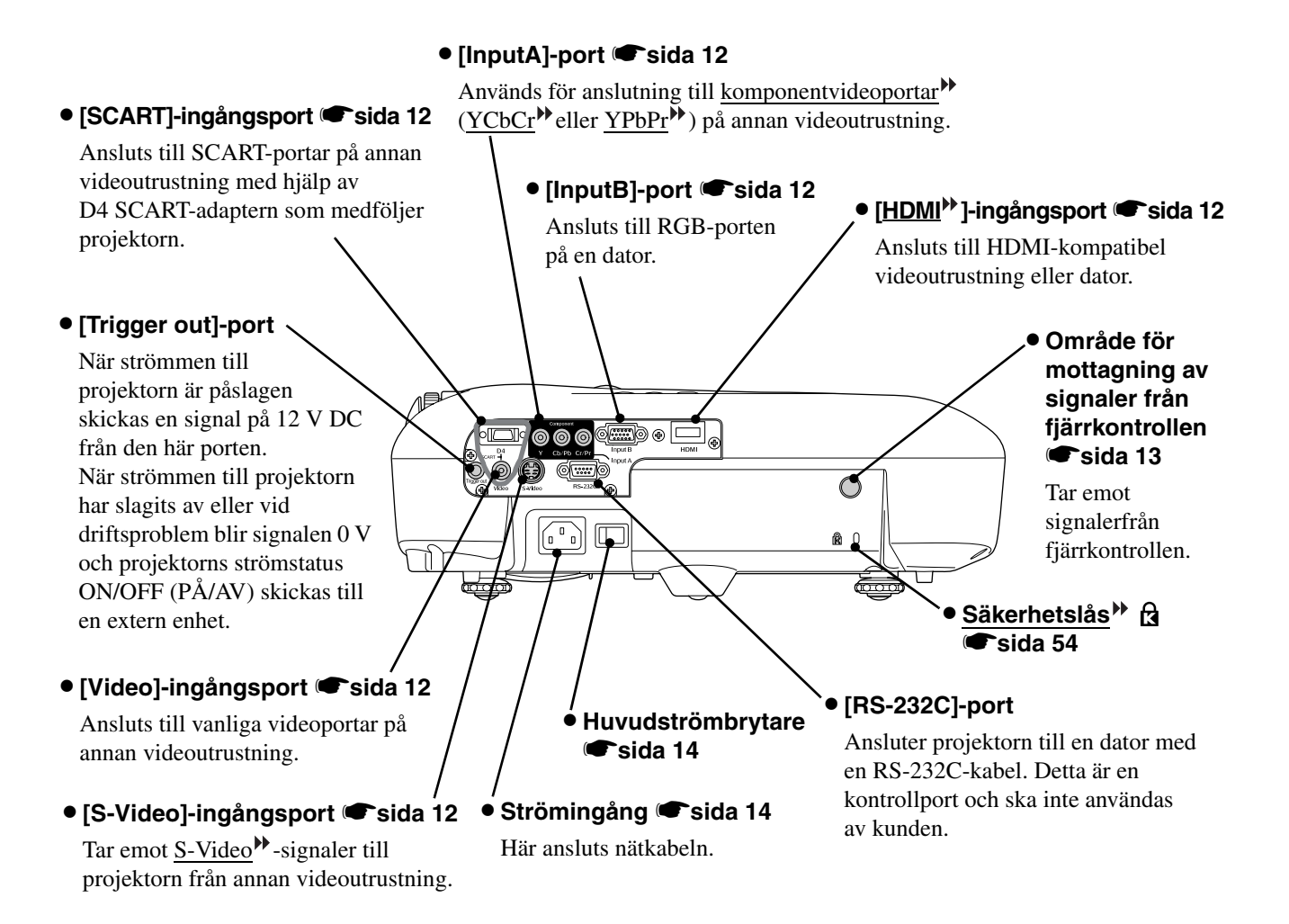

### <span id="page-9-1"></span>**Undersidan**

**• Upphängningskonsol (4 fästpunkter) Sida 47** Sätt fast takstativet här om du ska hänga upp projektorn i taket.

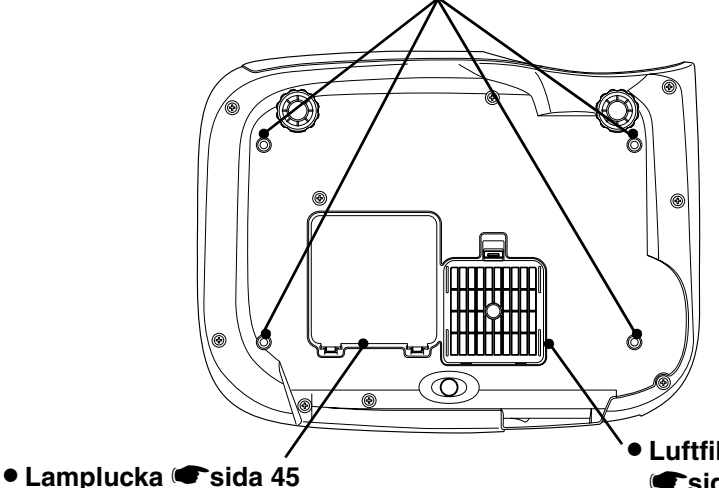

Öppna luckan när du ska byta ut lampan.

#### • **Luftfilter (hål för luftintag)** s**[sida 42,](#page-43-1) [44](#page-45-0)**

Förhindrar att damm och andra partiklar sugs in i projektorn. Rengör luftfiltret regelbundet.

<span id="page-10-0"></span>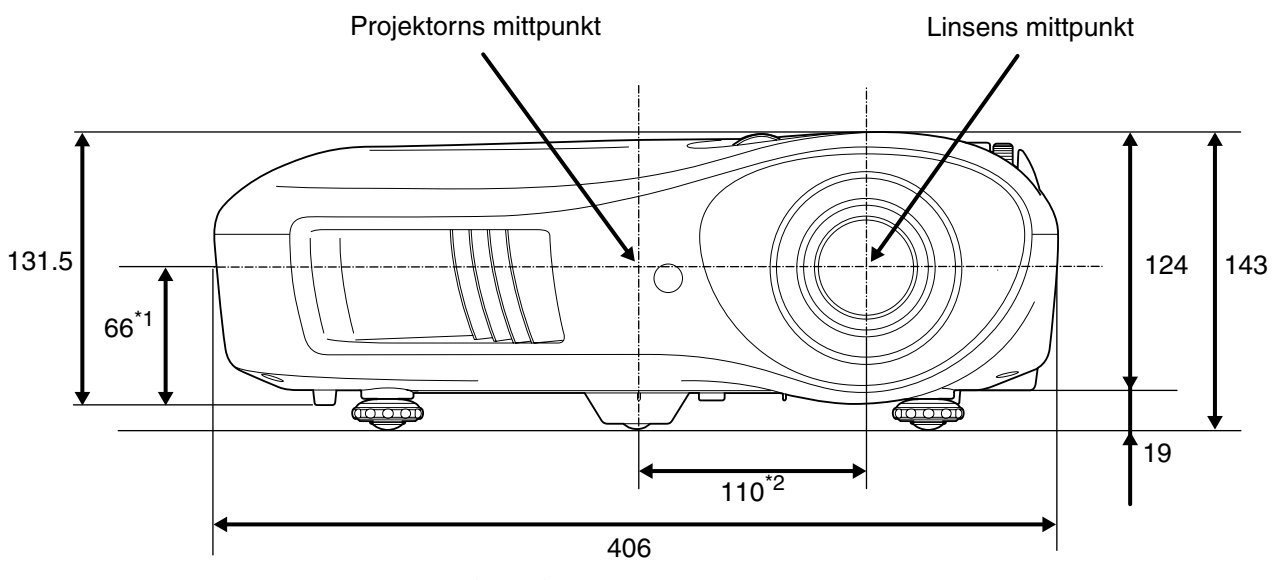

- \*1 Avstånd från linsens mittpunkt till upphängningskonsolens fästpunkt (Linsförflyttning: max. 8,6 mm vertikalt)
- \*2 Avstånd från linsens mittpunkt till projektorns mittpunkt (Linsförflyttning: max. 7,7 mm horisontellt)

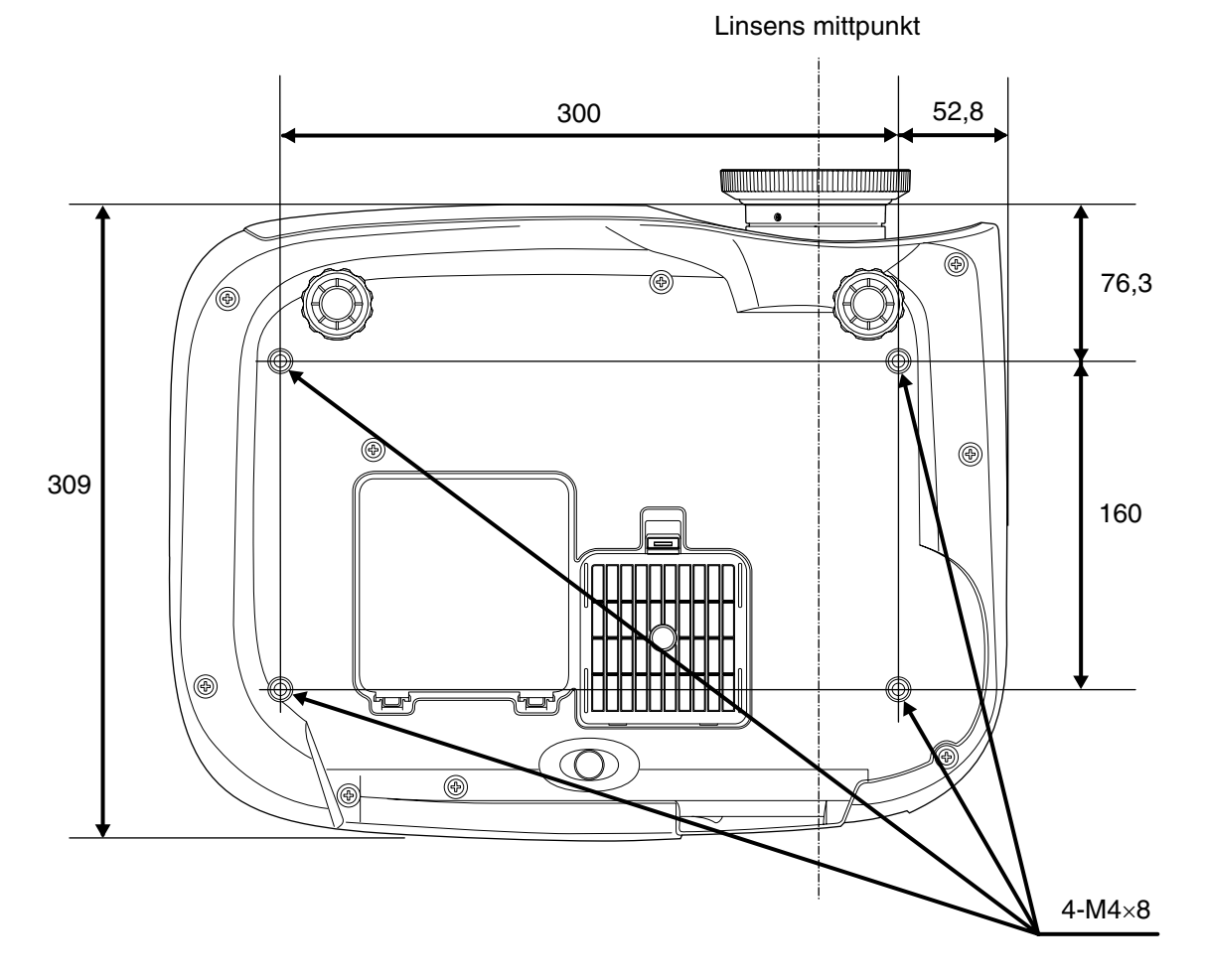

Enhet: mm

### <span id="page-11-1"></span><span id="page-11-0"></span>**Justera projektionsstorleken**

Storleken på den projicerade bilden bestäms i grunden av avståndet från projektorns lins till skärmen.

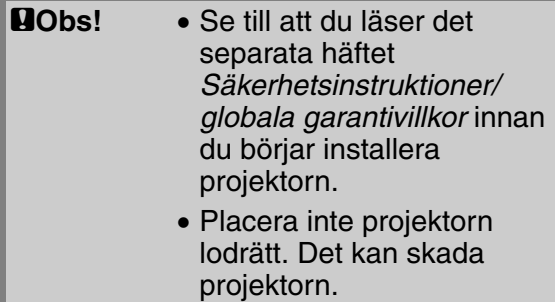

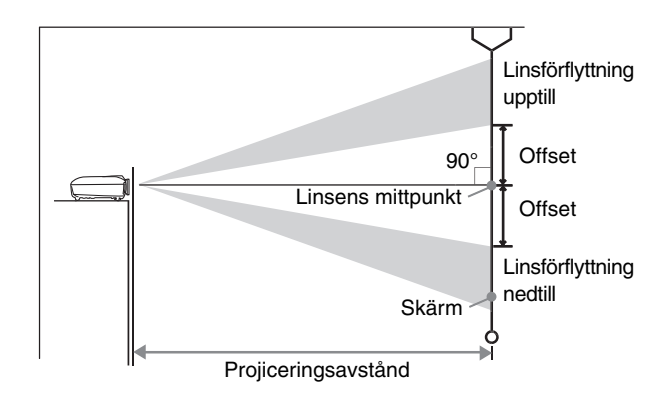

Höjden från linsens mittpunkt till nedkanten av skärmen varierar beroende på inställningen av Lens Shift (Linsförflyttning).

Placera projektorn så att bilden får optimal storlek när den projiceras på skärmen (se tabellen nedan). Värdena ska användas som vägledning när du installerar projektorn.

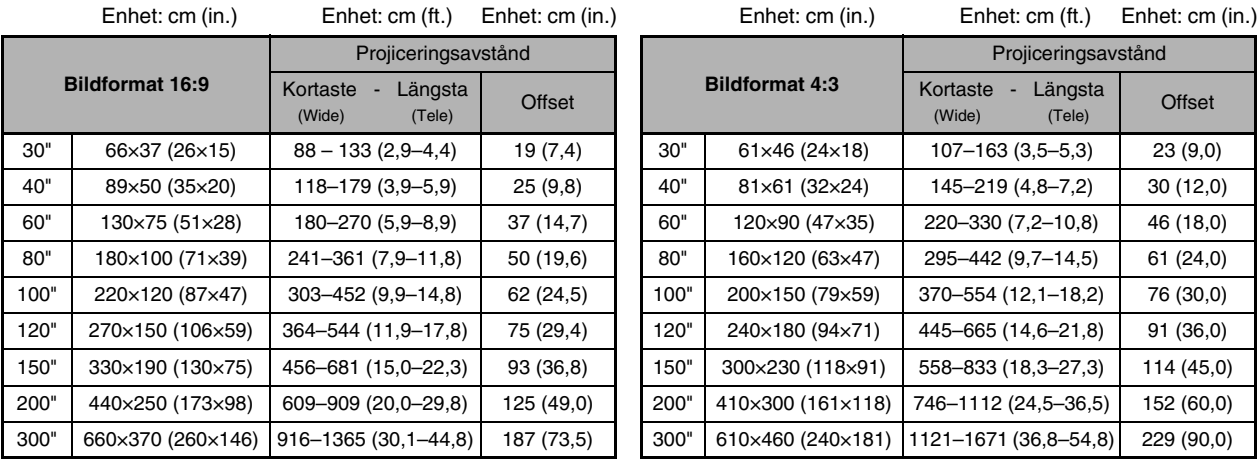

#### **Linsjustering**

Du kan använda linsjusteringsrattarna för att positionera bilden. Det är extra användbart när [sida 16](#page-17-3)

- projektorn är upphängd i taket
- skärmen är placerad högt upp
- projektorn är placerad snett framför skärmen så att du kan se skärmen när du sitter framför den
- projektorn står på t.ex. en hylla.

Bilden försämras i stort sett inte när du positionerar bilden med hjälp av linsjusteringsrattarna eftersom linsförflyttningskorrigeringen justeras optiskt. Du bör dock inte använda linsförflyttningsfunktionen om du vill ha optimal bildkvalitet.

#### **Projiceringsmetoder**

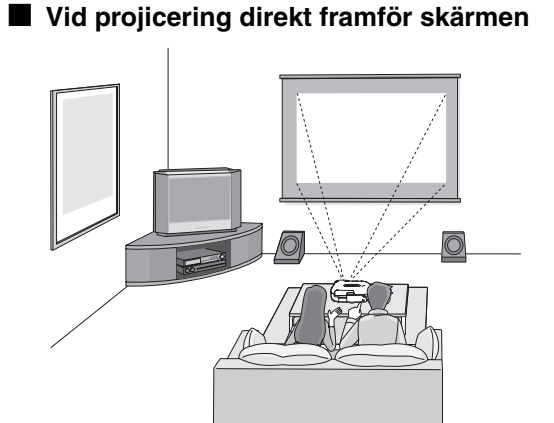

■ **Vid projicering från takhöjd**

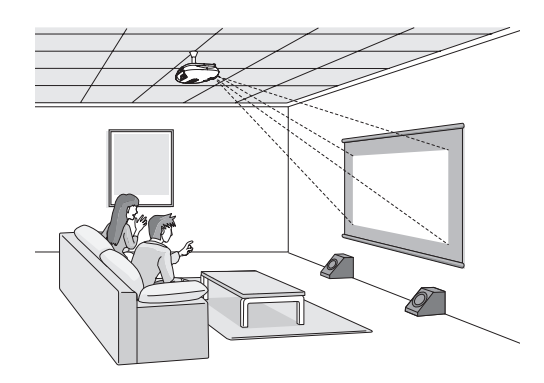

\* Ändra inställningarna på konfigurationsmenyn om projektorn är upphängd i taket. [sida 33](#page-34-1)

Konfigurationsmenyn Settings (Inställningar) | Projection (Projektion) Front (Framsida)

Front/Ceiling (Framsida/tak)

 $\sqrt[3]{T}$ ips: • Undvik att placera projektorn på dammiga eller fuktiga platser, eller på platser där det förekommer cigarettrök eller annan rök (särskilt oljig rök).

- Rengör luftfiltret minst var 3:e månad.
- Rengör luftfiltret oftare om du använder projektorn i en dammig miljö.
- Lämna ett mellanrum på 20 cm eller mer mellan projektorn och väggen om du installerar projektorn mot en vägg.
- En särskild installationsmetod krävs för att projektorn ska kunna hänga från taket. Kontakta återförsäljaren om du vill använda den installationsmetoden.

#### ■ **Vid projicering snett framför skärmen**

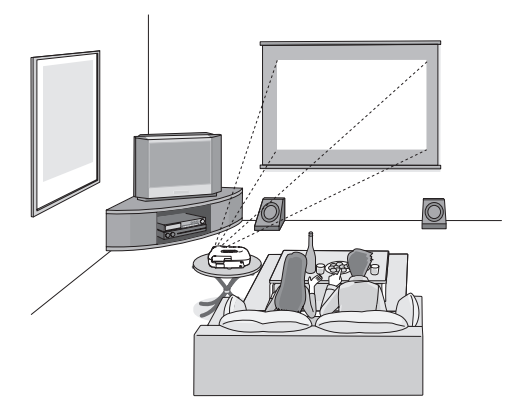

\* Placera projektorn så att den står parallellt med skärmen, även när den står snett framför skärmen.

# <span id="page-13-0"></span>**Ansluta bildkällor**

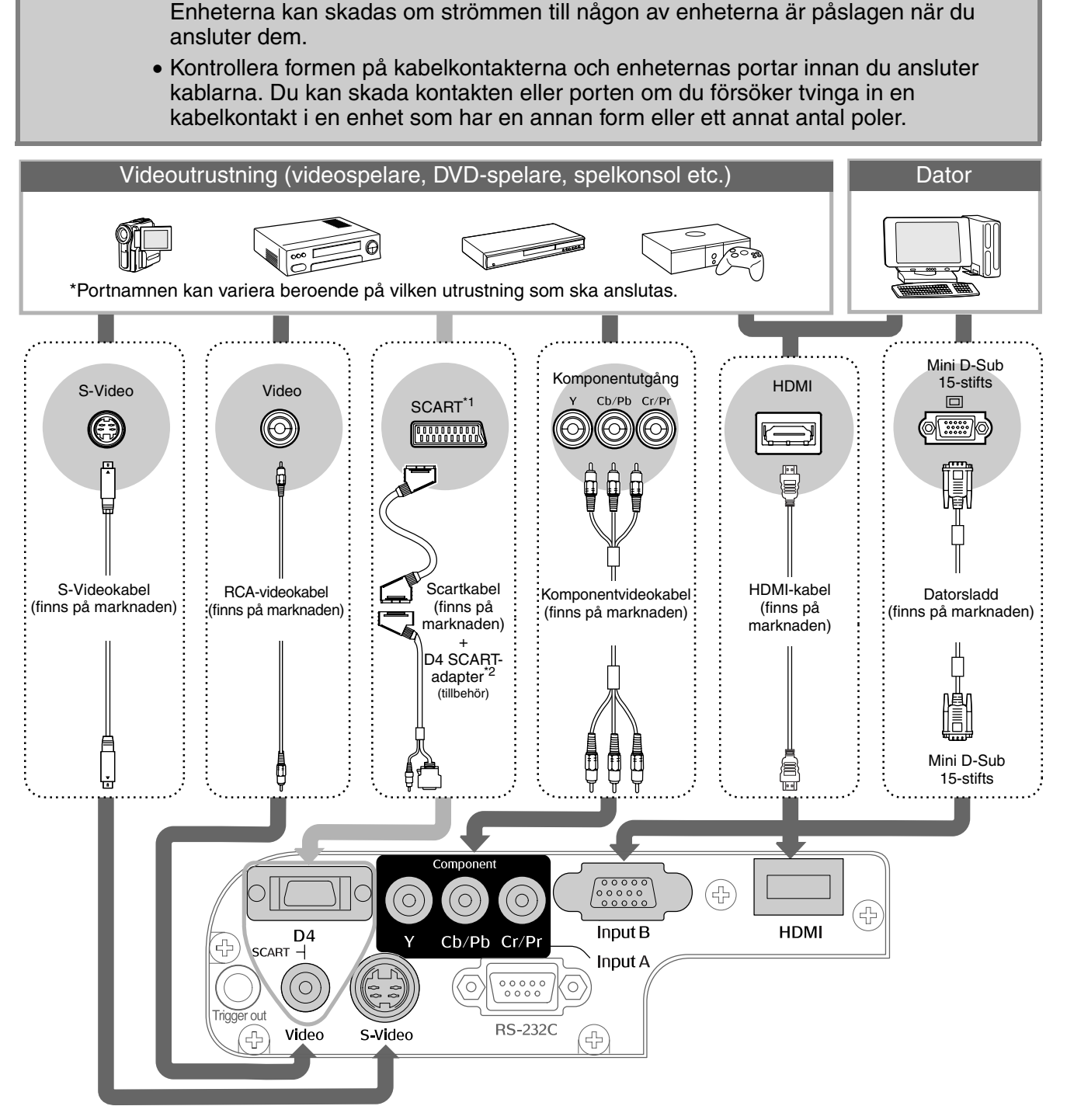

**Elobs!** • Stäng av strömmen för både projektorn och signalkällan innan du ansluter dem.

\*1 Ändra inställningen för D4/SCART under Input Signal (Insignal) till SCART om du har anslutit en DVD-enhet via D4 SCART-adaptern. Välja bildkälla[sida 15](#page-16-0)

\*2 I vissa regioner finns inte D4 SCART-adaptern som tillbehör.

Q**Tips:** • Vissa signalkällor kan ha specialformade portar. I så fall använder du kablarna som medföljer signalkällan när du ansluter utrustningen. • Vilken kabel som ska användas för att ansluta videoutrustningen till projektorn beror på vilken typ av videosignal som skickas från utrustningen. En del typer av videoutrustning skickar flera olika typer av videosignaler. Bildkvaliteten för videosignalerna ser i regel ut på följande sätt (kvaliteten anges i fallande ordning med bästa kvalitet först): Digital komponentvideo<sup>\*</sup> [HDMI<sup>\*</sup>] > Analog komponentvideo [D4] [InputA] > S-Video<sup>\*</sup> [S-Video] > Kompositvideo<sup>\*</sup> [Video] I dokumentationen till videoutrustningen kan du kontrollera vilka videosignalformat som utrustningen stöder. Kompositvideoformatet kallas ibland bara "videoutgång".

# <span id="page-14-0"></span>**Förbereda fjärrkontrollen**

### <span id="page-14-1"></span>**Sätta i batterier i fjärrkontrollen**

Det sitter inga batterier i fjärrkontrollen när du köper projektorn. Du måste sätta i batterierna (tillbehör) för att kunna använda fjärrkontrollen.

Lyft bort batterilocket. **1**

Tryck in spärren och lyft uppåt.

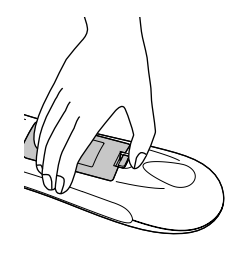

Sätt tillbaka batterilocket. **3**

- $\mathfrak D$  Sätt dit fliken.
	- Tryck nedåt tills batterilocket 2 klickar på plats.

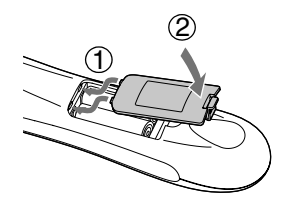

**2** Sätt i batterierna.

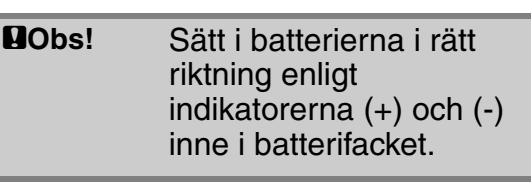

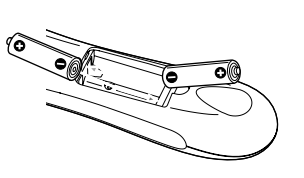

 $\sqrt[3]{\text{Tips}}$ : Om det tar lång tid för fjärrkontrollen att svara eller om den slutar att fungera beror det förmodligen på att batterierna har blivit slöa eller gått sönder. Byt i så fall ut batterierna mot två nya AA-batterier.

<span id="page-14-2"></span>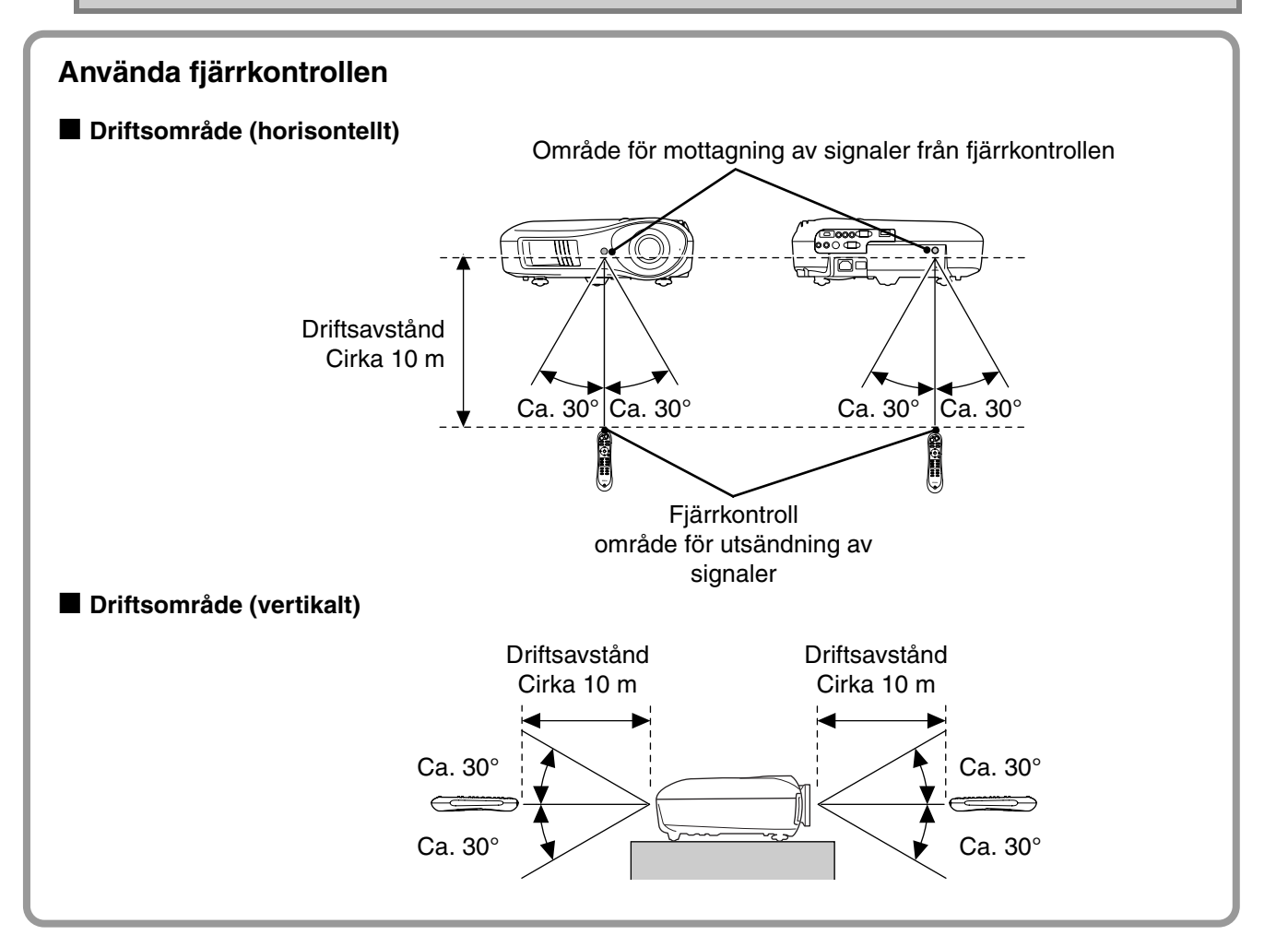

# <span id="page-15-0"></span>**Projicera bilder**

### <span id="page-15-1"></span>**Slå på strömmen och projicera bilder**

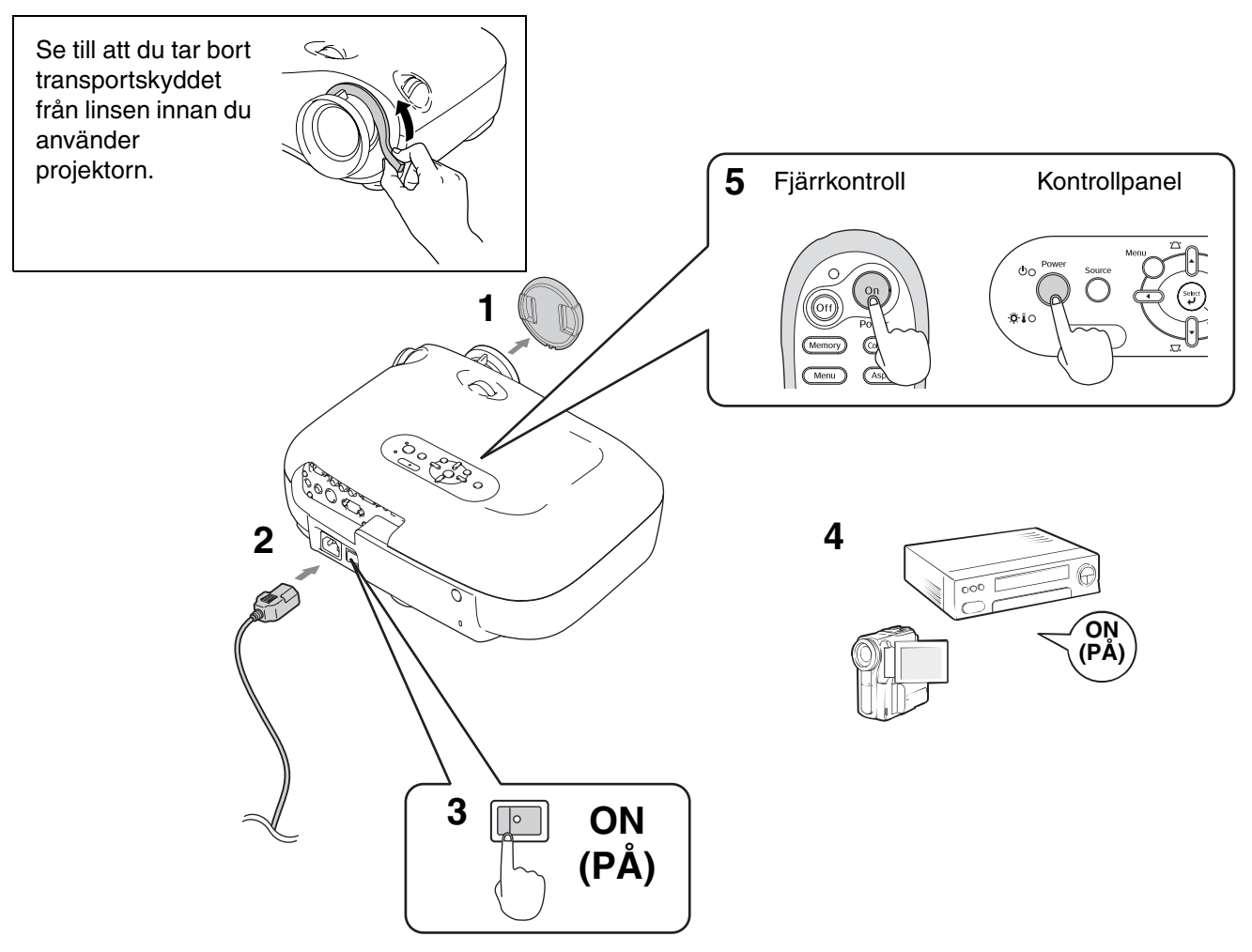

Se [sida 15,](#page-16-1) [35](#page-36-0) om du får problem med projiceringen trots att du har installerat och anslutit projektorn på korrekt sätt.

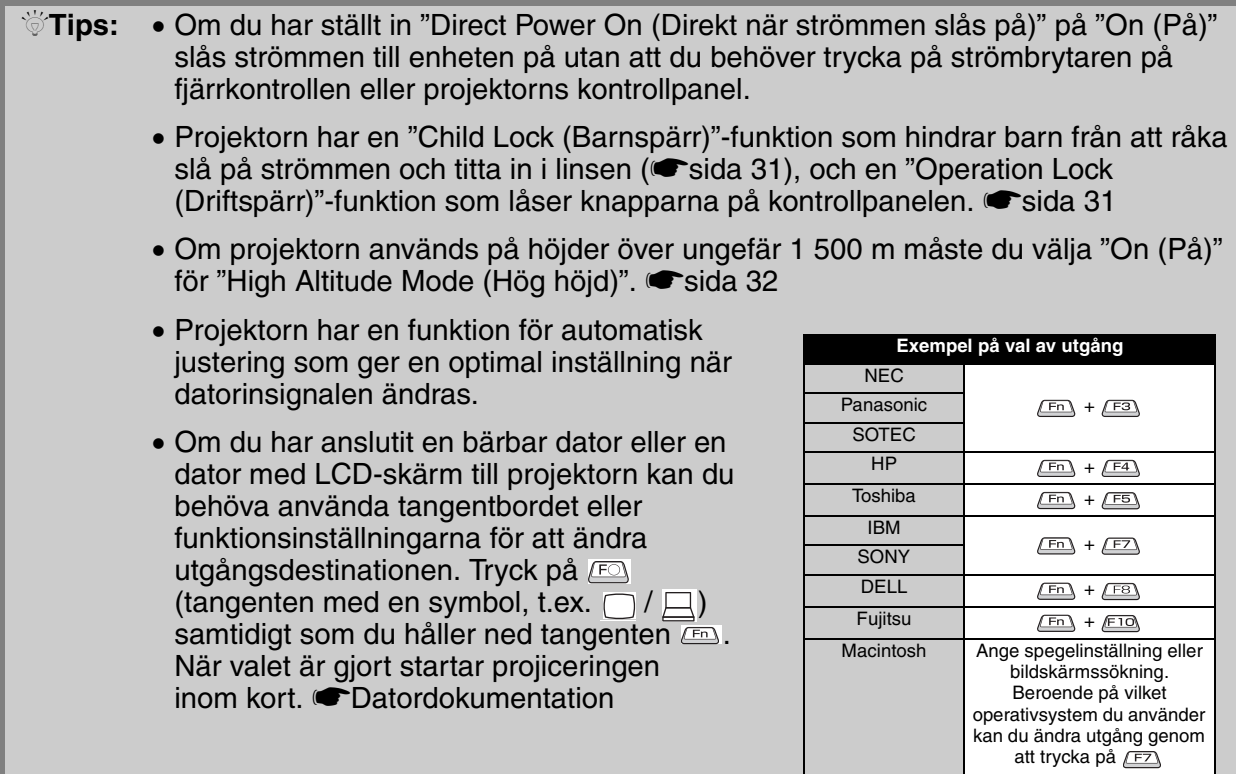

<span id="page-16-2"></span><span id="page-16-1"></span><span id="page-16-0"></span>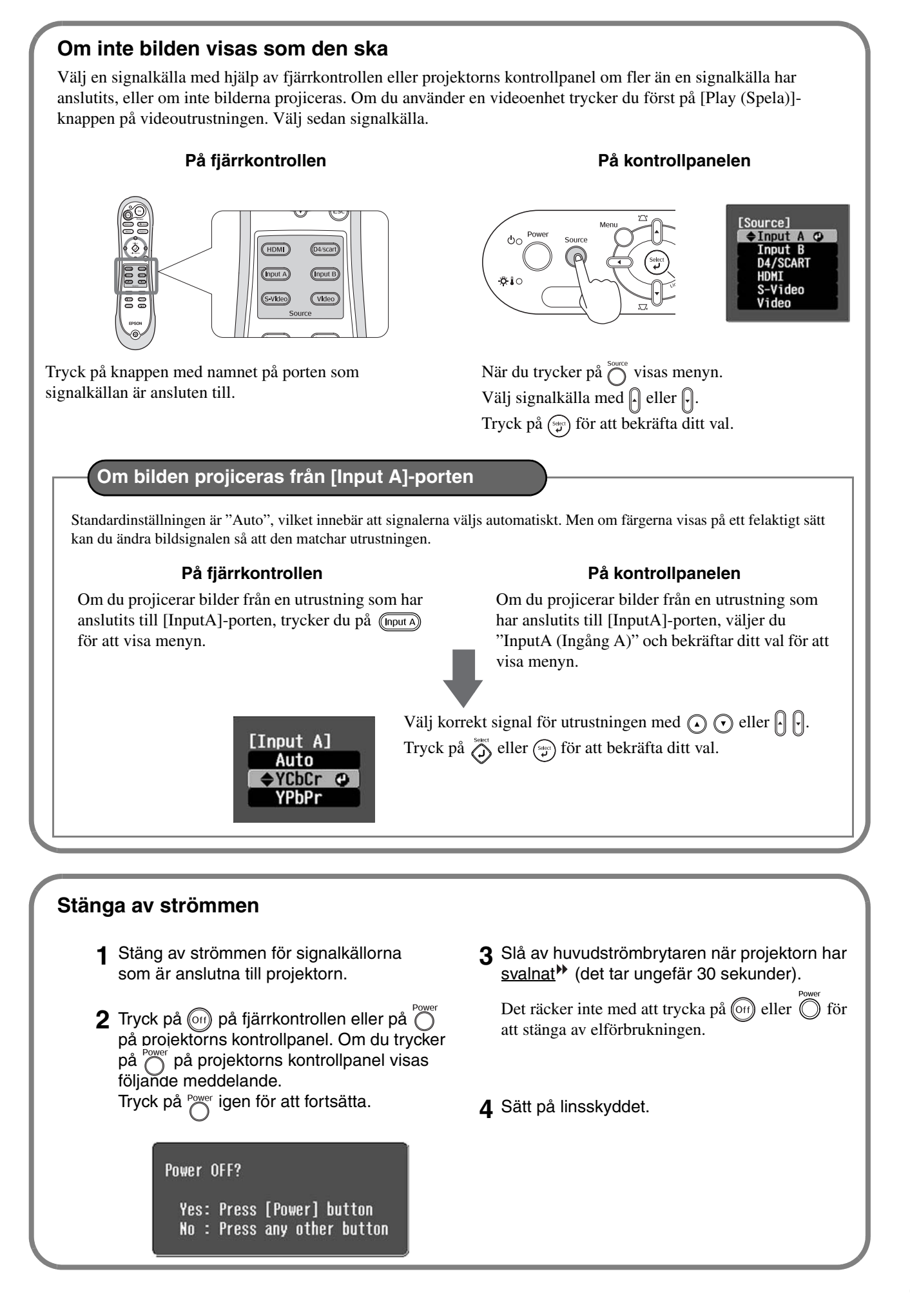

# <span id="page-17-0"></span>**Justera projektionsstorleken**

<span id="page-17-1"></span>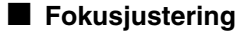

Justera fokus genom att vrida på fokuseringsringen.

#### <span id="page-17-2"></span>■ **Finjustera bildstorleken (zoomjustering)**

Upp

Vänster

Höger

Vrid zoomningsreglaget för att justera storleken på den projicerade bilden.

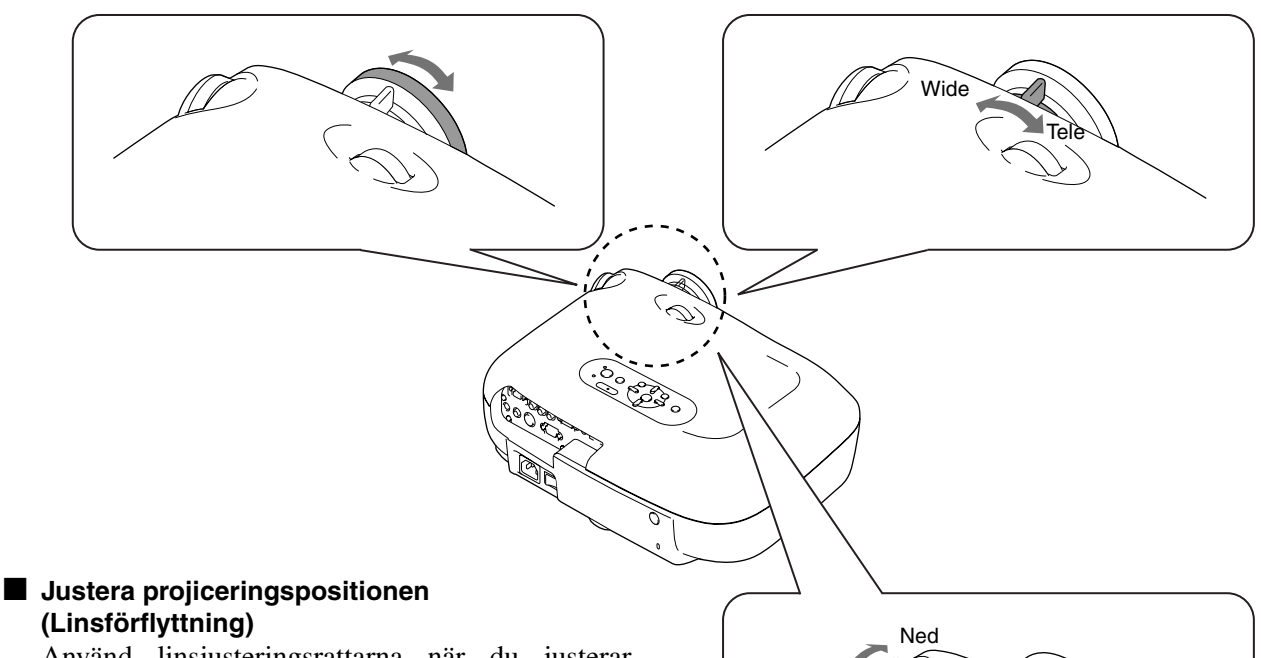

<span id="page-17-3"></span>**(Linsförflyttning)**

Använd linsjusteringsrattarna när du justerar bildpositionen.

Om du inte kan placera projektorn rakt framför skärmen kan du använda linsjusteringsrattarna för att centrera bilden på skärmen.

När du vrider på linsjusteringsratten och hör ett klickljud är linspositionen nästan centrerad.

Du kan flytta bilden 100 % vertikalt och 50 % horisontellt. Du kan dock inte flytta bilden till båda gränserna (vertikalt och horisontellt) samtidigt.

- Exempel: När bilden flyttas så långt det går i horisontell riktning kan den inte flyttas vertikalt. Och när bilden flyttas så långt det går i vertikal riktning kan den inte flyttas mer än 11 % av dess bredd.
	- **QObs!** Se till att du vrider ned linspositionen så långt det går innan du flyttar projektorn. Annars kan linsförflyttningsfunktionen skadas.

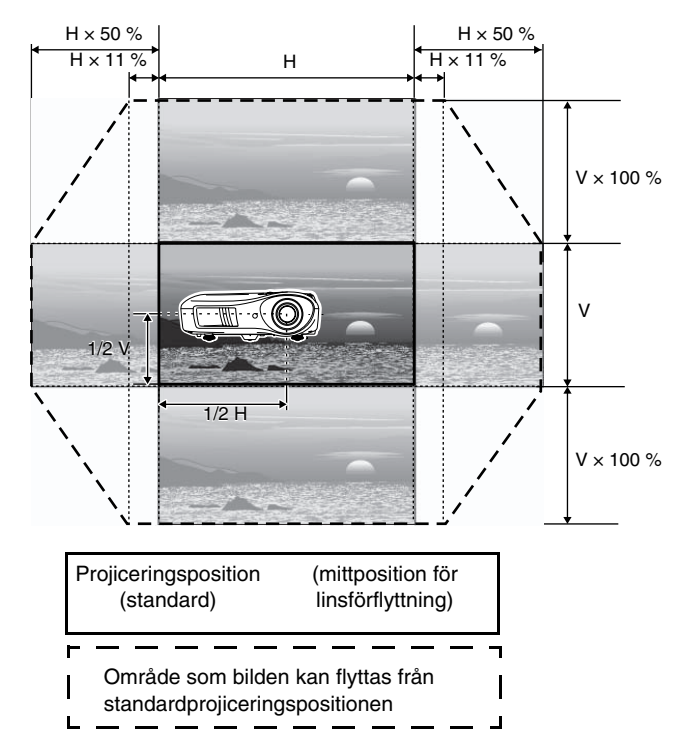

#### <span id="page-18-0"></span>**Korrigera projektorns lutning**

Om den projicerade bilden lutar horisontellt kan du använda fötterna som finns längst fram på projektorn för att justera nivån.

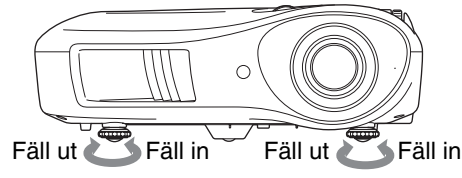

#### <span id="page-18-1"></span>**Korrigera keystone-förvrängning (Keystone)**

Om du vill justera projektionen ovanför eller nedanför området för linsförflyttningsjusteringen kan du vinkla projektorn.

Den projicerade bilden kan förvrängas till en trapetsform. I så fall kan du justera bilden genom att trycka på  $\gamma$  (|  $\Box$  ( $\Box$ ) på kontrollpanelen.

Bildkvaliteten blir dock sämre jämfört med om du använder linsförflyttningsfunktionen. Du kan inte göra en fullständig keystone-korrigering om linsen har flyttats åt vänster eller höger. Placera linsen i mitten när du korrigerar keystone-förvrängning.

Keystone-förvrängningen kan justeras inom en vertikal vinkel på max. cirka 15°.

<sup>√</sup> Tips: • Du kan även göra justeringar på konfigurationsmenyn. ● [sida 31](#page-32-3)

• Om du vill återställa korrigeringsvärdet håller du ned  $\gamma$  och  $\Box$  på kontrollpanelen i minst 1 sekund.

#### <span id="page-18-2"></span>**Visa ett testmönster**

Du kan projicera ett testmönster när du ställer in projektorn (t.ex. korrigerar keystone-förvrängning eller gör justeringar på radmenyn). Du kan även justera zoom och fokus med hjälp av testmönstret.

Mönstermenyn visas när du trycker på (Pattern) på fjärrkontrollen.

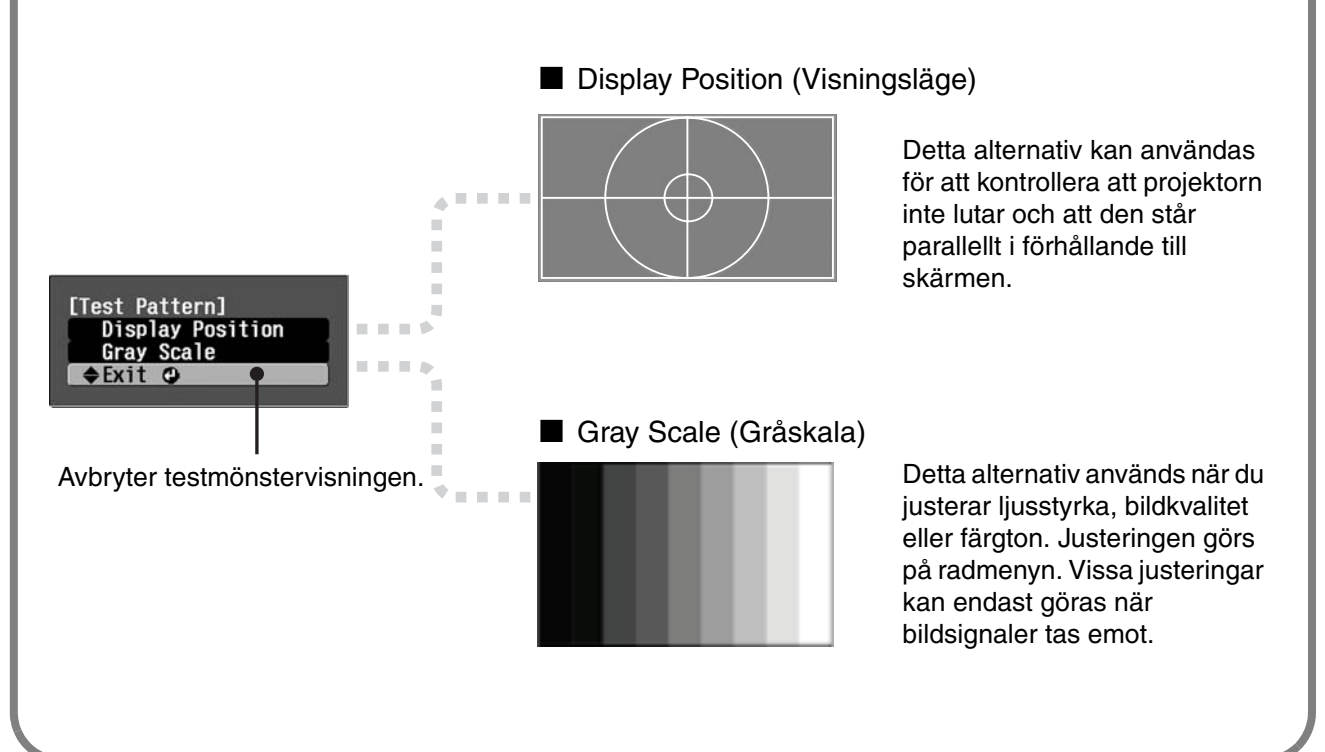

# <span id="page-19-0"></span>**Grundjustering av bildkvalitet**

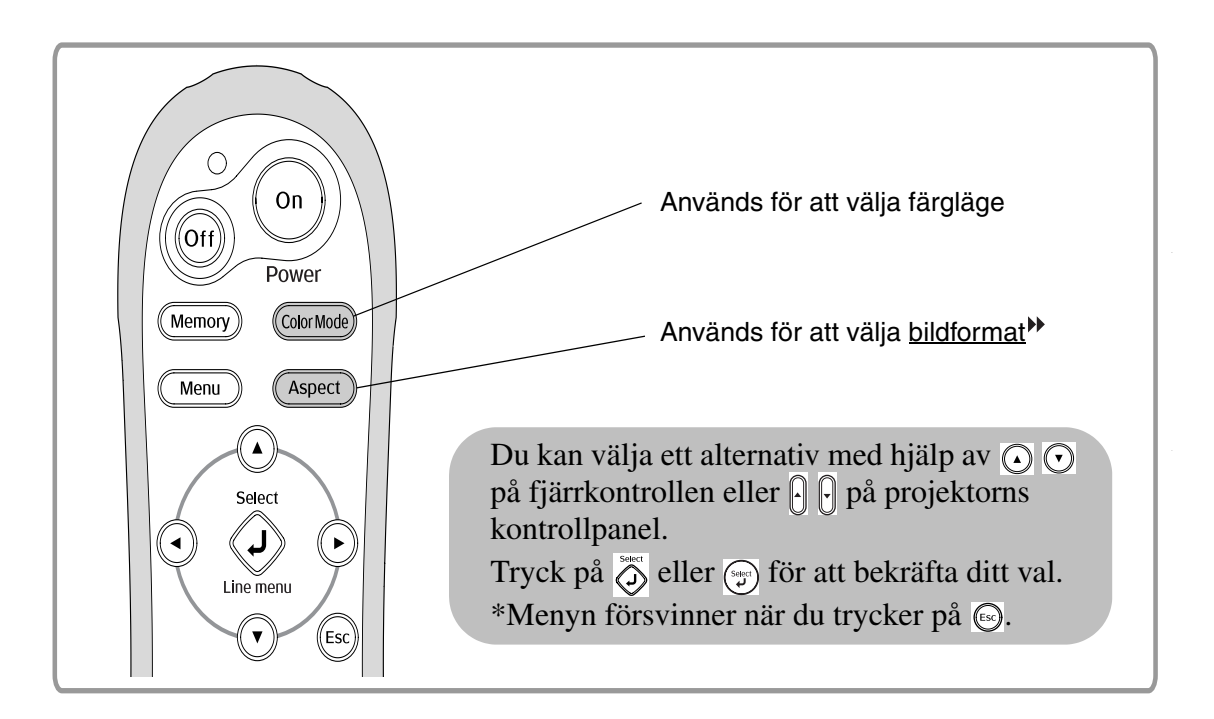

### <span id="page-19-1"></span>**Välja färgläge**

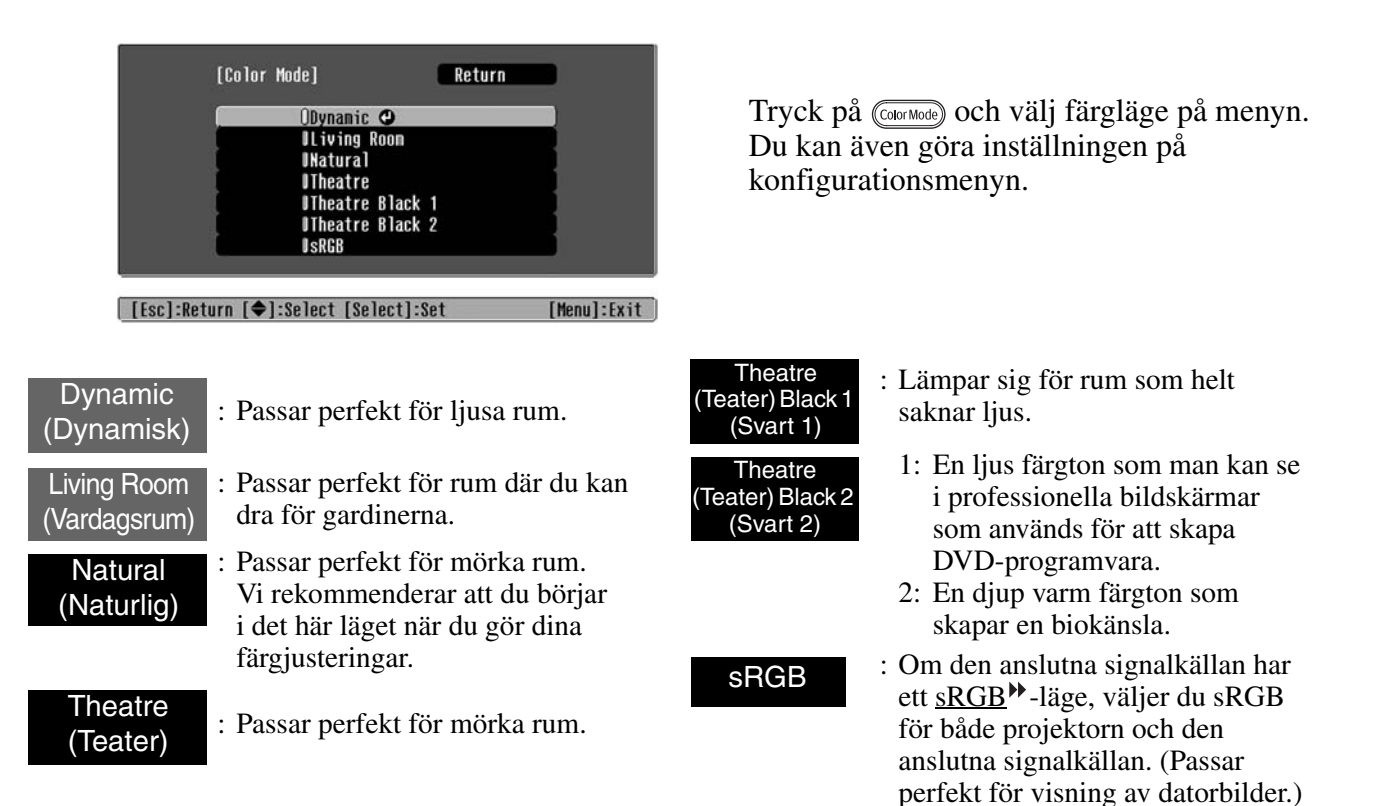

När du väljer färgläget markerat med , används Epson Cinema Filter (Biofilter) automatiskt för att öka kontrasten och göra hudtonerna mer naturliga.

# <span id="page-20-0"></span>**Välja bildformat**

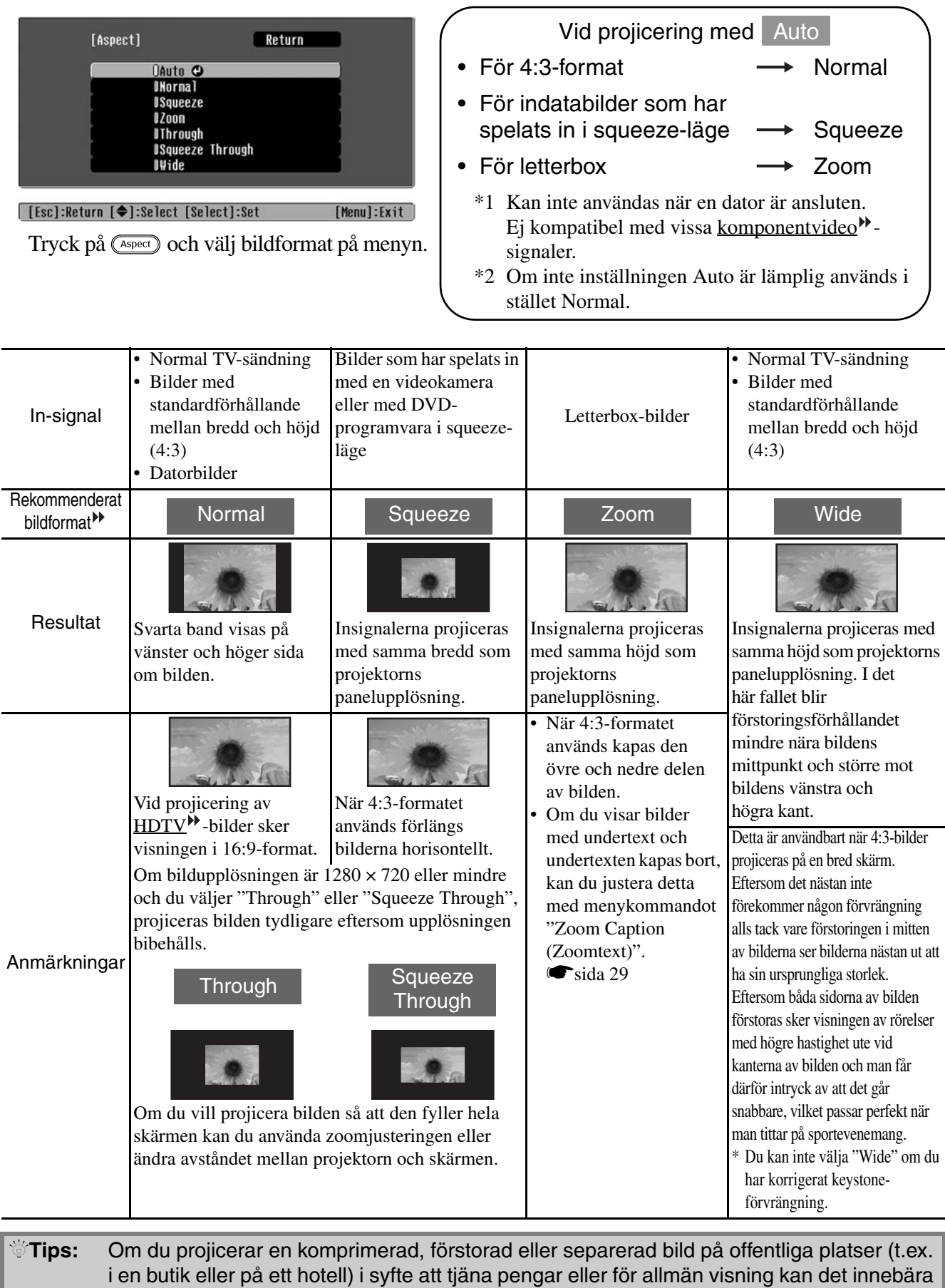

att du gör intrång i upphovsmannens rättigheter som skyddas i lagen om upphovsrätt.

# <span id="page-21-0"></span>**Avancerad färgjustering**

Om du vill skapa egna bilder och anpassa inställningarna som du vill ha dem kan du justera "Skin Tone (Hudton)", "Abs. Color Temp. (Abs. färgtemperatur)", "RGB/RGBCMY" och/eller "Gamma" på undermenyn "Color Adjustment (Färgjustering)" på menyn "Picture (Bild)". (Kontrollera att inte "sRGB<sup>\*\*</sup>" har valts i Color Mode (Färgläge).)

Du kan spara justeringsvärdena i minnet så att du när som helst kan hämta dem och använda dem när du projicerar bilder. ( $\bullet$ [sida 24](#page-25-2))

"Skin Tone (Hudton)", "Abs.Color Temp. (Abs. färgtemp.)" och "Gamma" justeras med hjälp av motsvarande knappar på fjärrkontrollen.

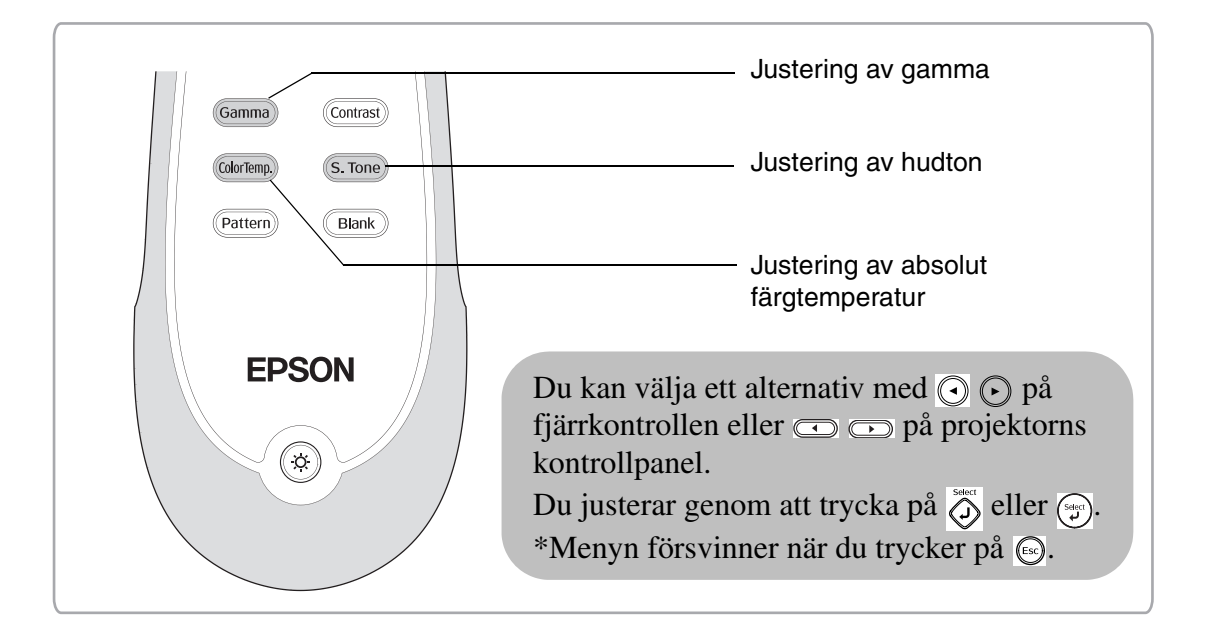

### <span id="page-21-1"></span>**Justering av hudton**

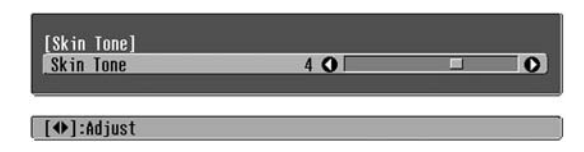

Används för att justera hudtoner i bilder med människor. Effekten Epson Cinema Filter (Biofilter) som automatiskt används på bilderna när du ställer in ett "Color Mode (Färgläge)" skapar naturtrogna hudtoner.

Om du vill förbättra hudtonerna ytterligare kan du justera inställningen för "Skin Tone (Hudton)". Om du för reglaget mot plussidan (+) blir färgerna grönaktiga, och om du för reglaget mot minussidan (–) blir färgerna rödaktiga.

### <span id="page-21-2"></span>**Justering av absolut färgtemperatur**

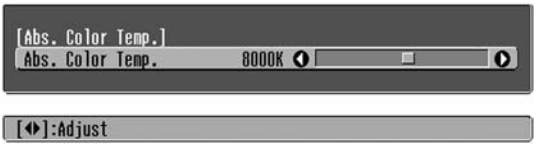

Du kan justera hela färgtonen på bilderna. Om du väljer ett högre värde blir bilderna blåaktiga och om du väljer ett lägre värde blir bilderna rödaktiga. Det finns 12 inställningar för absolut färgtemperatur inom området 5 000 K till 10 000 K.

### <span id="page-22-0"></span>**Justering av gamma**

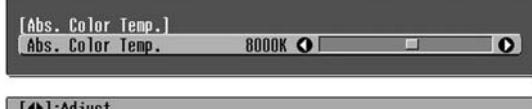

Visningen kan skilja sig åt mellan olika enheter. Det kan förekomma en svag färgskillnad när bilderna projiceras som kan behöva justeras. (Projiceringen avbryts tillfälligt under en sådan justering.) Du kan justera detta på två sätt. Du kan välja ett av gammajusteringsvärdena [2,0], [2,1], [2,2], [2,3], [2,4]. Eller så kan du göra en anpassad justering med hjälp av den projicerade bilden eller ett gammadiagram. Den horisontella axeln på gammadiagrammet visar insignalnivån och den vertikala axeln visar utsignalnivån.

#### ■ Customized (Anpassad) **("Adjust it from the image (Justera enligt bilden)")**

Välj "Customized (Anpassad)" och sedan "Adjust it from the image (Justera enligt bilden)" med hjälp av  $\odot$   $\odot$  eller  $\lceil \cdot \rceil$   $\lceil \cdot \rceil$ . Tryck varje gång på  $\ddot{\odot}$  eller  $\ddot{\odot}$  för att bekräfta ditt val.

En gammaikon visas på den projicerade bilden. (Keystone-korrigeringen avbryts tillfälligt medan gammaikonen visas.)

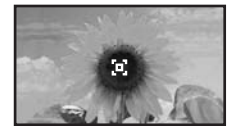

Flytta gammaikonen till den plats där du vill justera ljusstyrkan med hjälp av  $\odot \odot \odot \odot$  eller  $\lbrack \cdot \rbrack$   $\lbrack \cdot \rbrack$  $\text{col}$  och tryck sedan på  $\bigotimes^{\infty}$  eller  $\text{col}$  för att bekräfta ditt val. Platsen du väljer och områden med samma ljusstyrka blinkar och ett gammadiagram visas. Tryck på  $\widehat{O}$  eller  $\widehat{O}$  igen för att bekräfta på nytt. En skärm för färgtonjustering visas.

Justera med  $\odot$   $\odot$  eller  $\odot$   $\odot$  och tryck på  $\stackrel{\text{def}}{\circ}$  eller  $\circledast$  för att bekräfta inställningen. Tryck på  $\circledast$  om du vill gå tillbaka och börja om.

#### ■ **Justering med gammajusteringsvärden**

Välj ett gammajusteringsvärde som passar den anslutna utrustningen eller det värde som du tycker passar bäst bland värdena [2,0], [2,1], [2,2], [2,3], [2,4] med hjälp av  $\odot$   $\odot$  eller  $\lceil \cdot \rceil$   $\lceil \cdot \rceil$ . Tryck sedan på  $\oslash$  eller  $\binom{m}{r}$  för att bekräfta ditt val.

Kontrollera resultatet av justeringen på gammadiagrammet.

Låga värden ökar kontrasten<sup>\*</sup> för mörka områden men tenderar att göra ljusa områden lite suddiga. Detta markeras med en utbuktning i gammadiagrammets övre del.

Höga värden gör att ljusa områden blir mörkare. Detta markeras med en utbuktning i gammadiagrammets nedre del.

#### ■ Customized (Anpassad) **("Adjust it from the graph (Justera enligt diagrammet)")**

Välj "Customized (Anpassad)" och sedan "Adjust it from the graph (Justera enligt diagrammet)" med hjälp av  $\odot$   $\odot$  eller  $\lbrack \cdot \rbrack$   $\lbrack \cdot \rbrack$ . Tryck varje gång på  $\ddot{\odot}$  eller  $\ddot{\odot}$ för att bekräfta ditt val.

Ett gammadiagram visas.

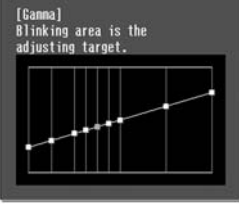

Välj den punkt där du vill justera färgtonen med hjälp av  $\odot$   $\odot$  eller  $\odot$   $\odot$  och tryck på  $\ddot{\odot}$  eller  $\ddot{\odot}$  för att bekräfta ditt val. En skärm för färgtonjustering visas.

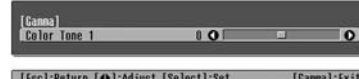

Justera med  $\odot$   $\odot$  eller  $\bigcirc$   $\bigcirc$  och tryck på  $\bigcirc$  eller för att bekräfta inställningen.

### <span id="page-23-0"></span>**RGB-justering (Offset, Gain)**

**1** Tryck på  $\overline{\mathbb{C}}$ <sup>menu</sup>) och välj sedan "Picture Bild" – "Color Adiustment (Färgjustering)" – "RGB/RGBCMY" – "RGB" i denna ordning och bekräfta sedan ditt val.

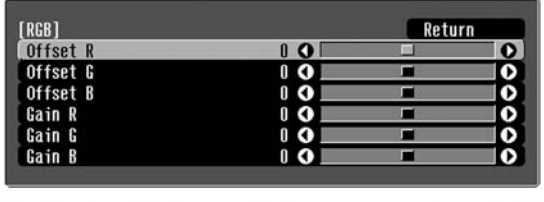

| [Esc]:Return [♦]:Select [♦]:Adjust [Menu]:Exit

- **2** Använd  $\odot$   $\odot$  eller  $\lbrack \theta \rbrack$  för att välja ett menyalternativ och använd  $\textcircled{1}$   $\textcircled{1}$  eller  $\textcircled{2}$ när du gör dina justeringar.
- $3$  Tryck på  $\textcircled{14}$  när du vill stänga menyn.

Du kan justera bildens ljusstyrka genom att justera respektive komponent (dvs. R (röd), G (grön) och B (blå)) i mörka områden (offset) och ljusa områden (gain).

#### ■ **Offset**

Om du vill att mörka områden ska visas tydligare flyttar du reglaget åt höger (+). Om du flyttar reglaget åt vänster (-) blir hela bilden skarpare, men kontrasten blir sämre i mörka områden.

#### ■ Gain (Vinst)

Om du vill att ljusa områden ska visas tydligare flyttar du reglaget åt vänster (-). Om du flyttar reglaget åt höger (+) blir ljusa områden vitare, men kontrasten blir sämre.

#### <span id="page-23-1"></span>**Justering av färgton och färgmättnad1** Tryck på  $\overline{\mathbb{C}}$  och välj sedan "Picture Om du vill justera en annan färg trycker du på eller väljer "Return (Återgå)". (Bild)" – "Color Adjustment (Färgjustering)" – "RGB/RGBCMY" – "RGBCMY" i denna [R (Hue/Saturation)]  $0 H$ ordning och bekräfta sedan ditt val. Saturation  $\overline{0}$   $\overline{0}$   $\overline{1}$ o [RGBCMY] Return [[Esc]:Return [♦]:Select [♦]:Adjust [Menul:Fxit Saturation  $3$  Tryck på  $\textcircled{\tiny{Menu}}$  när du vill stänga menyn. Du kan justera färgton och färgmättnad för komponenterna röd (R), grön (G), blå (B), cyan (C), magenta (M) och gul (Y). **[Escl:Return [◆l:Select [Select]:Enter 2** Tryck på  $\odot$   $\odot$  eller  $\lbrack \theta \rbrack$  för att välja en färg och tryck på  $\overline{\diamond}$  eller  $\widetilde{\circ}$  för att bekräfta ditt ■ **Hue (Färgton)** val. Välj hue (färgton) eller saturation Justerar färgen i bilden (blå-grön-röd). (färgmättnad) och justera med  $\textcircled{1}$   $\textcircled{2}$  eller **...** ■ **Saturation (Färgmättnad)** Justerar mättnaden i bilden.

<span id="page-24-0"></span>Förutom att justera färgen kan du även justera skärpan (avancerad justering) och justera ljusmängden från lampan så att bilden blir så bra som möjligt.

#### <span id="page-24-1"></span>**Avancerad justering av skärpa 1** Tryck på (Menu) och välj sedan "Picture (Bild)" – "Sharpness (Skärpa)" – "Advanced (Avancerat)". **[Sharpness]** Return  $\overline{\mathbf{o}}$ **High-band Enhancement**  $\frac{5}{5}$   $\frac{0}{0}$  $\frac{6}{2}$ Low-band Enhancement  $\overline{\mathbf{6}}$ **H-Sharpness**  $\frac{0}{1}$ **V-Sharpness** [[Esc]/[Select]:Return [♦]:Select Menu]:Exit skarpare bild. **2** Använd  $\odot$   $\odot$  eller  $\lbrack \cdot \rbrack$  för att välja ett menyalternativ och använd  $\textcircled{1}$   $\textcircled{1}$  eller  $\textcircled{2}$ när du gör dina justeringar.  $3$  Tryck på  $\textcircled{14}$  när du vill stänga menyn. minussidan (-) blir bilden mjukare.

Justera bildens upplösning och kontrast<sup>\*</sup>.

Om reglaget för "High-band Enhancement (Högbandsförstärkning" förs mot plussidan (+), förstärks hår och detaljerade områden i kläder. Om reglaget för "Low-band Enhancement (Lågbandsförstärkning)" förs mot plussidan (+), blir områdena som förstärktes med "High-band Enhancement (Högbandsförstärkning" mindre förstärkta. I stället förstärks grova områden i bilden, t.ex. kontur och bakgrund, vilket ger en

(Du kan justera "High-band Enhancement (Högbandsförstärkning)" och "Low-band Enhancement (Lågbandsförstärkning" samtidigt med hjälp av raden längst upp på skärmen.)

Om du för reglaget för "H-Sharpness (Horisontell skärpa)"/"V-Sharpness (Vertikal skärpa)" mot plussidan (+) förstärks bildens skärpa i horisontell/ vertikal riktning. Om du för reglaget mot

<span id="page-24-2"></span>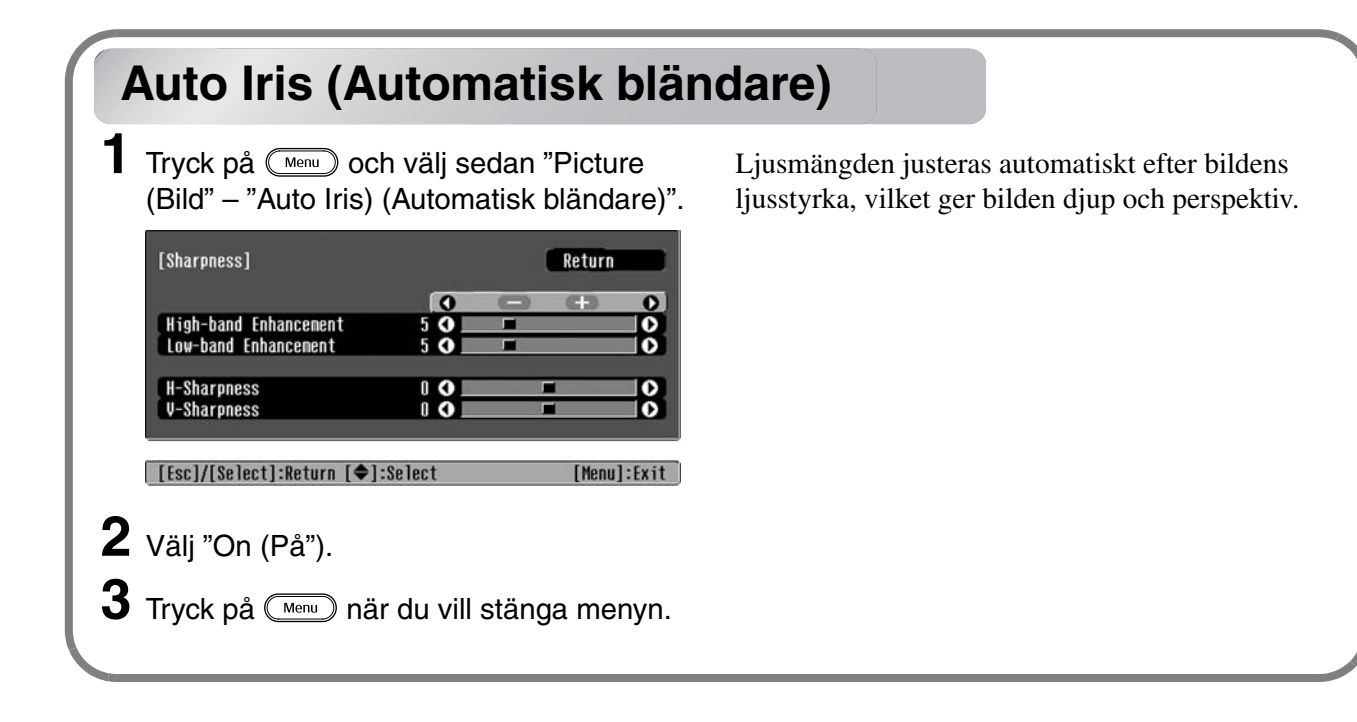

<span id="page-25-0"></span>När du har justerat bilden med menykommandon, t.ex. "Color Adjustment (Färgjustering)" och "Advanced (Avancerat)", kan du spara dina inställningar. När du har sparat inställningarna kan du hämta dem när du vill.

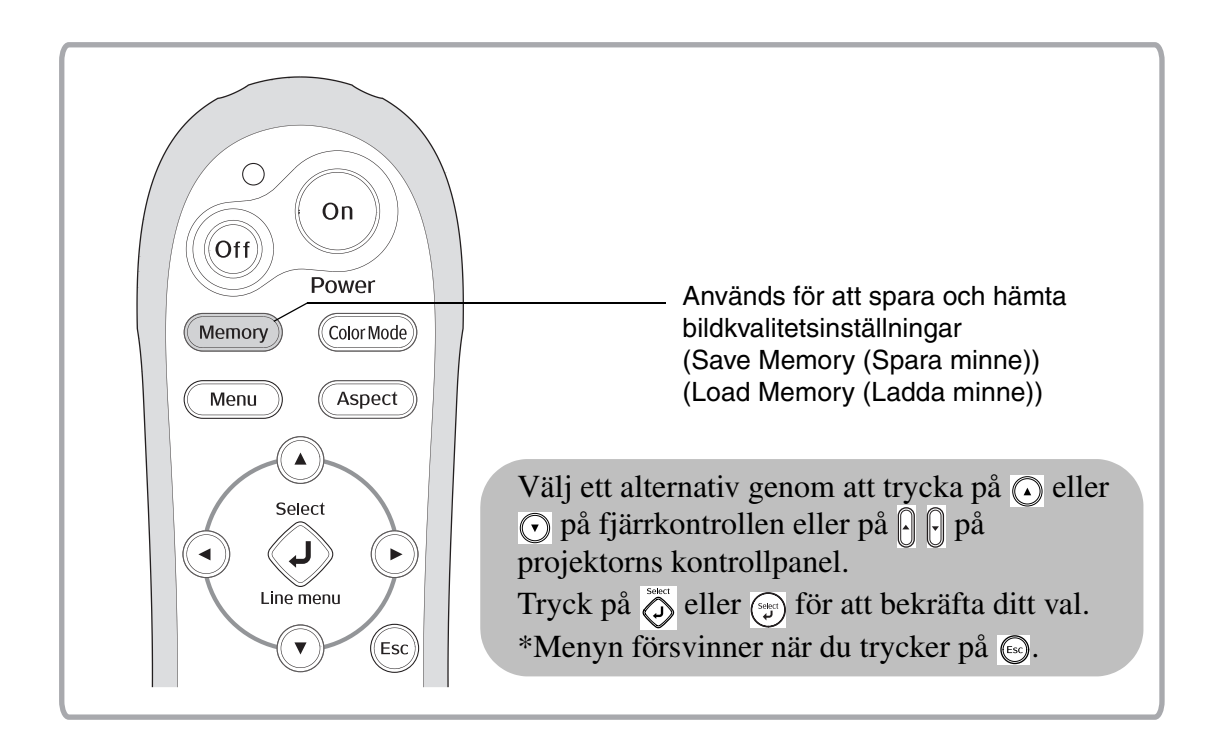

### <span id="page-25-2"></span><span id="page-25-1"></span>**Hämta bildkvalitetsinställningar (Load Memory (Ladda minne))**

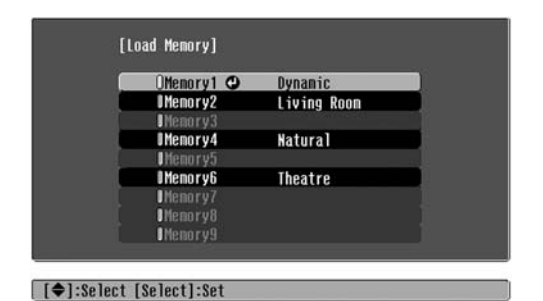

Tryck på (Menu) och välj önskat minnesalternativ på menyn.

 $\check{\heartsuit}$ Tips: • Det färgläge som hade valts när inställningarna registrerades visas till höger.

- De inställningar som används för bildprojiceringen bibehålls även när strömmen till projektorn slås av. Nästa gång du slår på projektorn används de senaste inställningarna.
- Det går kanske inte att använda inställningen för bildformat<sup>\*\*</sup> som hämtas från minnet om bilderna visas i 16:9-format eller om insignalbilderna har en viss upplösning.

### <span id="page-26-0"></span>**Spara bildkvalitetsinställningar (Save Memory (Spara minne))**

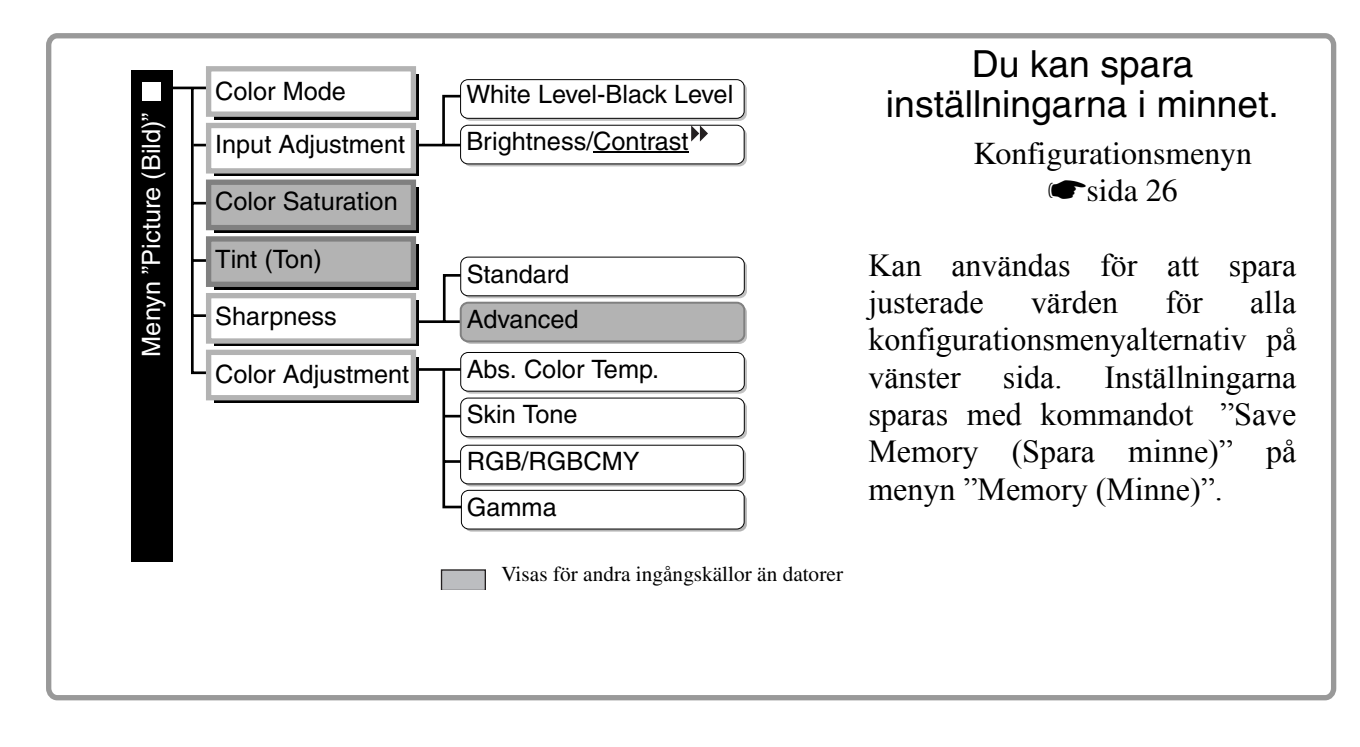

Så här sparar du inställningarna:

- **1** Justera de inställningar som du vill spara i minnet.
- **2** Markera "Save Memory (Spara minne)" på menyn "Memory (Minne)" och tryck sedan på  $\ddot{\odot}$  eller  $\ddot{\ddot{\otimes}}$ .
- **3** Välj det namn som du vill spara inställningarna under. Du kan välja en plats från Memory1 (Minne1) till Memory9 (Minne9). Tryck sedan på  $\tilde{\langle}$  eller  $\langle \cdot \rangle$ .

Minnesplatsens status anges med färgen på symbolen 0 till vänster om minnesnamnet.

 Grön: Minnesplatsen används Grå: Minnesplatsen används inte Orange: Platsen har valts Om minnet har registrerats visas även färgläget (som hade valts när minnet registrerades) på höger sida. Om du väljer en minnesplats som redan används och trycker på  $\overline{\hat{O}}$  eller  $\hat{O}$  raderas de gamla inställningarna och ersätts av dina aktuella inställningar.

Om du vill ta bort alla minnesinställningar väljer du "Reset Memory (Återställ minne)" på menyn "Memory (Minne)".  $\bullet$ [sida 33](#page-34-0)

# <span id="page-27-0"></span>**Funktioner på konfigurationsmenyn**

På konfigurationsmenyn kan du göra en rad olika justeringar och inställningar för skärmen, bildkvaliteten och insignalerna.

Du har två menyer till ditt förfogande.

#### ■ **Den fullständiga menyn**

Du kan se alla alternativ på konfigurationsmenyn när du gör dina inställningar.

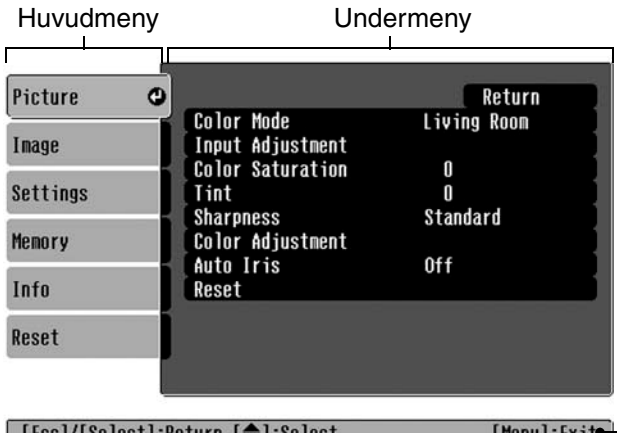

#### ■ **Radmenyn**

På radmenyn kan du justera vissa delar av menyn "Picture (Bild" och "Memory (Minne)" på konfigurationsmenyn. Den här menyn är användbar när du vill se effekterna av dina justeringar på den projicerade bilden under tiden du gör dina justeringar.

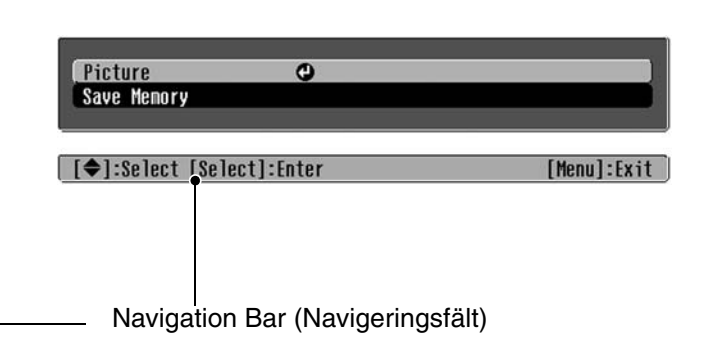

Mer information om de olika menyfunktionerna finns i avsnittet Använda konfigurationsmenyn  $(\bullet \$ [sida 34](#page-35-2)).

 $\sqrt[3]{\frac{1}{2}}$ Tips: Du kan använda konfigurationsmenyn för att slå på/av navigeringsfältet och för att ändra färgmönstret och visningsläget. s "Settings (Inställningar)" – "Display (Skärm)"– "Menu Position (Menyläge)", "Navigation Bar (Navigeringsfält)", "Menu Color (Menyfärg)"

### <span id="page-27-1"></span>**Lista över alternativ på konfigurationsmenyn**

Om inga bildsignaler tas emot kan ingen av inställningarna justeras förutom "Reset (Återställ)" och "Auto Iris (Automatisk bländare)" på menyn "Picture (Bild)", eller "Auto Setup (Automatisk inställning" på menyn "Image (Bild)". Alternativen på menyn "Picture (Bild)", menyn "Image (Bild)" och menyn "Info (Info)" skiljer sig åt beroende på vilken typ av bildsignaler som projiceras.

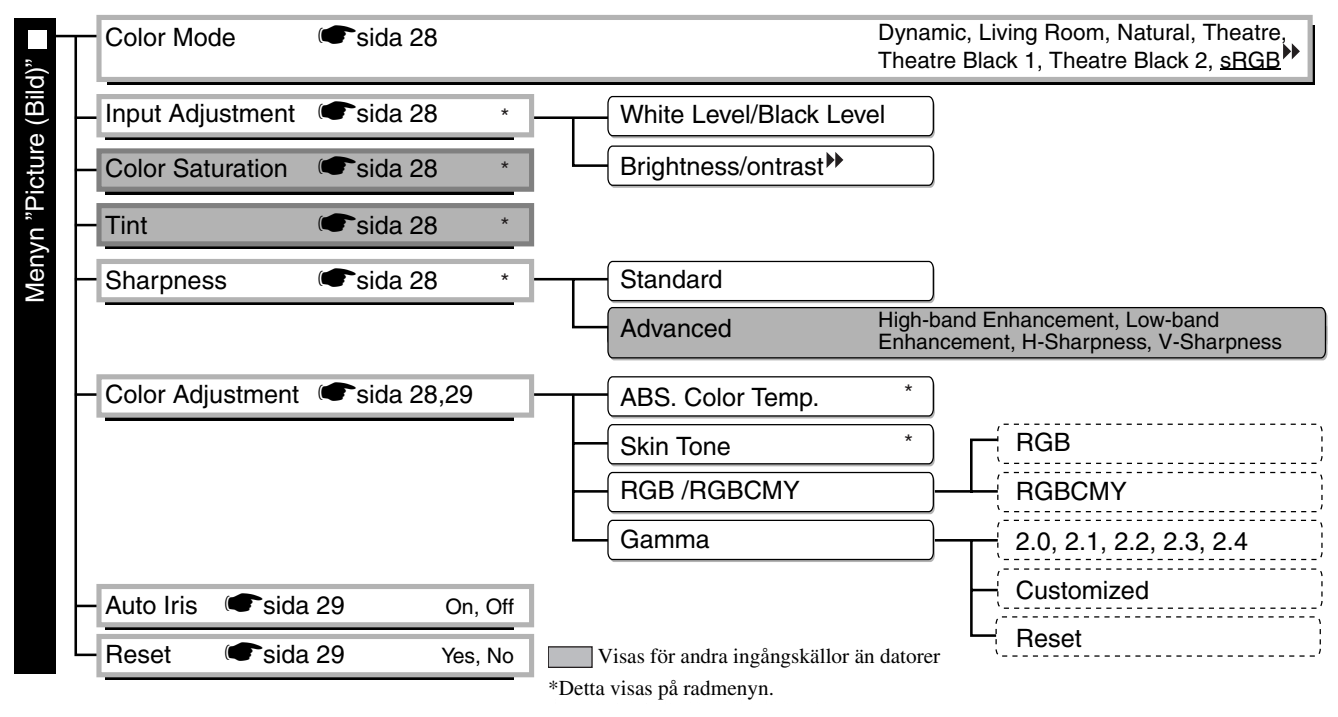

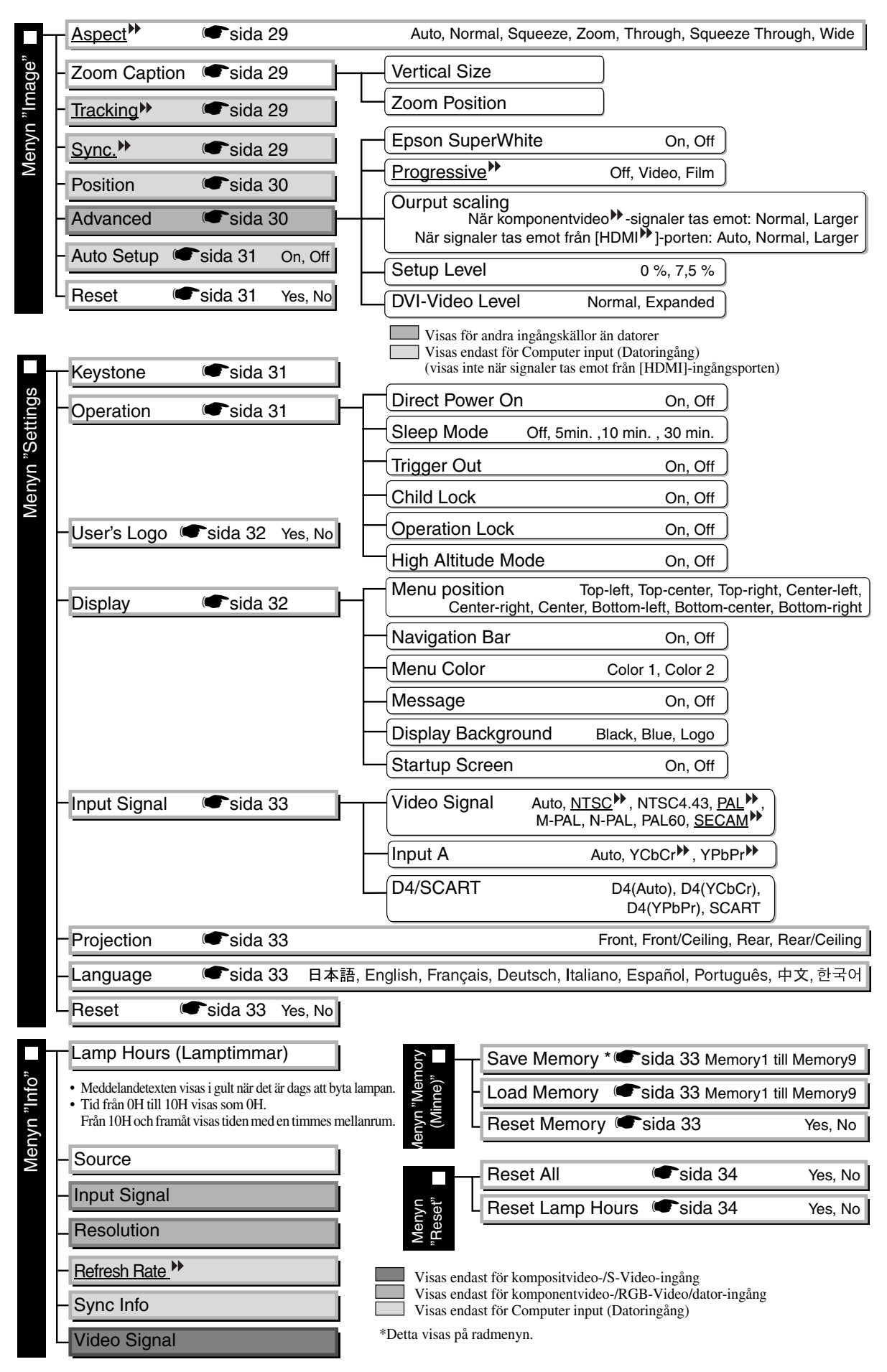

<span id="page-28-0"></span>Menyn "Info (Info)" används bara för att visa projektorns status.

### <span id="page-29-0"></span>**Menyn "Picture (Bild)"**

Visas för andra ingångskällor än datorer Visas endast för Computer input (Datoringång) (visas inte när signaler tas emot från [HDMI]-ingångsporten)

#### <span id="page-29-1"></span>**Color Mode (Färgläge)\*1**

Du kan välja den färglägesinställning (av sju möjliga) som passar bäst för bilden som projiceras eller projiceringsmiljön.  $\bullet$ [sida 18](#page-19-0)

#### <span id="page-29-2"></span>**Input Adjustment (Ingångsjustering) \*2**

Du kan justera de här inställningarna om den anslutna utrustningen har för svaga utsignaler eller om bilderna som projiceras är för mörka. Du kan inte ändra båda inställningarna samtidigt. Du kan endast justera en av dem.

White Level/Black Level

Används för att justera mörka och ljusa områden i bilden

- White Level (Vitnivå) : Justerar styrkan på ljusa färger utan att ändra svartnivån.
	- När du för reglaget mot minussidan (-) blir bildens ljusa områden ljusare.
- Black Level (Svartnivå) : Justerar styrkan på mörka färger utan att ändra vitnivån. När du för reglaget mot plussidan (+) blir bildens mörka områden ljusare.

#### Brightness (Ljusstyrka)/Contrast (Kontrast) >>>

Justerar ljusstyrkan i bilden.

• Brightness (Ljusstyrka) : Du kan justera bildens ljusstyrka. Du kan minska ljusstyrkan om bilden blir för ljus när du projicerar bilder

i mörka rum eller på små skärmar.

• Contrast (Kontrast) : Justerar skillnaden mellan ljusa och mörka områden. Kontrasten i bilden ökas när du ökar värdet.

#### <span id="page-29-3"></span>**Color Saturation (Färgmättnad) \*2**

Justerar bildens färgintensitet.

#### <span id="page-29-4"></span>**Tint (Ton) \*2**

(Det går bara att göra en justering när kompositvideo- $\mathcal W$  och S-Video $\mathcal W$ -signaler tas emot i

NTSC<sup>++</sup>-format.

Alternativet används för att justera färgtonen.

### <span id="page-29-5"></span>**Sharpness (Skärpa) \*2**

Alternativet används för att justera skärpan.

Standard

Justeringen påverkar hela bilden.

#### Advanced (Avancerat)

Du kan använda det här alternativet för att justera ett visst område.  $\bullet$ [sida 23](#page-24-0).

#### <span id="page-29-6"></span>**Color Adjustment (Färgjustering)**

Du kan inte välja "Color Adjustment (Färgjustering)" när färgläget "sRGB<sup>\*\*</sup>" har valts.

#### Abs. Color Temp. (Abs. färgtemperatur) \*2

Med det här alternativet kan du justera hela färgtonen i bilden.  $\bullet$  [sida 20](#page-21-2)

- \*1 Inställningsvärdena sparas separat för varje bildkälla och signaltyp.
- \*2 Inställningsvärdena sparas separat för varje bildkälla och färglägesinställning.

Visas endast för Computer input (Datoringång) (visas inte när signaler tas emot från [HDMI]-ingångsporten)

Skin Tone (Hudton)<sup>\*2</sup>

Med det här alternativet kan du justera hudtonen på personer som visas på bilden.  $\bullet$  [sida 20](#page-21-1)

#### RGB/RGBCMY \*1

- RGB :Med det här alternativet kan du justera offset och gain för färgkomponenterna röd (R), grön  $(G)$  och blå  $(B)$ . [sida 22](#page-23-0)
- RGBCMY :Med det här alternativet kan du justera färgton och färgmättnad för färgkomponenterna röd (R), grön (G), blå (B), cyan (C), magenta (M) och gul (Y).  $\bullet$  [sida 22](#page-23-1)

#### <span id="page-30-2"></span>**Gamma**

Med det här alternativet kan du justera gamma. Du kan välja ett värde eller göra justeringar med hjälp av en bild eller ett diagram.  $\bullet$ [sida 21](#page-22-0)

#### <span id="page-30-3"></span>**Auto Iris (Automatisk bländare) \*3**

Ljusmängden justeras efter bilderna när On (På) har valts och justeras inte när Off (Av) har valts.  $\bullet$ [sida 23](#page-24-2)

#### <span id="page-30-4"></span>**Reset (Återställ)**

Med det här alternativet återställs standardinställningarna på menyn "Picture (Bild)".

### <span id="page-30-0"></span>**Menyn "Image (Bild)"**

#### <span id="page-30-5"></span>**Aspect (Bildformat) \*1**

Med det här alternativet väljer du bildformat.  $\bullet$ [sida 18](#page-19-0)

#### <span id="page-30-6"></span><span id="page-30-1"></span>**Zoom Caption (Zoomtext) \*1**

Om du väljer "Zoom" för "Aspect (Bildformat)" och visar bilder med undertext, kan du göra undertexten synlig på följande sätt. Den vertikala storleken och visningsläget kan justeras tillsammans.

#### Vertical Size (Vertikal storlek)

Bildens vertikala storlek minskas så att man kan se undertexten.

#### Zoom Position (Zoomposition)

Hela bilden flyttas upp så att man kan se undertexten.

Du kan minska bildstorleken med Projektionsområde blu kan minska bildstorleken med<br>"Vertical Size (Vertikal storlek)".

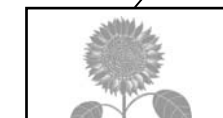

Område med undertext

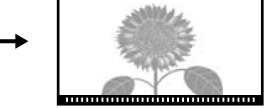

Du kan ändra bildens visningsläge med "Zoom Position (Zoomposition)".

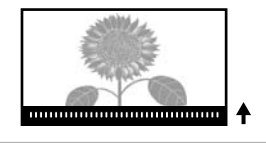

### <span id="page-30-7"></span>**Tracking (Spårning) \*1**

Med det här alternativet kan du korrigera bilden om det visas vertikala ränder i bilden.

#### <span id="page-30-8"></span>**Sync. (Synk.) \*1**

Med det här alternativet kan du justera flimmer, suddighet eller andra störningar i bilden.

- Bilden kan vara suddig eller flimrig även om inställningarna för ljusstyrka, kontrast<sup>\*\*</sup>, skärpa och keystone-korrigering har justerats.
- Du får ett bättre resultat om du först justerar "Tracking (Spårning)" och sedan "Sync (Synk)".
	- \*1 Inställningsvärdena sparas separat för varje bildkälla och signaltyp.
	- \*2 Inställningsvärdena sparas separat för varje bildkälla och färglägesinställning.
	- \*3 Inställningsvärdena sparas separat för varje färglägesinställning.

Visas för andra ingångskällor än datorer

#### <span id="page-31-4"></span><span id="page-31-2"></span>**Position (Position) \*1**

(Det går inte att justera den här inställningen när signaler tas emot från [HDMI ]-ingångsporten.) Flytta visningsläget för bilden med hjälp av  $\mathbb{Q}$ ,  $\mathbb{Q}$ ,  $\mathbb{Q}$  och  $\mathbb{Q}$ .

#### <span id="page-31-3"></span>**Advanced (Avancerat)**

<span id="page-31-0"></span>EPSON Super White \*1

(Justering är endast möjlig när "Natural (Naturlig)", "Theatre (Teater)", "Theatre Black 1 (Teater, svart 1)" eller "Theatre Black 2 (Teater, svart 2)" har valts som Color Mode (Färgläge), och kompositvideo- $\mathcal{W}$ , S-Video-<sup> $#$ </sup>, komponentvideo- $#$ eller RGB-videosignaler tas emot.)

Aktivera alternativet genom att välja "On (På)" om mycket ljusa områden i bilden, t.ex. moln eller T-shirtar på stranden, visas ojämnt eller överexponerat. När alternativet är inställt på "On (På)" ignoreras inställningen för "DVI-Video Level (DVI-videonivå)".

#### <span id="page-31-1"></span>Progressive (Progressiv) >>>>1

(Den här inställningen är endast möjlig när kompositvideo-, S-Video-, komponentvideo- eller 525i- och 625i RGB-videosignaler tas emot.)

Interlace (Sammanflätade)<sup>\*\*</sup> (i) signaler konverteras till progressiva (p) signaler med hjälp av en metod som passar för bilden.

- Off (Av): Idealiskt om du visar bilder med mycket rörelse.
- Video : Idealiskt om du visar vanliga videobilder.
- Film : När ingångskällan är en film projiceras bilden som motsvarar dess ursprungliga källa.

#### Output Scaling (Utgång, skalning) \*1

(Det går inte att justera inställningen när kompositvideo-, S-Video- eller datorsignaler tas emot.) Med det här alternativet ändras visningsområdet.

- Normal (92 % visning) : Insignalerna projiceras med normal bildstorlek. TV-bilder visas med en storlek på 92 %.
- Larger (Större) (100 % visning): De områden längst upp, längst ned och på sidorna av bilden som normalt inte visas projiceras. Det kan förekomma störningar längst upp och längst ned i bilden beroende på bildsignalen. I så fall kan du försöka med att justera visningsläget ("Position (Position)").  $\bullet$  [sida 30](#page-31-2)
- Auto : Visas när signaler tas emot från [HDMI]-ingångsporten. Signalerna projiceras automatiskt med en storlek på 100 % eller 92 % beroende på insignalerna. (Visas inte om utrustningens DVI-port är ansluten till projektorns [HDMI]-ingångsport.)

#### Setup Level (Inställningsnivå) \*1

(Det är endast möjligt att justera inställningen när kompositvideo- eller S-Video-signaler tas emot i NTSC<sup>\*\*</sup>-format eller när video eller RGB-video har valts som bildkälla. Det går inte att justera inställningen om datorsignaler tas emot.)

Du kan justera bilden med den här funktionen om du använder produkter avsedda för den sydkoreanska marknaden som har en annan svartnivå (inställningsnivå). Kontrollera specifikationerna för den anslutna utrustningen när du ändrar den här inställningen.

#### DVI-Video Level (DVI-videonivå) \*1

(Det är endast möjligt att justera inställningen när RGB-video tas emot från [HDMI]-ingångsporten och "Off (Av)" har angetts för "EPSON Super White".)

Om projektorns [HDMI]-ingångsport är ansluten till DVI-porten på en DVD-spelare eller liknande utrustning via en HDMI/DVI-kabel ställer du in videonivån för projektorn så att den matchar videonivån som har ställts in för DVD-spelaren. Inställningen på DVD-spelaren kan vara Normal eller Expand (Utökad).

#### <span id="page-32-4"></span>**Auto Setup (Automatisk inställning)**

Med det här alternativet kan du aktivera eller inaktivera funktionen som gör att projektorn automatiskt justerar bilden så att visningen blir optimal när insignalen ändras. De inställningar som justeras automatiskt är "Tracking (Spårning)<sup>\*\*</sup>", "Position (Position)" och "Sync (Synk)<sup>\*\*</sup>."

#### <span id="page-32-5"></span>**Reset (Återställ)**

Alla justeringsvärden på menyn "Image (Bild)" återställs till standardvärdena med undantag för "Aspect  $(Bildformat)$ <sup>\*\*</sup>.

### <span id="page-32-0"></span>**Menyn "Settings"**

#### <span id="page-32-6"></span><span id="page-32-3"></span>**Keystone**

(Det går inte att justera keystone-värdet när bildformatet "Wide" har valts.)

Det här alternativet används för att korrigera keystone-förvrängning i bilden. Du kan även justera detta på projektorns kontrollpanel. [sida 17](#page-18-1)

#### <span id="page-32-8"></span><span id="page-32-7"></span>**Operation (Drift)**

Direct Power ON (Direkt när strömmen slås på)

När huvudströmbrytaren är påslagen kan du ange om du vill att projiceringen ska starta (On (På))/inte starta (Off (av)) utan att du behöver trycka på  $\overline{O}$  eller  $\overline{O}$ .

Om du väljer "On (På)" och strömmen lämnas påslagen måste du vara beredd på att en plötslig strömökning (som kan uppstå när strömmen slås på igen efter ett strömavbrott) kan göra att projektorn startas automatiskt.

#### Sleep Mode (Viloläge)

Projektorn har en energisparfunktion som gör att strömmen slås av automatiskt och projektorn hamnar i viloläge om inte projektorn tar emot någon signal inom en viss tid. Det finns fyra inställningar att välja bland för att ange hur lång tid det ska ta innan energisparfunktionen aktiveras. Om du väljer "Off (Av)" är energisparfunktionen avstängd.

Projektorn startar igen om du trycker på  $\circledcirc$  i viloläge.

#### Trigger Out (Utlösningsläge)

Med det här alternativet kan du aktivera eller inaktivera utlösningsfunktionen som bestämmer om projektorns av/på-status och problem med projektordriften ska kommuniceras till en extern enhet.

Om du ändrar inställningen börjar den nya inställningen gälla när strömmen har stängts av och projektorn har kylts ned<sup>\*\*</sup>.

<span id="page-32-2"></span>Child Lock (Barnspärr)

Med den här funktionen låses strömbrytarknappen  $\overline{O}$  på projektorns kontrollpanel så att inte barn kan slå på strömmen till projektorn och titta in i projektorlinsen. När spärren har aktiverats måste du hålla ned i ungefär 3 sekunder för att strömmen ska slås på. Du kan använda  $\overline{O}$  för att stänga av strömmen. Fjärrkontrollen fungerar som vanligt.

Om du ändrar inställningen börjar den nya inställningen gälla när strömmen har stängts av och projektorn har kylts ned.

Observera att projektorn startar direkt när huvudströmbrytaren slås på om du har valt "On (På)" för "Direct Power On (Direkt när strömmen slås på".

#### <span id="page-32-1"></span>Operation Lock (Driftspärr)

Om du har valt "On (På)" för den här funktionen kan du inte använda knapparna på projektorns kontrollpanel och ikonen  $\mathbf \hat{a}$  visas på skärmen när en knapp trycks ned. Om du vill avbryta håller du ned på projektorns kontrollpanel i minst sju sekunder.

Om du ändrar inställningen kommer den nya inställningen att börja gälla så snart du har stängt konfigurationsmenyn.

#### <span id="page-33-0"></span>High Altitude Mode (Hög höjd)

En fläkt går igång för att sänka den interna temperaturen i projektorn. Vid användning över en höjd på ungefär 1 500 m anges "On (På)".

#### <span id="page-33-1"></span>**User's Logo (Användarlogotyp)**

bilden ligger inom ramen.

Du kan använda en favoritbild som användarlogotyp.

Logotypen projiceras när projektorn startar och när du trycker på knappen Blank (Tom). När en användarlogotyp spelas in tas den gamla logotypen bort. Du väljer en användarlogotyp genom att följa anvisningarna på skärmen.

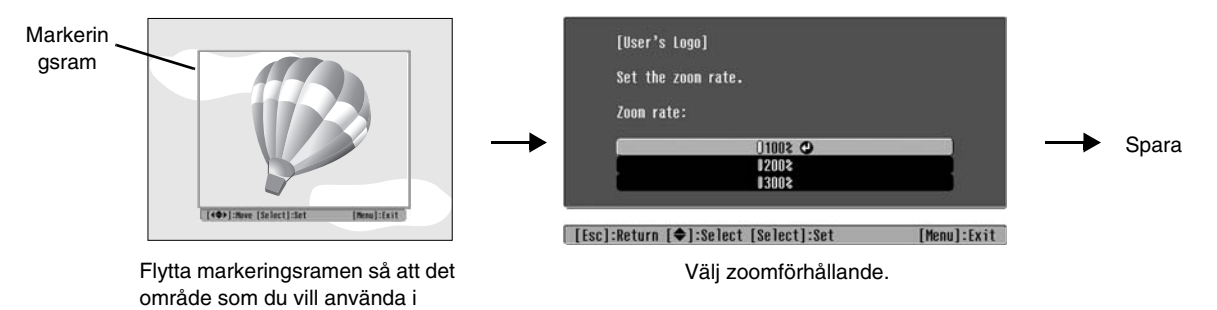

• Bilden visas i punktformat när markeringsramen visas, vilket innebär att visningsstorleken kan komma att ändras.

- Storleken på den sparade bilden är 400 × 300 punkter.
- När du har sparat en användarlogotyp kan du inte återställa standardinställningarna för logotypen.
- Ange "Logo (Logotyp)" för "Display Background (Bakgrundsskärm)" om du vill använda den sparade användarlogotypen.

#### <span id="page-33-3"></span><span id="page-33-2"></span>**Display (Skärm)**

#### Menu Position (Menyläge)

Tryck på  $\odot$ ,  $\odot$ ,  $\odot$  och  $\odot$  för att välja önskat menyläge.

Navigation Bar (Navigeringsfält)

Med den här inställningen kan du välja om navigeringsfältet för konfigurationsmenyn ska visas (On (På)) eller inte (Off (Av)).

#### Menu Color (Menyfärg)

Används för att välja färg för huvudkonfigurationsmenyn och navigeringsfältet.

• Color 1:Black (Färg 1:Svart) • Color 2:Purple (Färg 2:Lila)

Message (Meddelande)

Med den här inställningen kan du välja om följande meddelanden ska visas (On (På)) eller inte (Off (Av)).

- Om bildsignal, färgläge, bildformat<sup>\*\*</sup>, testmönster och alternativnamn ska visas när minnesinställningarna hämtas
- Om meddelanden ska visas när t.ex. inga bildsignaler tas emot, en signal som inte stöds tas emot eller när den interna temperaturen stiger

#### Display Background (Bakgrundsskärm)

Visar en meny för val av skärmstatus när knappen Blank (Tom) används eller när inga bildsignaler tas emot.

#### Startup Screen (Startskärm)

Med det här alternativet kan du välja om startskärmen (bilden som projiceras när projiceringen startar) ska visas (On (På)) eller inte (Off (Av)).

Om du ändrar inställningen börjar den nya inställningen gälla när strömmen har stängts av och projektorn har kylts-ned $\blacktriangleright$ .

#### <span id="page-34-9"></span><span id="page-34-2"></span>**Input Signal (Insignal)**

Video Signal (Videosignal)

Det här alternativet används för att ställa in signalformatet efter videoutrustningen som är ansluten till [Video]-ingångsporten eller [S-Video]-ingångsporten. Om du väljer "Auto" ställs videosignalformatet in automatiskt.

Om det skulle förekomma mycket störningar i bilden, eller andra problem som t.ex. att ingen bild projiceras trots att du har valt "Autov", kan du korrigera signalformatet manuellt.

#### InputA (Ingång A)

Du kan ändra den här inställningen beroende på vilken typ av signal som skickas från videoutrustningen som är ansluten till [InputA]-porten.

Om du har valt "Auto" ställs signalen in automatiskt. Om färgerna visas på ett felaktigt sätt trots att du har valt "Auto", kan du välja ett lämpligt signalnamn på menyn.

#### D4/SCART

Med det här alternativet kan du ställa in signalformatet efter de signaler som skickas från videoutrustningen som är ansluten till [SCART]-porten (i Europa) eller [D4]-porten (i Japan).

#### <span id="page-34-3"></span><span id="page-34-1"></span>**Projection (Projektion)**

Ställ in det här alternativet enligt samma metod som används för att ställa in projektorn.

- Front (Framsida) : Välj detta alternativ när projektorn placeras framför skärmen.
- Front/Ceiling (Framsida/tak): Välj detta alternativ när projektorn placeras framför skärmen och upphängd i taket.
- Rear (Baksida) : Välj detta alternativ när projektorn placeras bakom skärmen.
- Rear/Ceiling (Baksida/tak) : Välj detta alternativ när projektorn placeras bakom skärmen och upphängd i taket.

#### <span id="page-34-4"></span>**Language (Språk)**

Med det här alternativet kan du välja visningsspråk för meddelanden och menyer.

#### <span id="page-34-5"></span>**Reset (Återställ)**

Med den här funktionen återställs standardinställningarna för menyn "Settings (Inställningar)" med undantag för "High Altitude Mode (Hög höjd)", "Input A (Ingång A)", "D4/SCART", "Projection (Projektion)" och "Language (Språk)".

### <span id="page-34-0"></span>**Menyn "Memory"**

#### <span id="page-34-6"></span>**(Save Memory (Spara minne))**

Du kan använda den här funktionen för att spara inställningarna på menyn "Picture (Bild)" och "Image (Bild)".  $\bullet$ [sida 25](#page-26-0)

#### <span id="page-34-7"></span>**(Load Memory (Ladda minne))**

Med den här funktionen hämtar du inställningarna som du har sparat med "Save Memory (Spara minne)"  $\bullet$ [sida 25](#page-26-0)

#### <span id="page-34-8"></span>**Reset Memory (Återställ minne)**

Med den här funktionen återställs (raderas) alla inställningar som har sparats i minnet.

### <span id="page-35-0"></span>**Menyn "Reset (Återställ)"**

#### <span id="page-35-3"></span>**Reset All (Återställ alla)**

Med den här funktionen återställs standardinställningarna för alla inställningar på konfigurationsmenyn. Inställningarna för "Save Memory (Spara minne)", "InputA (Ingång A)", "D4/SCART" och "Language (Språk)" återställs inte. Inställningen för "Save Memory (Spara minne)" återställs med "Reset Memory (Återställ minne)".

#### <span id="page-35-4"></span>**Reset Lamp Hours (Återställ lamptimmar)**

Med den här funktionen återställs lampans driftstid. När du väljer den här funktionen rensas lampans ackumulerade driftstid och standardinställningen för driftstiden återställs.

### <span id="page-35-2"></span><span id="page-35-1"></span>**Använda konfigurationsmenyn**

### **Visa en meny 1**

Den fullständiga menyn: Tryck på  $(\overline{\mathsf{M}}_{\text{enu}})$ . Radmenyn: Tryck på  $\overline{\diamond}$  eller  $\circledast$ .

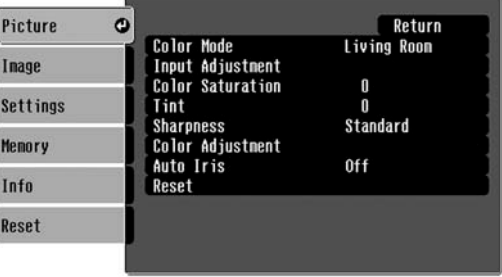

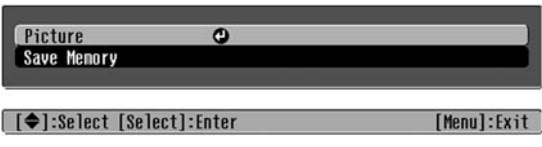

| [Esc]/[Select]:Return [♦]:Select [Menu]:Exit

### **Välj ett menyalternativ 2**

Välj ett menyalternativ med  $\odot$  eller  $\odot$  och tryck sedan på  $\ddot{\odot}$ .

### **Ändra inställningarna 3**

Exempel:

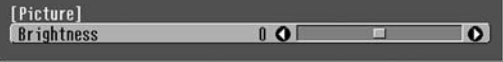

Justera värdena med  $\odot$  eller  $\odot$ .

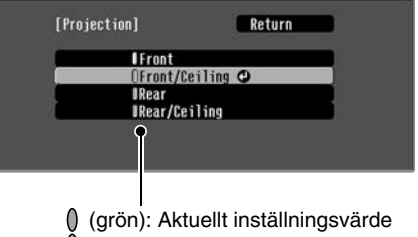

(orange): Aktuellt valt alternativ

Välj ett alternativ med  $\odot$  eller  $\odot$  och tryck sedan på  $\overline{\hat{\otimes}}$ .

Om du markerar ett alternativ med ikonen  $\overline{(\cdot)}$  och trycker på  $\overline{\phi}$  visas inställningsskärmen för alternativet.

Tryck på om du vill återgå till föregående meny. Du kan även välja [Return (Återgå)] och sedan trycka på  $\ddot{\textcircled{\small{}}}$ .

### **När du är klar med inställningarna 4**

Tryck på (Menu).

### <span id="page-36-1"></span><span id="page-36-0"></span>**Läsa indikatorerna**

Projektorn är utrustad med följande två indikatorer som ger dig information om projektorns driftsstatus.

I följande tabell förklaras indikatorerna och hur du åtgärdar de problem som indikeras.

\* Om alla indikatorer är inaktiverade kontrollerar du att nätkabeln har anslutits på rätt sätt och att huvudströmbrytaren är påslagen.

driftsindikator

varningsindikator

#### <span id="page-36-2"></span>**När varningsindikatorn**  $\mathbb{R}$  **I lyser eller blinkar varning/problem**

**.** Lyser  $\div$  **Blinkar Internt problem/Problem med fläkten/Problem med sensorn/Problem med biofiltret/** Red (Röd) **Problem med Auto Iris (Automatisk bländare)**  $\mathcal{D}(\mathbf{I})$  of **Labs!** Dra ut nätkabeln ur eluttaget. Kontakta återförsäljaren eller ta kontakt med (Lyser/av i kundtjänsten i önskat land. Adresserna finns i avsnittet "Internationella garantivillkor" i häftet *Säkerhetsinstruktioner/globala garantivillkor*. 1 sek.) **Problem med lampan/Lampan lyser inte/Lampluckan är öppen** Red (Röd) Kontrollera om lampan är trasig. [sida 44](#page-45-0) 没事变 Stäng av projektorn och dra ut nätkabeln ur eluttaget om (Lyser/av i problemet skulle kvarstå efter att du har bytt ut lampan. Lyser/av I<br>0,5 sek.) Om lampan Byt ut lampan och Om lampan Kontakta återförsäljaren eller ta kontakt med slå sedan på inte är trasig kundtjänsten i önskat land. Adresserna finns i avsnittet strömmen. "Internationella garantivillkor" i häftet *Säkerhetsinstruktioner/globala garantivillkor*. Om lampan Kontakta återförsäljaren för ytterligare hjälp. är trasig Kontrollera att lampan och lampluckan har installerats på rätt sätt. Välj "On (På)" för "High Altitude Mode (Hög höjd)" om du använder projektorn på höjder över cirka 1 500 m.  $\bullet$ [sida 32](#page-33-0) **Hög intern temperatur**  Red (Röd) **(överhettning)** Stäng av projektorn med  $\mathcal{L}$ huvudströmbrytaren och Lampan slocknar automatiskt och • Lämna ett mellanrum dra ut nätkabeln ur projiceringen avbryts. Vänta i cirka på minst 20 cm eluttaget om problemet 5 minuter. När kylfläkten har mellan projektorn skulle kvarstå när du slår och väggen om du stannat stänger du av på strömmen igen. installerar projektorn huvudströmbrytaren på Kontakta återförsäljaren projektorns baksida. mot en vägg. eller ta kontakt med • Rengör luftfiltren om **Snabbkylning pågår** kundtjänsten i önskat land. Orangede är igentäppta. Du kan fortsätta att använda Adresserna finns i avsnittet  $\blacktriangleright$ [sida 42](#page-43-1) **うりょう** projektorn, men den stängs av "Internationella automatiskt om temperaturen garantivillkor" i häftet börjar stiga igen. *Säkerhetsinstruktioner/ globala garantivillkor*.

### <span id="page-37-0"></span>**När driftsindikatorn**  $\uplus$  **lyser eller blinkar normal**

När varningsindikatorn  $\mathcal{B}$  single strukture i strukture i Lyser : Lyser : Blinkar

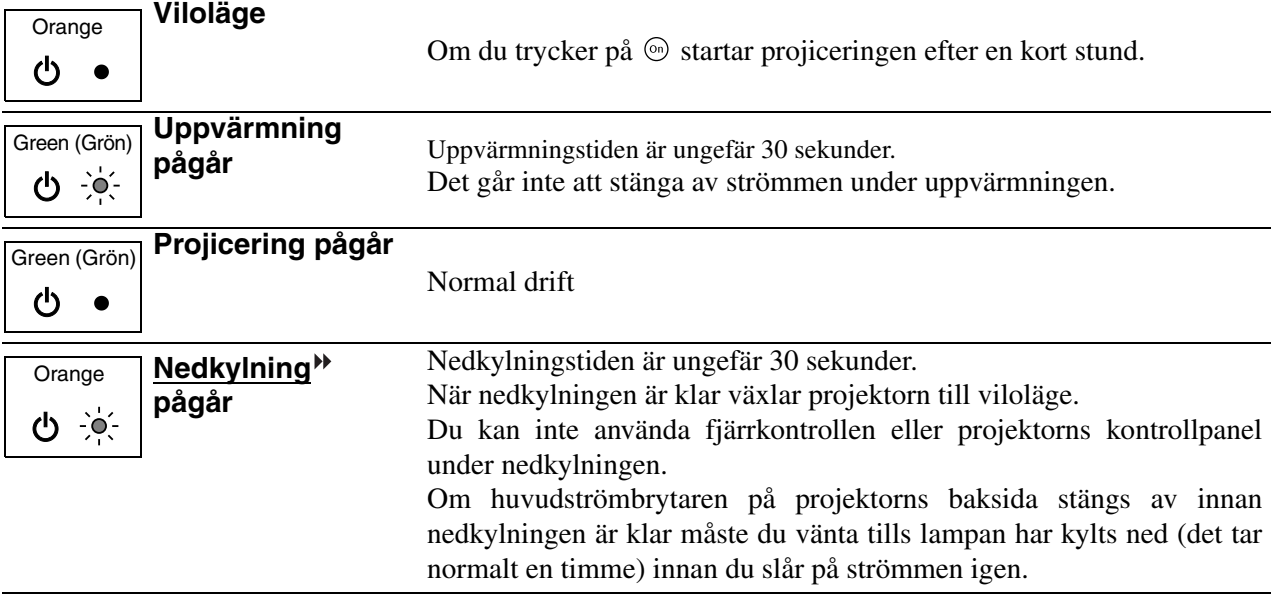

### <span id="page-37-1"></span>**Om indikatorerna inte föreslår någon lösning**

Om något av följande problem uppstår och indikatorerna inte föreslår någon lösning går du till de angivna sidorna för varje problem.

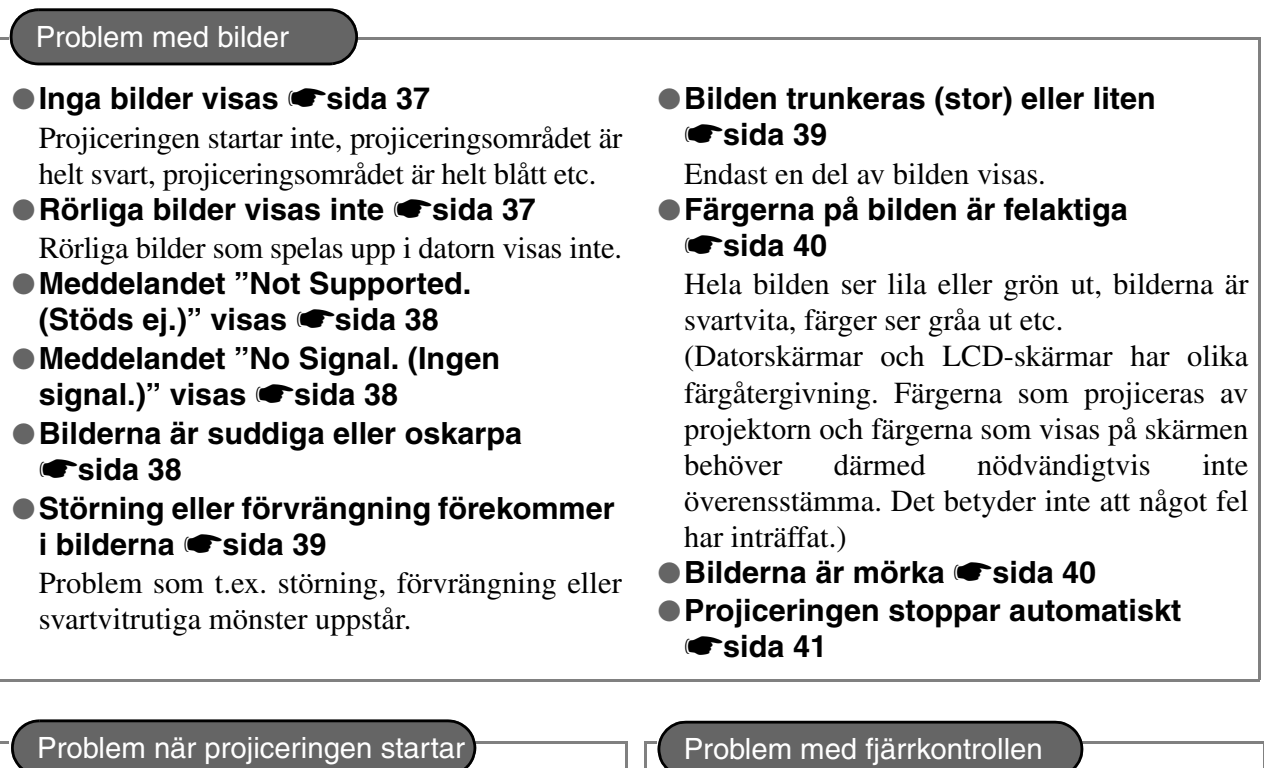

●**Det går inte att sätta på projektorn**  s**[sida 41](#page-42-3)**

● Fjärrkontrollen fungerar inte <a>[sida 41](#page-42-4)

### <span id="page-38-0"></span>**Problem med bilder**

#### ■ **Inga bilder visas**

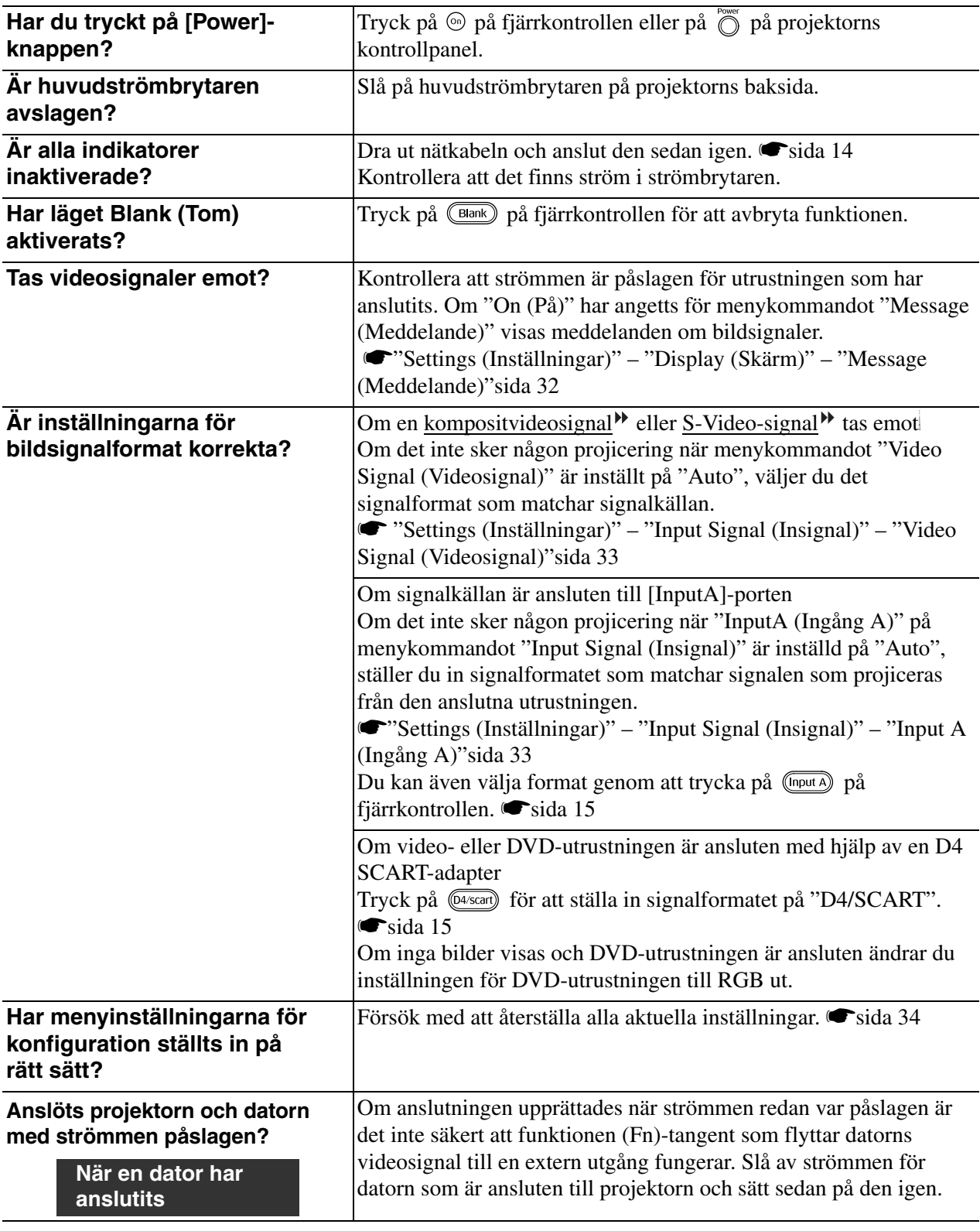

#### <span id="page-38-1"></span>■ **Rörliga bilder visas inte**

**en bärbar dator eller en dator med en inbyggd LCD-skärm**

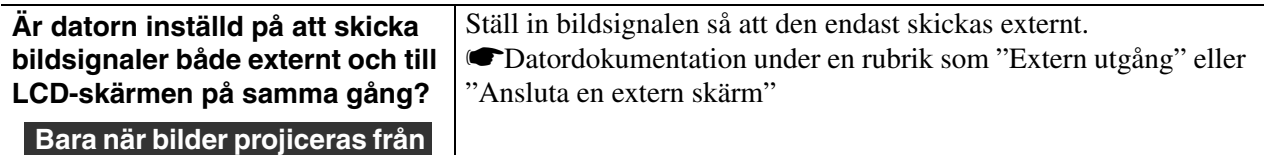

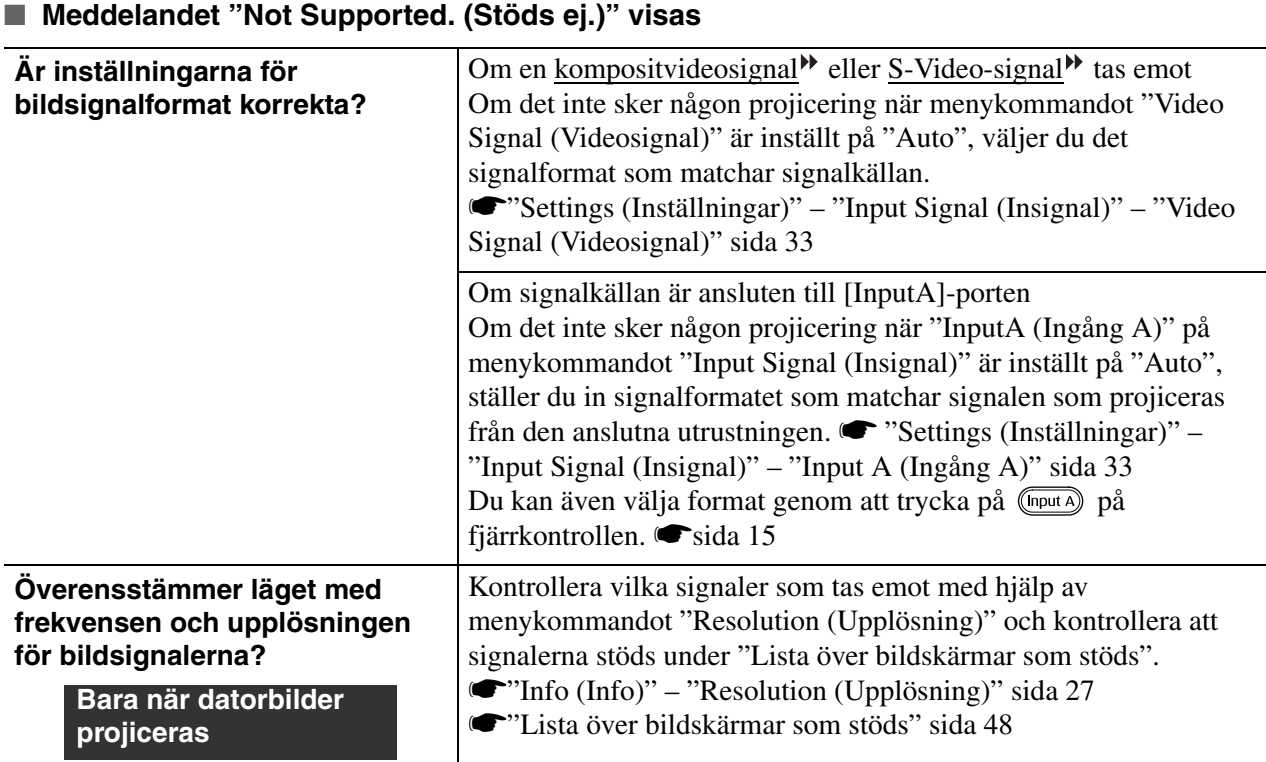

#### <span id="page-39-0"></span>■ Meddelandet "No Signal. (Ingen signal.)" visas

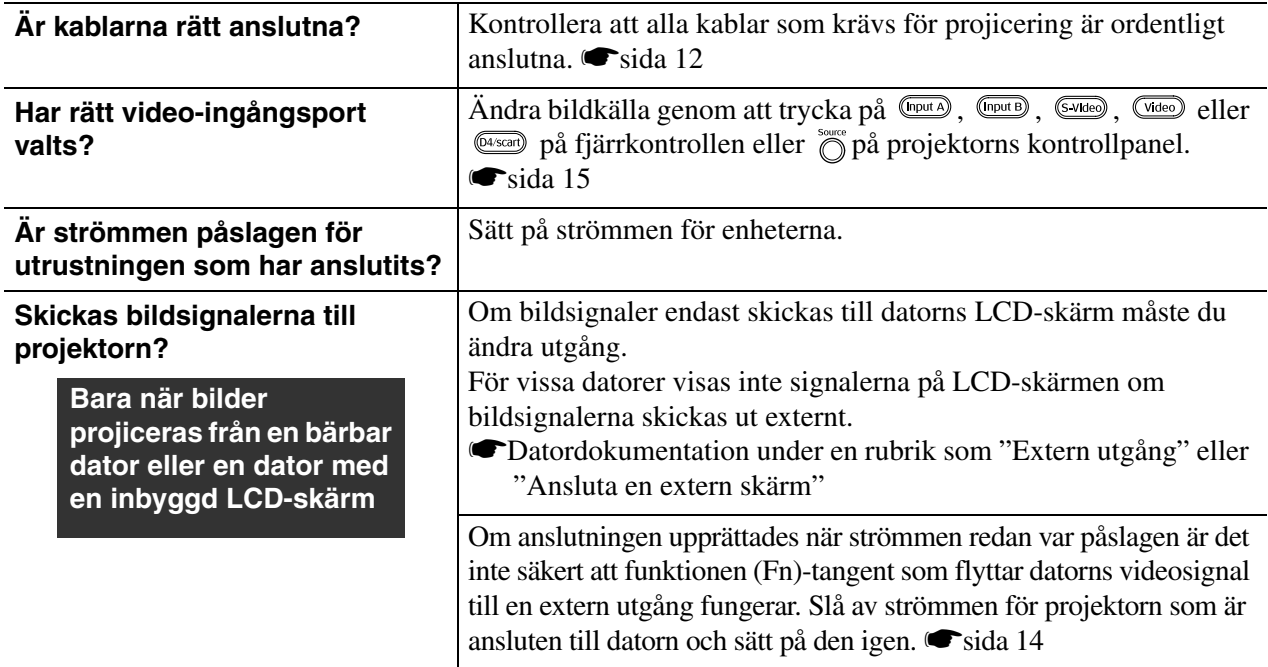

### <span id="page-39-1"></span>■ **Bilderna är suddiga eller oskarpa**

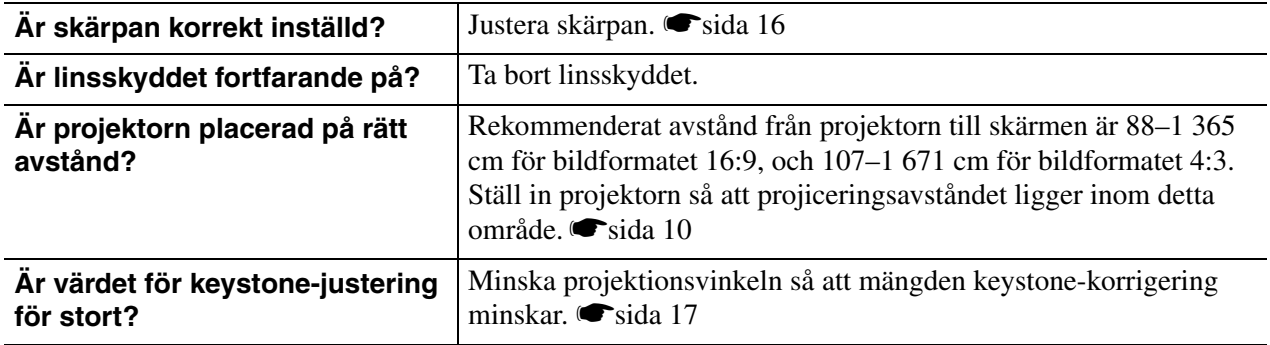

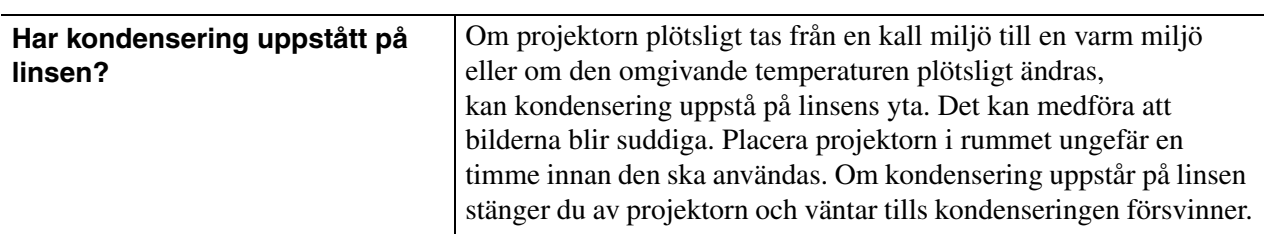

#### <span id="page-40-0"></span>■ **Störning eller förvrängning förekommer i bilderna**

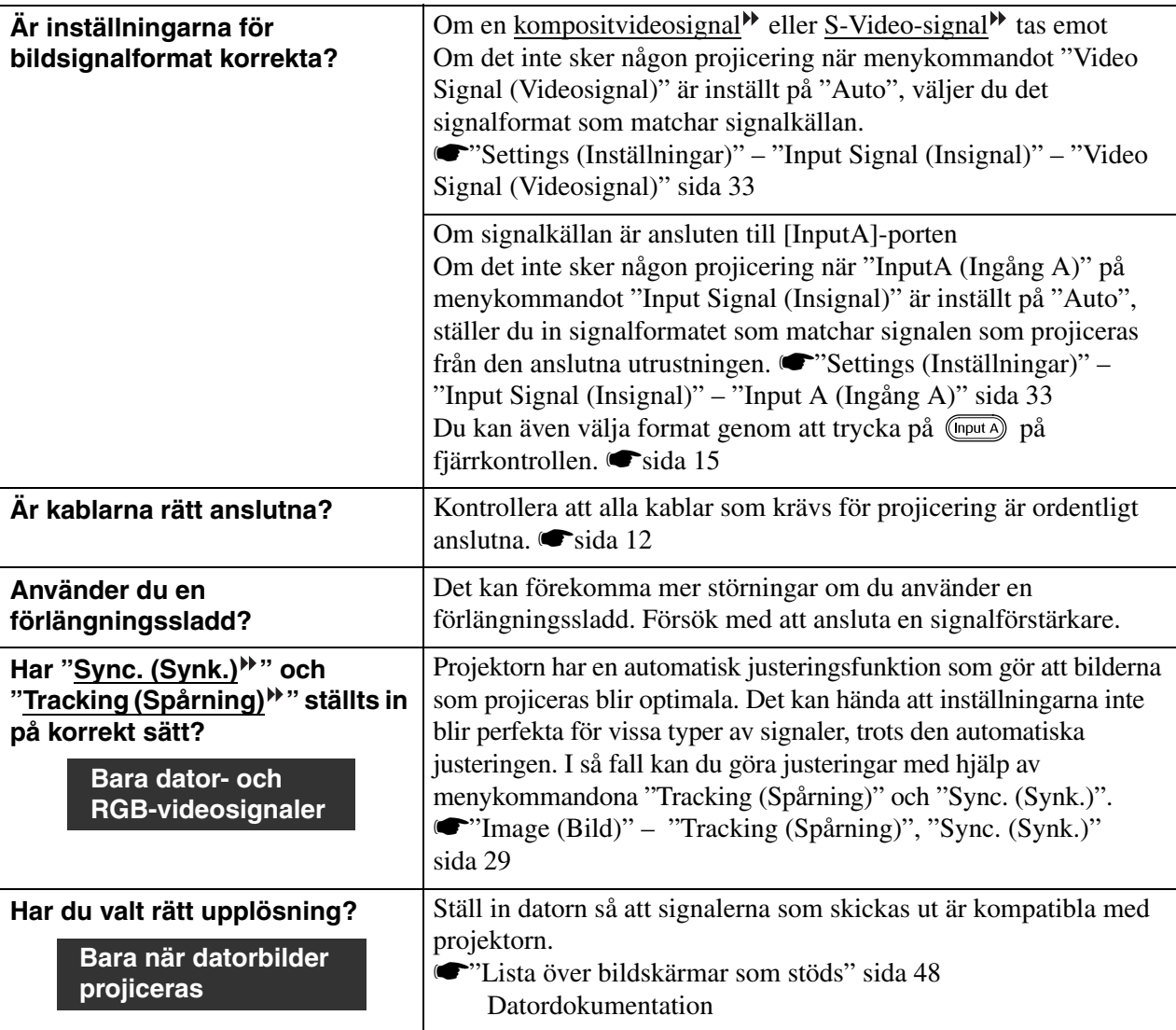

### <span id="page-40-1"></span>■ **Bilden trunkeras (stor) eller liten**

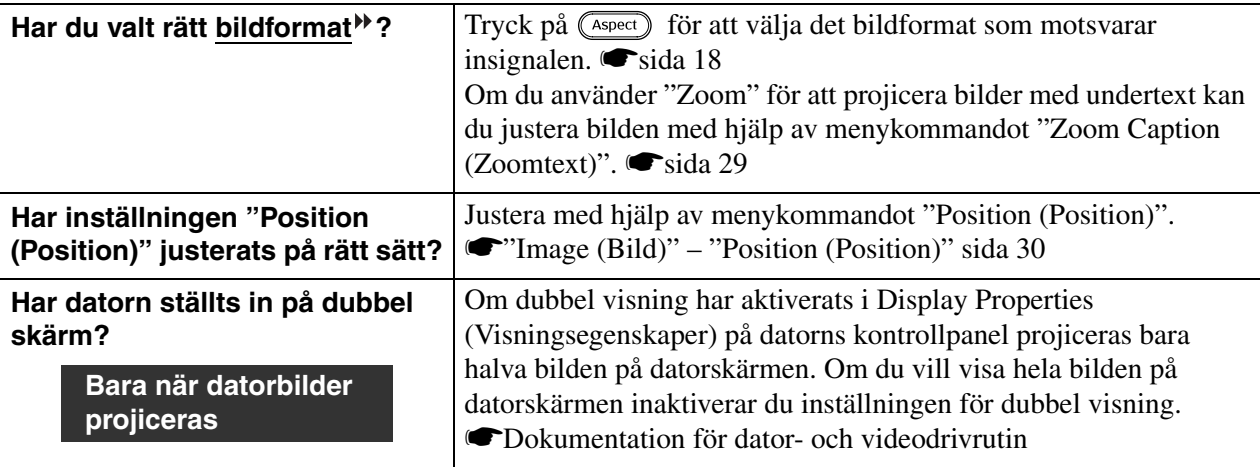

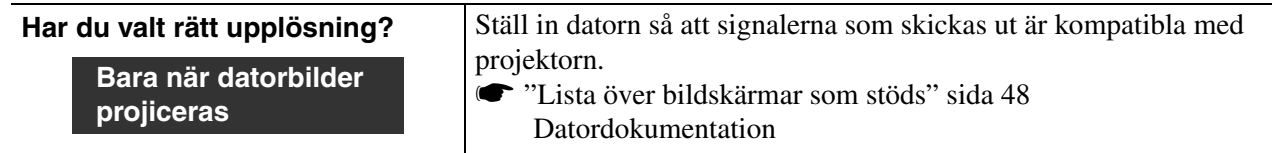

#### <span id="page-41-0"></span>■ **Färgerna på bilden är felaktiga**

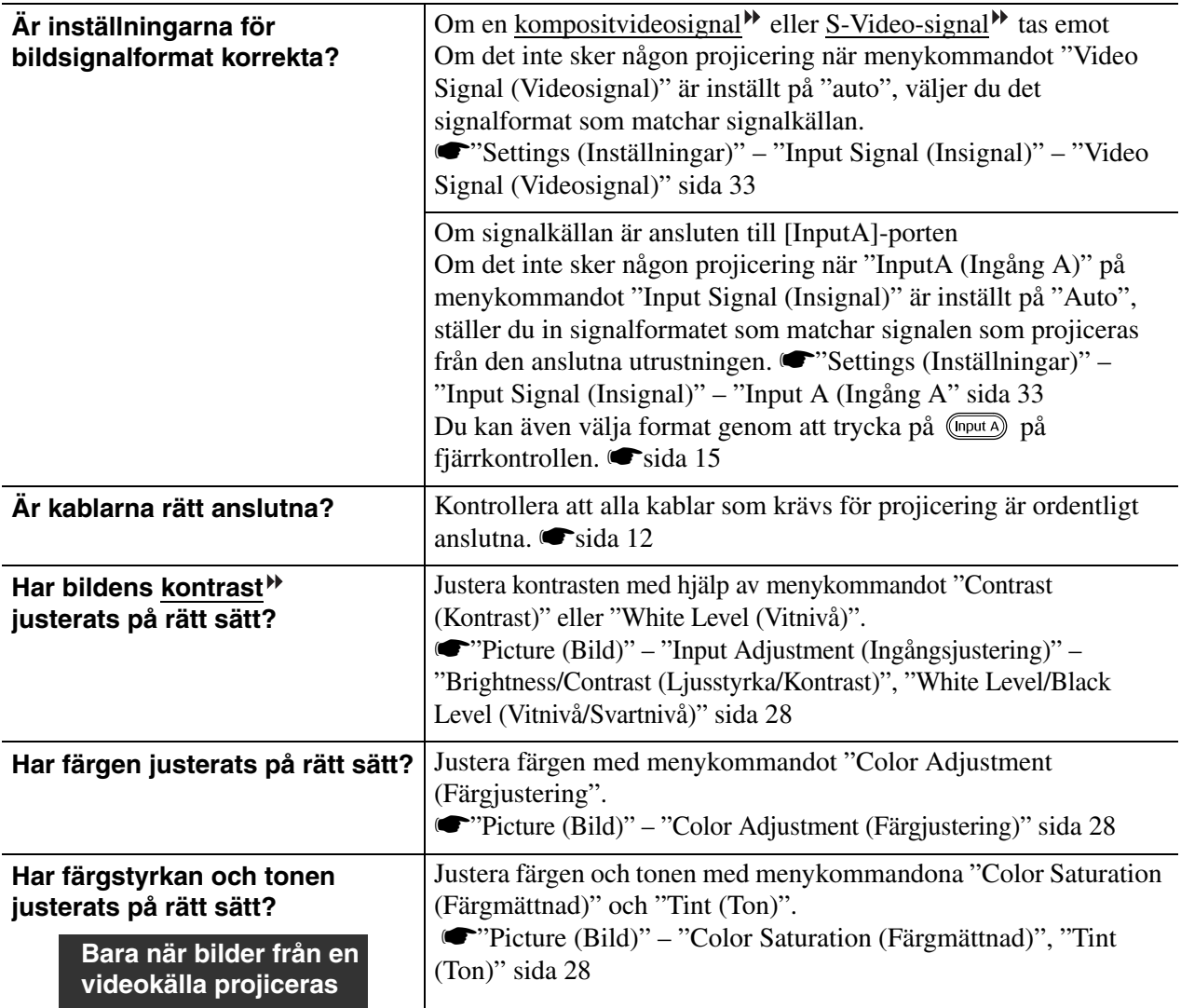

#### <span id="page-41-1"></span>■ **Bilderna är mörka**

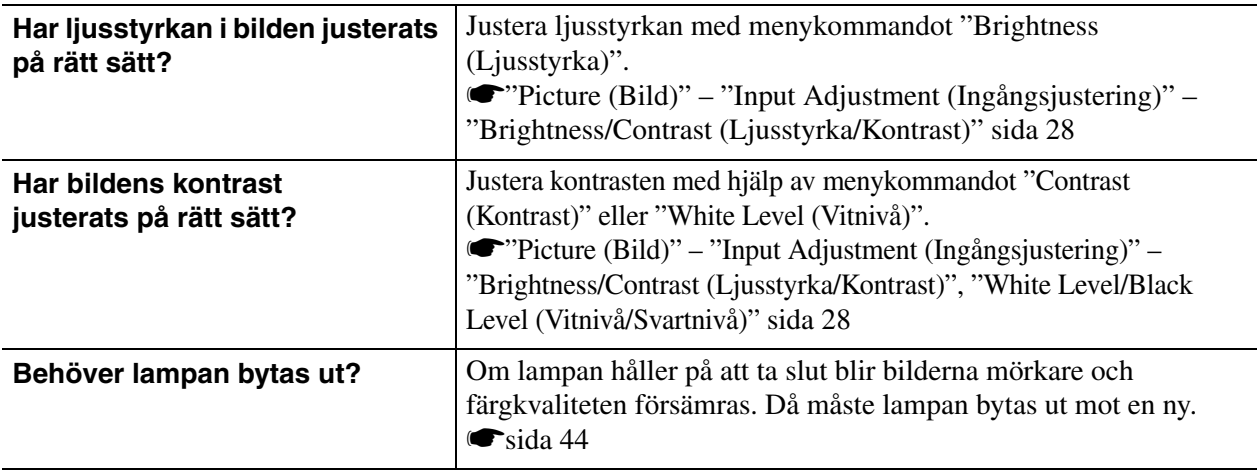

#### <span id="page-42-2"></span>■ **Projiceringen stoppar automatiskt**

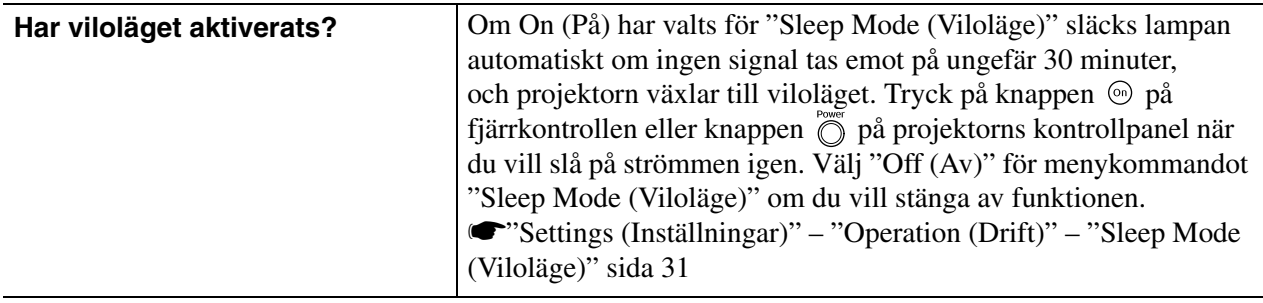

### <span id="page-42-0"></span>**Problem när projiceringen startar**

<span id="page-42-3"></span>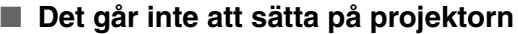

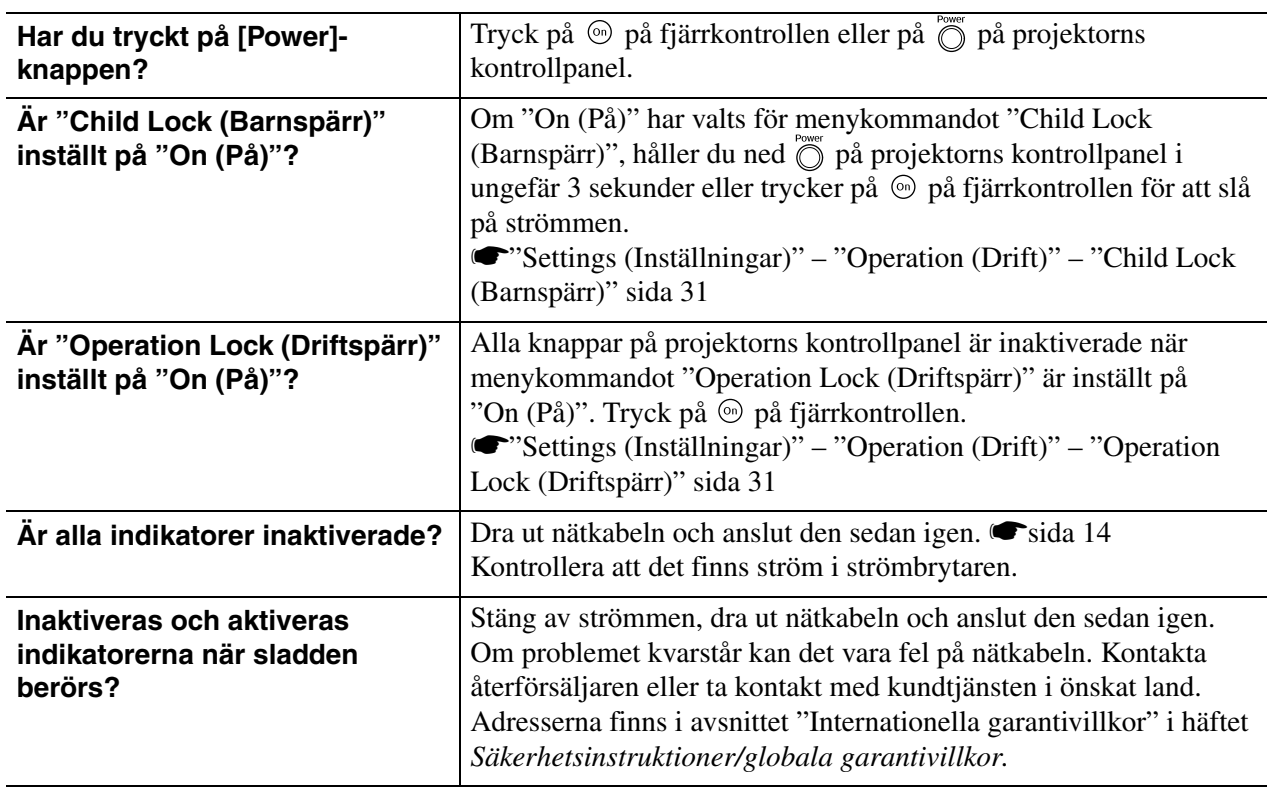

### <span id="page-42-1"></span>**Problem med fjärrkontrollen**

#### <span id="page-42-4"></span>■ **Fjärrkontrollen fungerar inte**

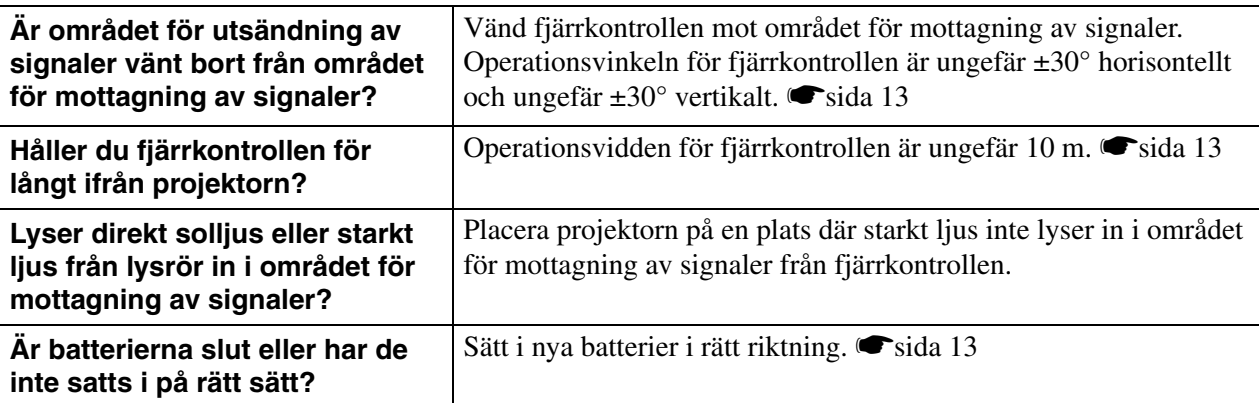

<span id="page-43-0"></span>Det här avsnittet innehåller information om hur du underhåller projektorn, t.ex. hur du rengör projektorn och byter ut förbrukningsartiklar.

## <span id="page-43-1"></span>**Rengöring**

Du bör rengöra projektorn om den blir smutsig eller om kvaliteten på projicerade bilder försämras.

c**Obs!** Läs om hur du hanterar projektorn på ett säkert sätt under rengöringen i det separata häftet *Säkerhetsinstruktioner/globala garantivillkor*.

### <span id="page-43-2"></span>**Rengöra luftfiltret**

Om luftfiltret blir igentäppt med damm och meddelandet "The projector is overheating. Make sure nothing is blocking the air vent, and clean or replace the air filter (Projektorn är överhettad. Kontrollera att det inte finns något som blockerar lufthålet, och rengör eller byt ut luftfiltret.)" visas måste du rengöra luftfiltret.

Vänd projektorn upp och ned och rengör luftfiltret med en dammsugare.

**Dobs!** Projektorn kan överhettas om luftfiltret täpps igen med damm, vilket kan orsaka driftproblem eller minska livslängden för de optiska delarna. Vi rekommenderar att du rengör luftfiltret minst en gång var tredje månad. Om du använder projektorn i en dammig miljö måste du rengöra luftfiltret oftare.

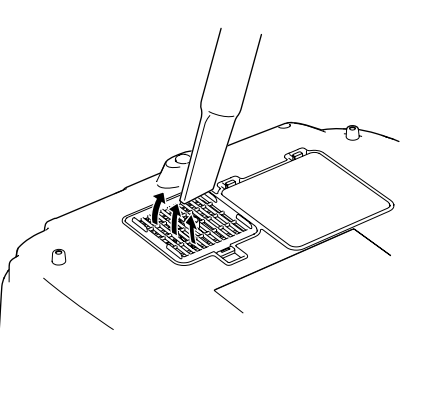

### <span id="page-43-3"></span>**Rengöra projektorhöljet**

Torka projektorhöljet försiktigt med en mjuk trasa.

Om projektorn är mycket smutsig fuktar du trasan med lite vatten och rengöringsmedel. Vrid ur trasan ordentligt innan du torkar projektorhöljet. Torka sedan projektorhöljet igen med en mjuk, torr trasa.

**Använd inte flyktiga ämnen som t.ex. vax, alkohol<br>
<b>ADbs!** Använd inte flyktiga ämnen som t.ex. vax, alkohol eller thinner när du rengör projektorhöljet. Sådana kan få höljet att skjuva eller flagna.

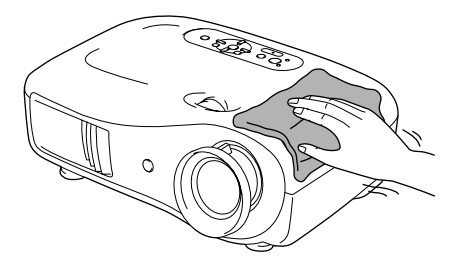

### <span id="page-43-4"></span>**Rengöra linsen**

När du rengör linsen ska du helst använda en luftblåsare som är avsedd för detta ändamål. Du kan även torka ren linsen försiktigt med en glasögonduk.

c**Obs!** Gnugga inte på linsen med hårt material och utsätt den inte för stötar. Den kan lätt gå sönder.

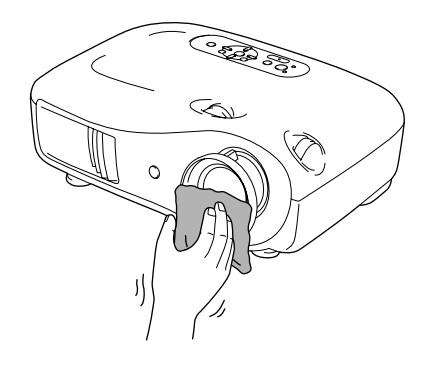

### <span id="page-44-0"></span>**Utbytestid för förbrukningsartiklar**

### <span id="page-44-1"></span>**Utbytestid för luftfilter**

• Om luftfiltret är trasigt eller om meddelandet "Replace (Byt ut)" visas trots att luftfiltret har rengjorts.

Byt ut mot ett nytt luftfilter.

[Byta ut luftfiltret sida 44](#page-45-2)

### <span id="page-44-2"></span>**Utbytestid för lampa**

• Meddelandet "Replace the lamp. (Byt ut lampan.)" visas på skärmen när projiceringen startar.

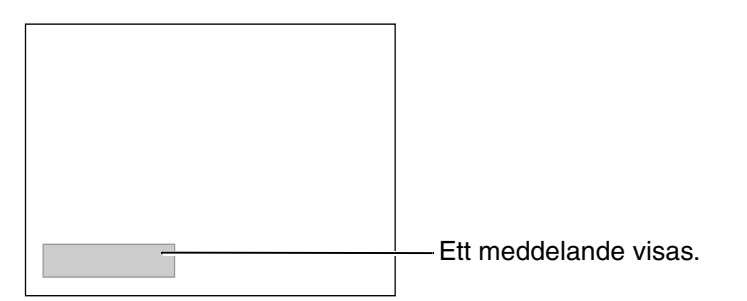

- Projektionsbilderna blir mörkare eller försämras.
	- $\ddot{\otimes}$ Tips: Varningsmeddelandet om byte är inställt på att visas efter minst cirka 1 600 timmars användning så att den ursprungliga ljusstyrkan och den ursprungliga kvaliteten kan behållas på de projicerade bilderna. Hur lång tid det tar innan meddelandet visas varierar beroende på användningsförhållandena (t.ex. färglägesinställningarna). Om du fortsätter att använda lampan när den här tiden gått ut är det stor risk att lampan går sönder. Om meddelandet om utbyte av lampan visas byter du ut lampan mot en ny så fort som möjligt, även om den fortfarande fungerar.
		- Beroende på lampans egenskaper och på hur den har använts kan ljuset bli svagare eller så kan den sluta fungera innan varningsmeddelandet visas. Du bör därför alltid ha en reservlampa till hands.
		- Kontakta återförsäljaren om du vill ha en reservlampa.

### <span id="page-45-1"></span><span id="page-45-0"></span>**Byta ut förbrukningsartiklar**

<span id="page-45-2"></span>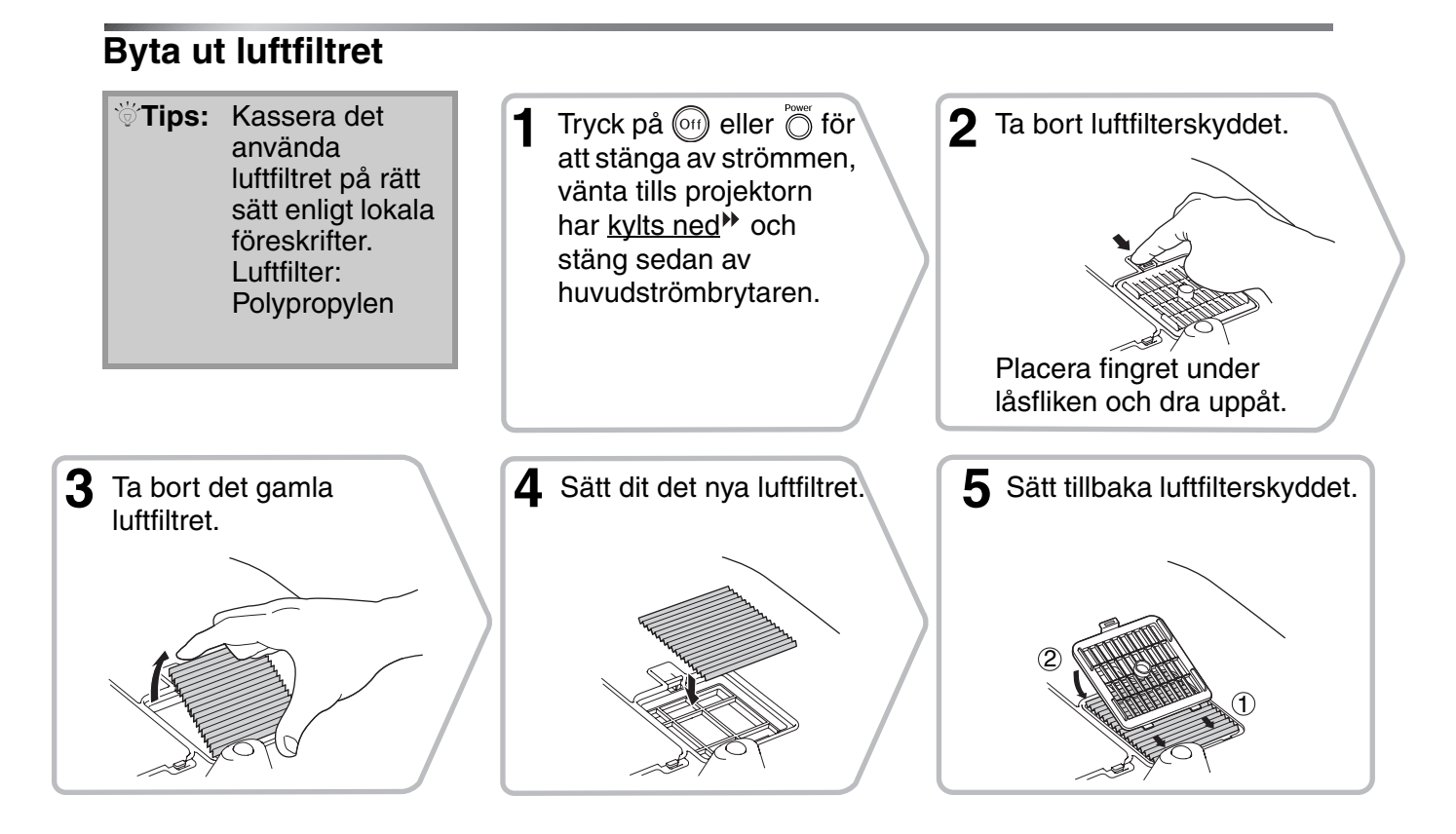

### <span id="page-46-0"></span>**Byta ut lampan**

**1 1 c**<br>Om lampan slutar fungera och måste bytas ut finns det en risk att lampan har gått sönder. Om du byter ut lampan på en projektor som har installerats i taket har lampan förmodligen gått sönder och du måste därför vara mycket försiktig under borttagningen. Du bör stå vid sidan av projektorn, inte under den.

**5** Sätt dit den nya lampan.

Se till att sätta in lampan

i rätt riktning.

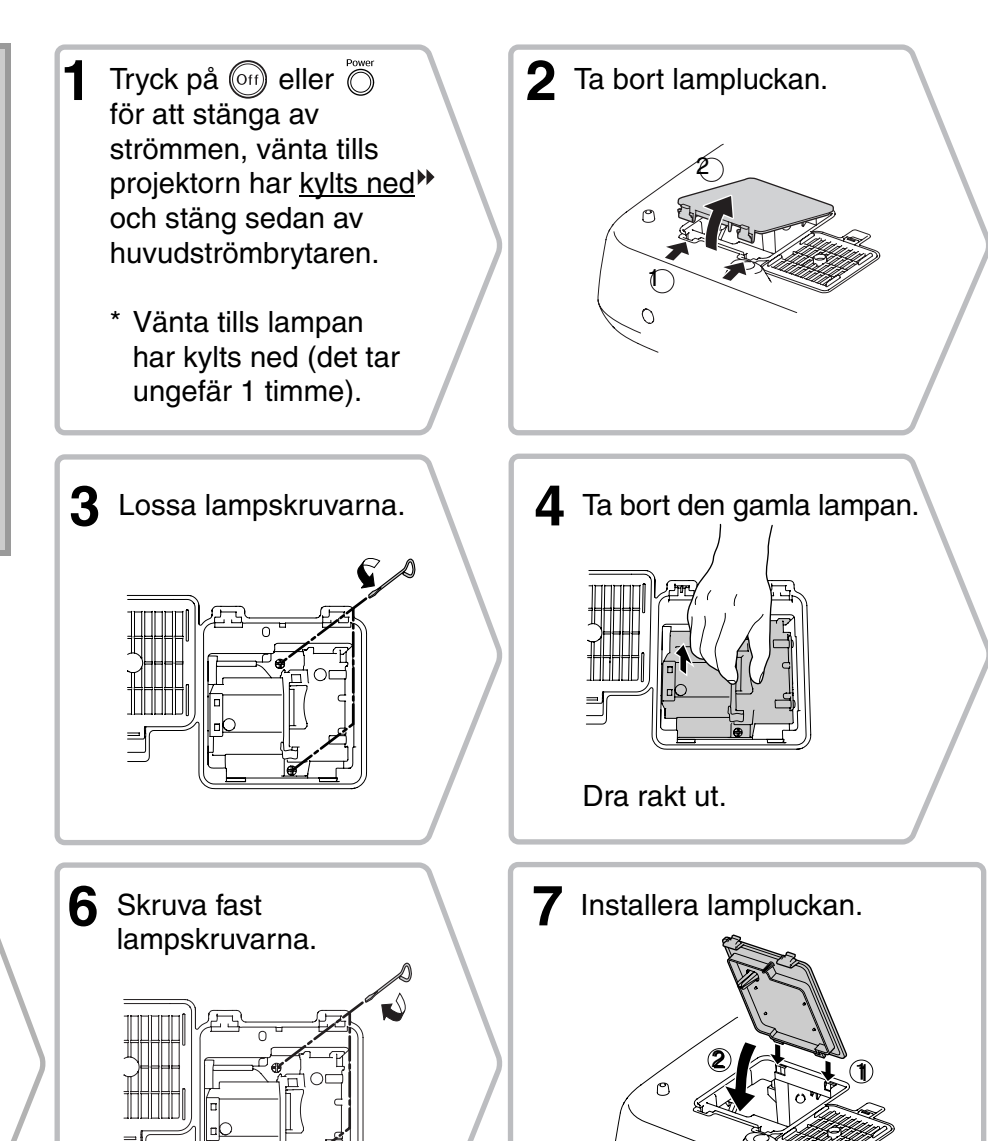

 $\overline{O}$ 

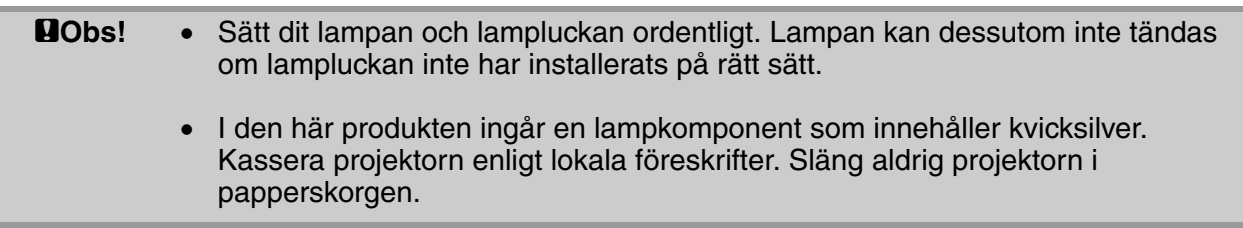

### <span id="page-47-0"></span>**Återställa lampans driftstid**

Lampans driftstid måste alltid återställas efter att lampan har bytts ut. Projektorn har en inbyggd räknare som håller ordning på driftstiden för lampan. När den ackumulerade driftstiden når en viss tidpunkt visas varningsmeddelandet om utbyte.

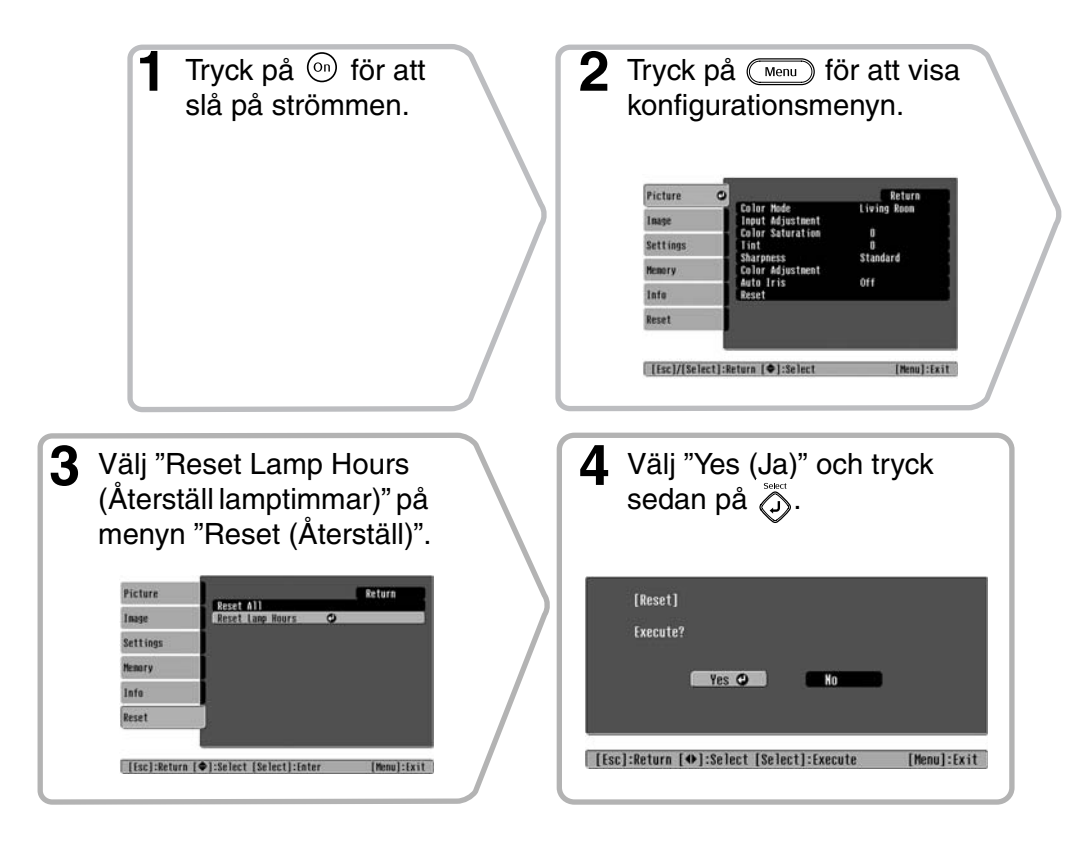

# <span id="page-48-0"></span>**Extra tillbehör och förbrukningsartiklar**

Följande tillbehör och förbrukningsartiklar finns att köpa vid behov. Listan över extra tillbehör och förbrukningsartiklar gäller från oktober 2005. Tillbehörsspecifikationerna kan ändras utan förvarning. Varierar beroende på inköpsland.

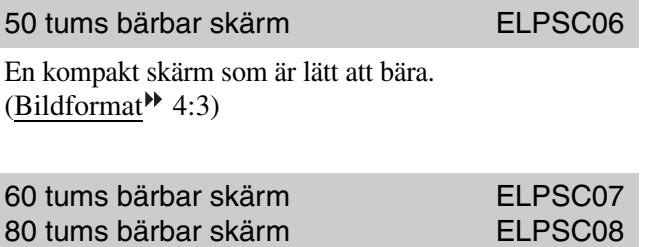

En bärbar nedrullningsbar skärm. (Bildformat 4:3)

100 tums bärbar skärm ELPSC10

80 tums rullduk ELPSC15

En upprullningsbar duk. (Bildformat 16:9)

Skärmstativ ELPSCST01

Stativ för 80 tums rullduk.

Mjuk projektorväska<br>
ELPKS55

Använd väskan om du vill bära projektorn för hand.

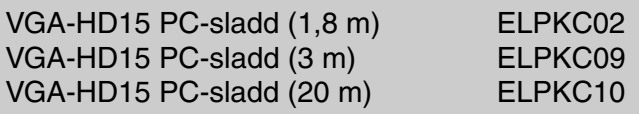

(för mini D-Sub 15-stifts/mini D-Sub 15-stifts) Används för att ansluta projektorn till en dator.

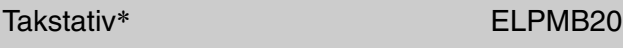

(med takplatta)

Används för att installera projektorn i taket.

Takrör 600 (600 mm/vit)\* ELPFP07

Används om projektorn installeras i ett högt tak eller ett tak med fanerskivor.

\* En särskild installationsmetod krävs för att projektorn ska kunna hänga från taket. Kontakta inköpsstället om du vill installera projektorn på det sättet.

#### ■ **Extra tillbehör** ■ **Förbrukningsartiklar**

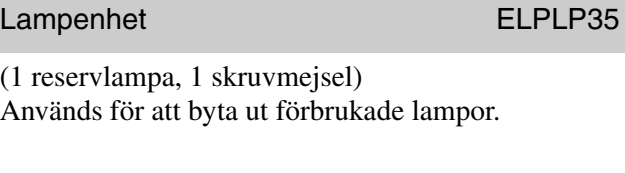

Luftfiltersats ELPAF09

(1 luftfilter) Används för att byta ut gamla luftfilter. <span id="page-49-0"></span>Upplösningen kan variera något beroende på inställningen.

#### <span id="page-49-1"></span>**Komponentvideo**

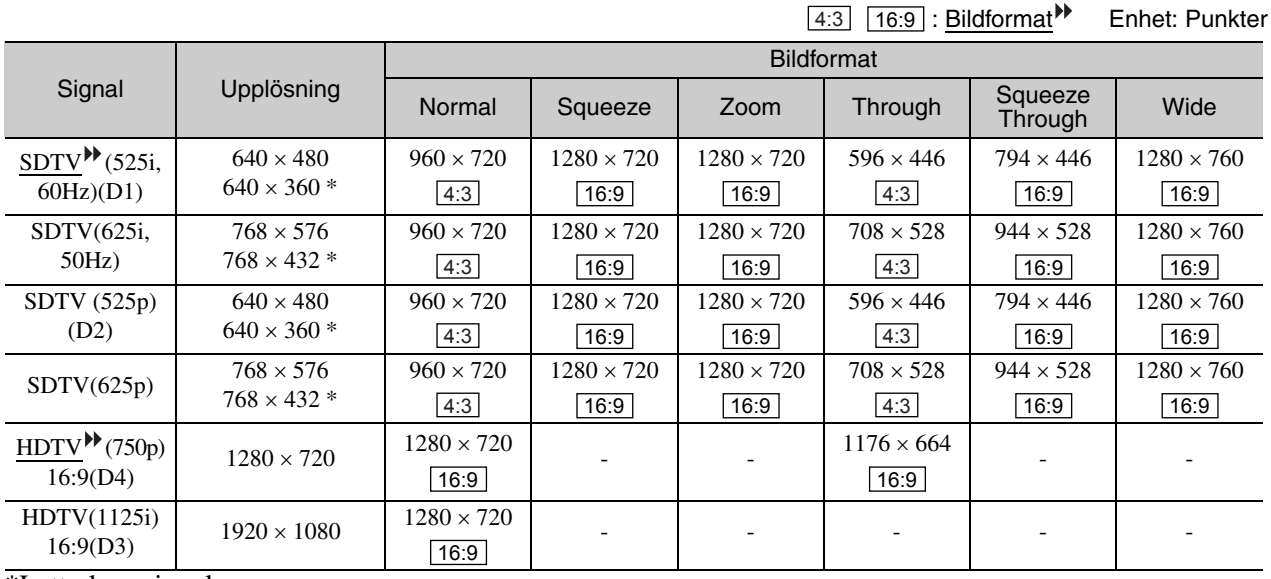

\*Letterbox-signal

### <span id="page-49-2"></span>**Kompositvideo /S-Video**

4:3 | 16:9 | : Bildformat Enhet: Punkter Signal Upplösning Bildformat Normal Squeeze Zoom Through Squeeze Squeeze | Wide<br>Through | Wide  $TV(NTSC^{\#})$  640 × 480  $640 \times 360$  \*  $960 \times 720$  1280 × 720 1280 × 720 596 × 446 794 × 446 1280 × 720  $TV(PAL^{\blacktriangleright})$ ,  $SECAM$ <sup> $\rightarrow$ </sup>)  $768 \times 576$  $768 \times 432$  \*  $960 \times 720$  1280 × 720 1280 × 720 708 × 528 944 × 528 1280 × 720 4:3 | |16:9 | |16:9 | |16:9 | |16:9 | |16:9 | |16:9 | | |16:9 | | | 4<u>:3 |</u> |16:9 | |16:9 | |16:9 | |16:9 | |16:9 | |16:9

\*Letterbox-signal

### <span id="page-50-0"></span>**Analoga RGB-signaler/signalingång till [HDMI ]-ingångsporten**

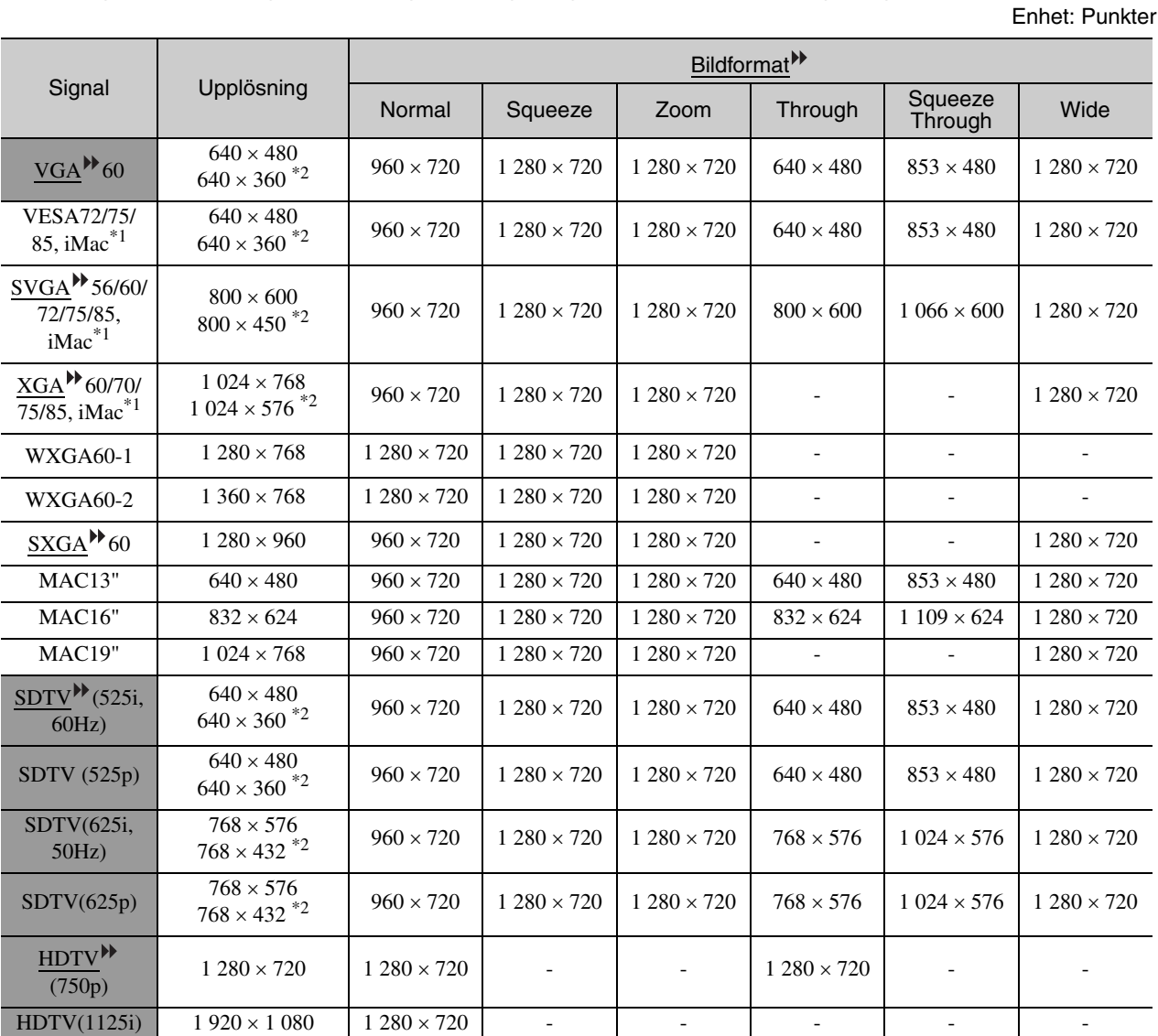

\*1 Det går inte att upprätta någon anslutning om utrustningen inte har en VGA-utgångsport.

\*2 Letterbox-signal

motsvarar insignaler från [HDMI]-ingångsporten.

Det kan även gå att projicera signaler som inte anges i tabellen ovan. Vissa funktioner kan dock i så fall vara begränsade.

# <span id="page-51-0"></span>**Specifikationer**

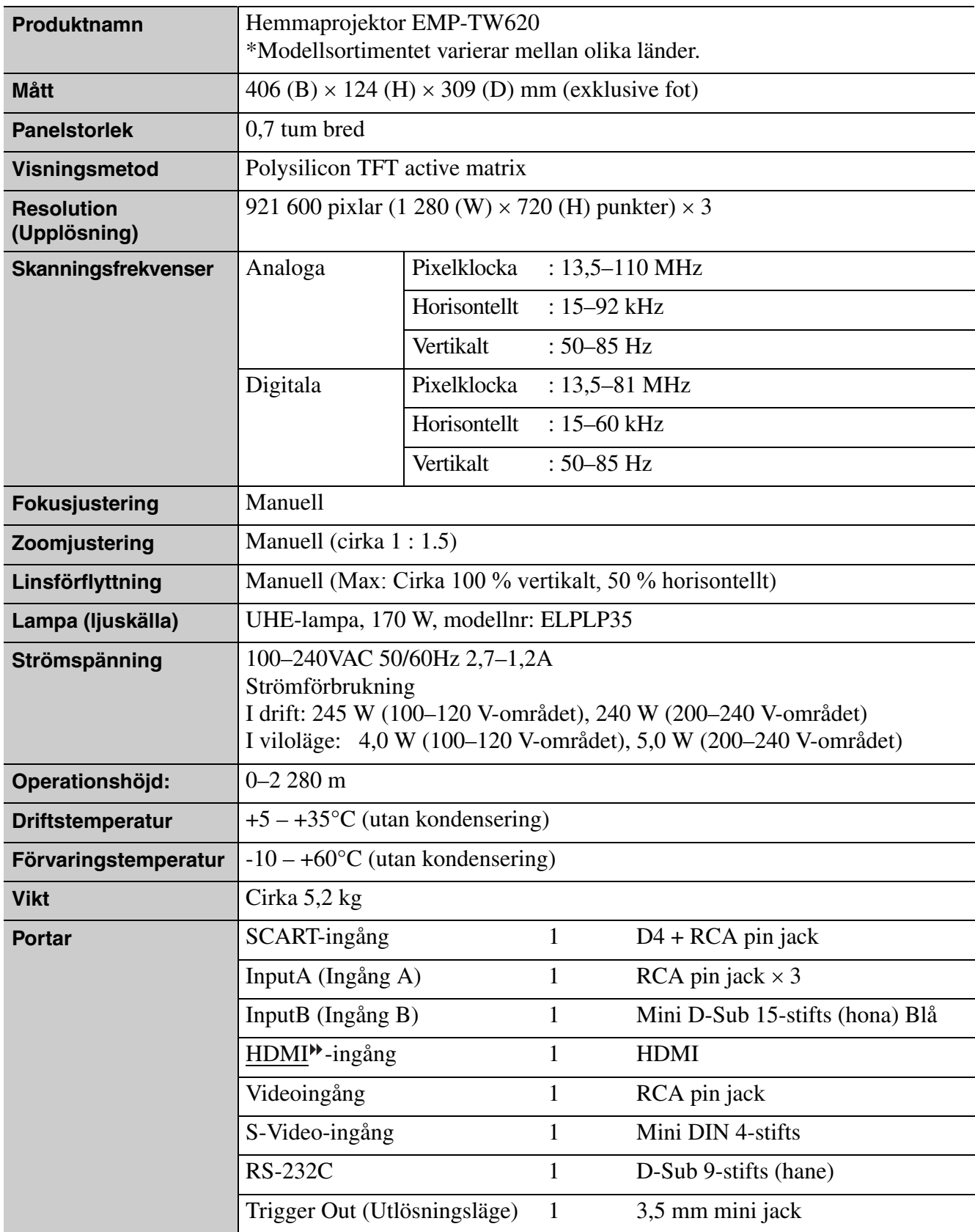

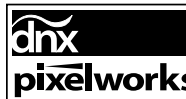

ONX<br>pixelworks<sup>tin</sup> Pixelworks DNX<sup>TM</sup> ICs används i den här projektorn.

#### ■ Lutningsvinkel

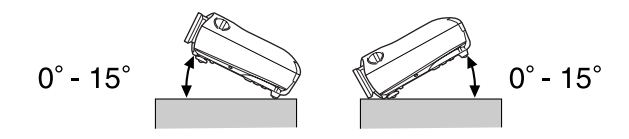

Om du placerar projektorn med en lutning på över 15 grader kan projektorn skadas.

#### ■ **Sladdtyp RS-232C**

• Form på kontakten : D-Sub 9-stifts (hane)

• Projektorns ingångskontakt : RS-232C

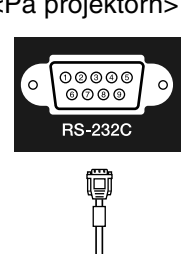

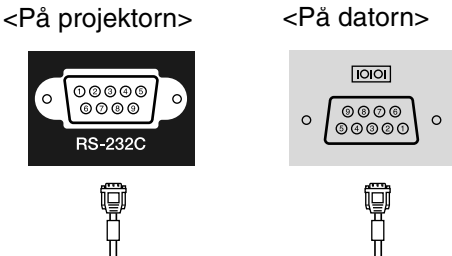

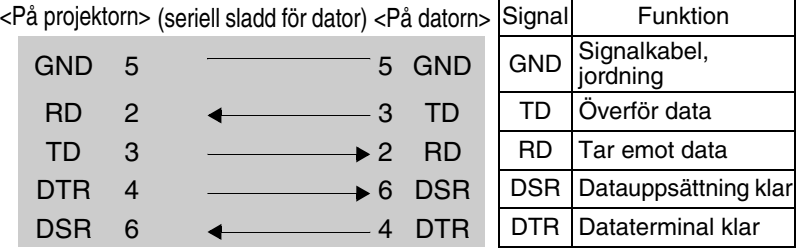

#### Säkerhet

USA

UL60950-1

Kanada CSA C22.2 No.60950-1

EU

The Low Voltage Directive (73/23/EEC) IEC/EN60950-1

#### EMC

USA FCC Part 15B Class B (DoC)

Kanada ICES-003 Class B

EU

 The EMC Directive (89/336/EEC) EN55022 Class B EN55024 IEC/EN61000-3-2 IEC/EN61000-3-3

Australien/Nya Zeeland AS/NZS CISPR 22:2002 Class B

#### **DECLARATION of CONFORMITY**

According to 47CFR, Part 2 and 15 Class B Personal Computers and Peripherals; and/or CPU Boards and Power Supplies used with Class B Personal Computers

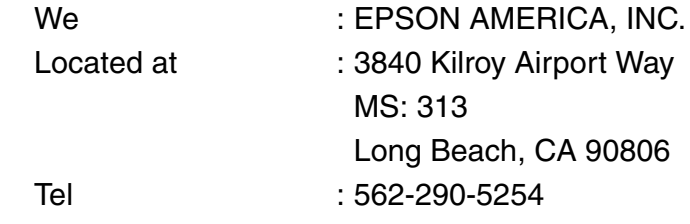

Declare under sole responsibility that the product identified herein, complies with 47CFR Part 2 and 15 of the FCC rules as a Class B digital device. Each product marketed, is identical to the representative unit tested and found to be compliant with the standards. Records maintained continue to reflect the equipment being produced can be expected to be within the variation accepted, due to quantity production and testing on a statistical basis as required by 47CFR 2.909. Operation is subject to the following two conditions : (1) this device may not cause harmful interference, and (2) this device must accept any interference received, including interference that may cause undesired operation.

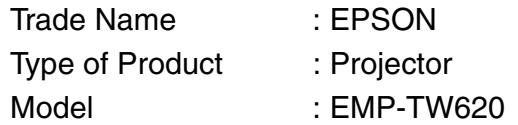

#### **FCC Compliance Statement For United States Users**

This equipment has been tested and found to comply with the limits for a Class B digital device, pursuant to Part 15 of the FCC Rules. These limits are designed to provide reasonable protection against harmful interference in a residential installation. This equipment generates, uses, and can radiate radio frequency energy and, if not installed and used in accordance with the instructions, may cause harmful interference to radio or television reception. However, there is no guarantee that interference will not occur in a particular installation. If this equipment does cause interference to radio and television reception, which can be determined by turning the equipment off and on, the user is encouraged to try to correct the interference by one or more of the following measures.

- Reorient or relocate the receiving antenna.
- Increase the separation between the equipment and receiver.
- Connect the equipment into an outlet on a circuit different from that to which the receiver is connected.
- Consult the dealer or an experienced radio/TV technician for help.

#### **WARNING**

The connection of a non-shielded equipment interface cable to this equipment will invalidate the FCC Certification or Declaration of this device and may cause interference levels which exceed the limits established by the FCC for this equipment. It is the responsibility of the user to obtain and use a shielded equipment interface cable with this device. If this equipment has more than one interface connector, do not leave cables connected to unused interfaces. Changes or modifications not expressly approved by the manufacturer could void the user's authority to operate the equipment.

<span id="page-54-0"></span>Nedan följer förklaringar av några termer i den här användarhandboken som du kanske inte känner till eller som inte förklaras i manualen. Mer information hittar du i andra publikationer som finns på marknaden.

#### Aspect (Bildformat)

Förhållandet mellan en bilds längd och höjd. HDTV $\blacktriangleright$ bilder har ett aspektförhållande på 16:9 och förlängs. Aspektförhållandet för standardbilder är 4:3.

#### Component video (Komponentvideo)

Videosignaler som har separerade signaler för ljusstyrka och färg. Detta ger en bättre bildkvalitet. I högdefinitions-tv (HDTV) avses bilder som består av tre oberoende signaler: Y (luminanssignal) och Pb och Pr (olika färgsignaler).

#### Composite video (Kompositvideo)

Videosignaler med blandade ljus- och färgsignaler. Den här typen av signaler används oftast för hemmavideo (formaten  $NTSC^{\#}$ , PAL<sup> $\#$ </sup> och SECAM $\#$ ). Videosignaler som består av en bärsignal Y (luminanssignal) inom signalen för färgbalkar, och en chroma- eller färgsignal (CbCr).

#### Contrast (Kontrast)

Den relativa ljusstyrkan av ljusa och mörka områden kan ökas eller minskas så att text och bilder blir klarare eller mjukare.

#### HDMI

HDMI (High Definition Multimedia Interface) är en standard för digital överföring av HD-bilder och flerkanalsljud.

HDMI är en standard för digital hemmautrustning och datorer som gör att digitala signaler kan överföras i sin ursprungliga höga kvalitet utan komprimering, och den har även en funktion som krypterar digitala signaler.

#### **HDTV**

Förkortning av High-Definition Television. Högdefinitionssystem som uppfyller följande krav:

- Vertikal upplösning på 750p eller 1125i eller högre  $(p = \text{progressive}(\text{progressiv})\rightarrow i = \text{interlaced})$  $(sammanflätad)$
- $\cdot$  Bildformat<sup> $N$ </sup> 16:9
- Ljudmottagning och inspelning (eller utsignal) i Dolby Digital

#### Interlace (Sammanflätad)

Interlace (sammanflätad) är en teknik som tar upp ungefär halva bandbredden i jämförelse med sekventiell skanning om bilderna sänds med samma stillbildsupplösning.

#### Nedkylning

Med nedkylning avses den process som gör att projektorlampan svalnar efter att den har blivit varm av användningen. Nedkylningen påbörjas automatiskt när du stänger av projektorn genom att trycka på strömbrytaren på fjärrkontrollen eller projektorns kontrollpanel. Stäng inte av huvudströmbrytaren under nedkylningen. Då utförs inte nedkylningsprocessen som den ska. Om du inte väntar tills nedkylningsprocessen är klar behålls de höga temperaturerna för projektorns lampa och interna komponenter, vilket kan leda till förkortad lamplivslängd eller driftproblem med projektorn. Det tar ungefär 30 sekunder för projektorn att svalna. Den faktiska tiden varierar beroende på omgivande lufttemperatur.

#### **NTSC**

NTSC (National Television Standards Committee) är ett format för markbaserade analoga färg-TV-sändningar. Det här formatet används i Nord-, Central- och Sydamerika samt i Japan.

#### PAL

PAL (Phase Alternation by Line) är ett format för markbaserade analoga färg-TV-sändningar. Det här formatet används i västeuropeiska länder (med undantag för Frankrike), i asiatiska länder (exempelvis Kina) och i Afrika.

#### Progressive (Progressiv)

En bildinskanningsmetod där en bild skapas genom att bilddata från en bild skannas in sekventiellt från början till slutet.

#### Refresh rate (Uppdateringshastighet)

Elementet för ljusspridning på en skärm hanterar samma ljusstyrka och färg under en extremt kort tid. Bilden måste därför skannas in flera gånger per sekund så att elementet för ljusspridning hela tiden uppdateras. Antal uppdateringsåtgärder per sekund kallas "uppdateringshastighet" och uttrycks i hertz (Hz).

#### S-Video

En videosignal med separerade luminans- och färgkomponenter. Detta ger en bättre bildkvalitet. Avser bilder med två oberoende signaler: Y (luminanssignal) och C (färgsignal).

#### **SDTV**

Förkortning av Standard Definition Television. Avser standard-tv-system som inte uppfyller villkoren för HDTV.

#### SECAM

SECAM (Sequential Couleur A Memoire) är ett format för markbaserade analoga färg-TV-sändningar. Det här formatet används i Frankrike, i östeuropeiska länder och länder i forna Sovjetunionen, i Mellanöstern och i Afrika.

#### sRGB

En intern standard för färgintervall formulerat så att färger som reproduceras av videoutrustningen enkelt kan hanteras av datorns operativsystem (OS) och Internet.

#### SVGA

En typ av bildsignal med en upplösning på 800 (horisontellt) x 600 (vertikalt) punkter som används av IBM PC/AT-kompatibla datorer.

#### SXGA

En typ av bildsignal med en upplösning på 1280 (horisontellt) x 1024 (vertikalt) punkter som används av IBM PC/ AT-kompatibla datorer.

#### Sync. (Synk.) (synkronisering)

Signalerna som sänds ut från datorer har en viss frekvens. Om projektorns frekvens inte matchar den här frekvensen blir bildkvaliteten dålig. Processen för att matcha faserna för dessa signaler (den relativa positionen för höjdpunkt och lågpunkt i signalen) kallas "synkronisering". Om signalerna inte är synkroniserade kan problem som flimmer, suddighet och horisontella störningar förekomma.

#### <span id="page-55-0"></span>Säkerhetslås

En enhet som består av en projektorkåpa med ett hål. Genom hålet kan en stöldskyddskabel dras. Kabeln sätts fast i ett bord eller en pelare. Den här projektorn är kompatibel med Microsaver Security System som tillverkas av Kensington.

#### Tracking (Spårning)

Signalerna som sänds ut från datorer har en viss frekvens. Om projektorns frekvens inte matchar den här frekvensen blir bildkvaliteten dålig. Processen för att matcha frekvensen för dessa signaler (antal höjdpunkter i signalen) kallas "spårning". Om spårning inte görs på rätt sätt kommer breda, vertikala ränder att visas på den projicerade bilden.

#### VGA

En typ av bildsignal med en upplösning på 640 (horisontellt) × 480 (vertikalt) punkter som används av IBM PC/ AT-kompatibla datorer.

#### XGA

En typ av bildsignal med en upplösning på 1 024 (horisontellt) × 768 (vertikalt) punkter som används av IBM PC/ AT-kompatibla datorer.

#### **YCbCr**

Bärsignalen som ingår i färgbalksignalen som används i moderna TV-sändningar. Namnet kommer från Y (luminanssignal) och CbCr (chroma- och färgsignal).

#### YPbPr

Bärsignalen som ingår i färgbalksignalen som används i HDTV<sup>→</sup>-sändningar. Namnet kommer från Y (luminanssignal) och PbPr (olika färgsignaler).

# <span id="page-56-0"></span>Register

# A

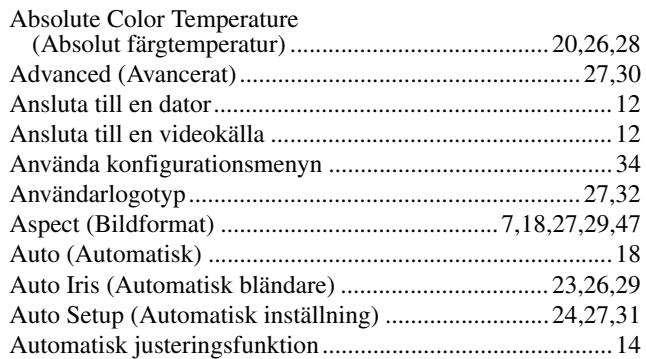

# $\mathbf{B}$

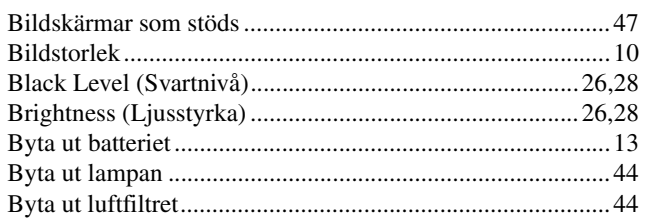

# $\bullet$

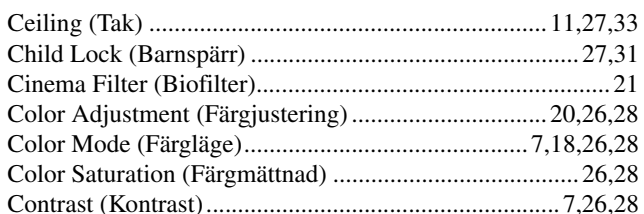

# $\mathbf{D}$

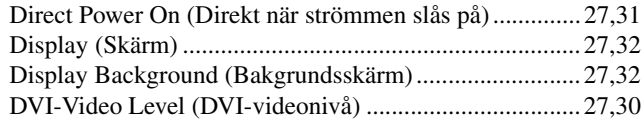

# $\blacksquare$

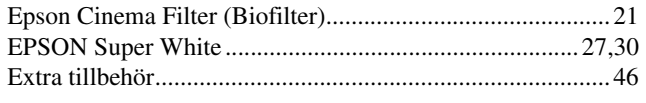

# $\blacksquare$

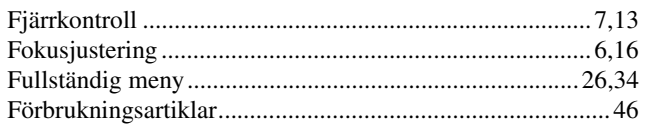

## $\mathbf G$

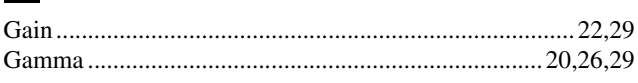

# $\mathbf{E}$

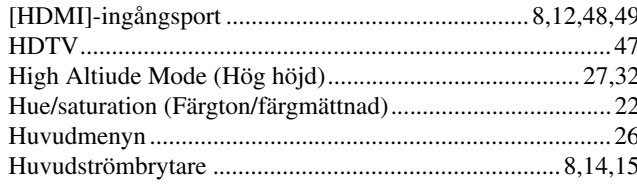

### $\blacksquare$

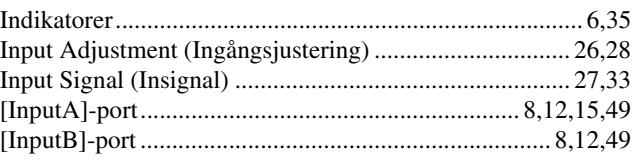

### $\overline{\mathsf{J}}$

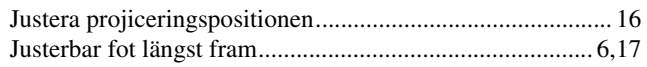

### K

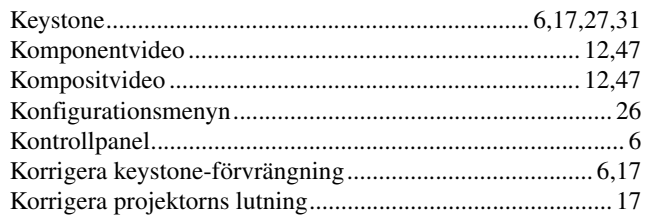

### $\mathbf L$

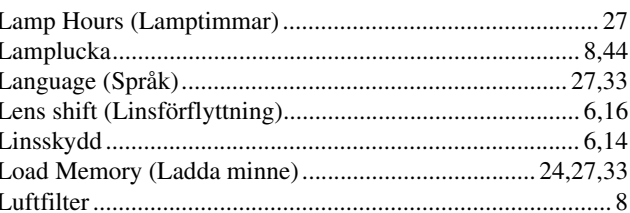

### $\mathsf{M}$

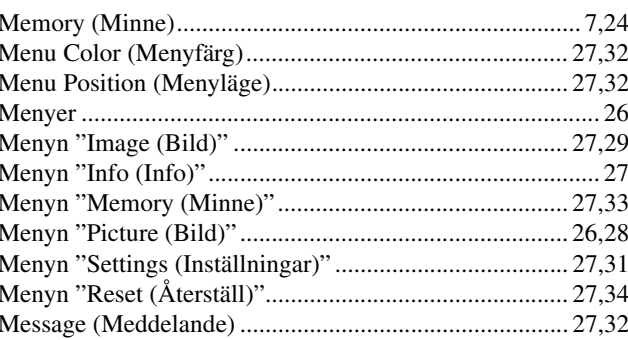

## N

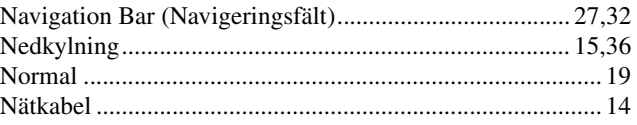

# $\overline{\mathbf{O}}$

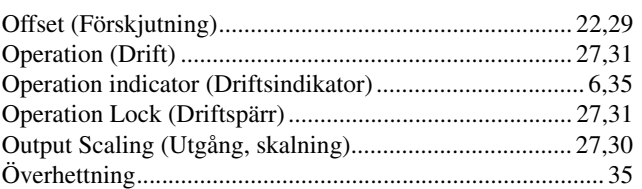

### P

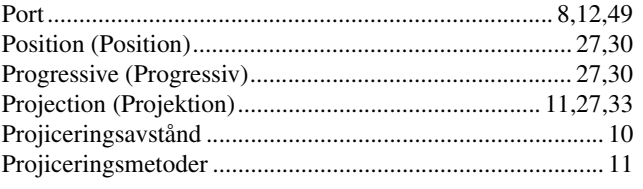

## $\overline{\mathbf{R}}$

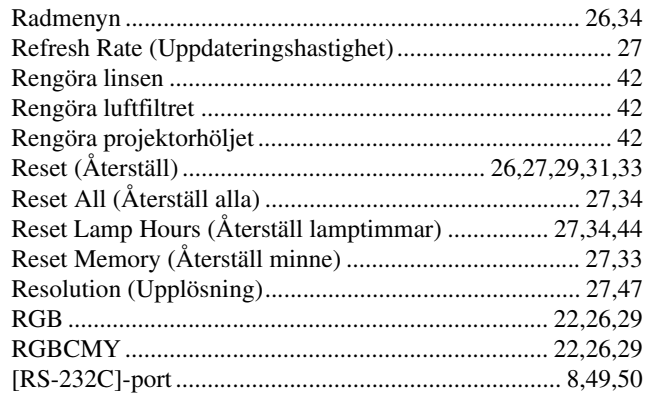

# S

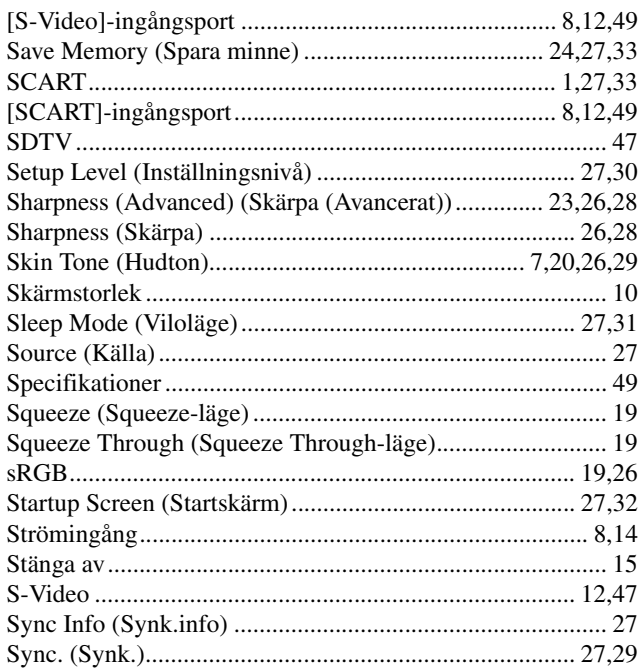

## $\blacksquare$

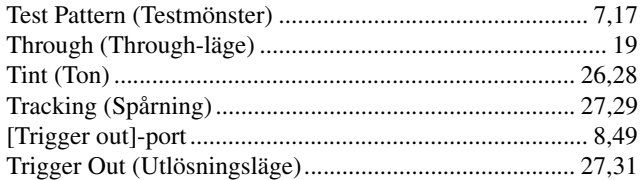

## $\blacksquare$

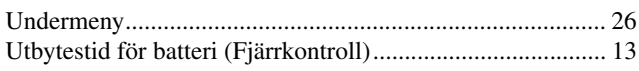

# V

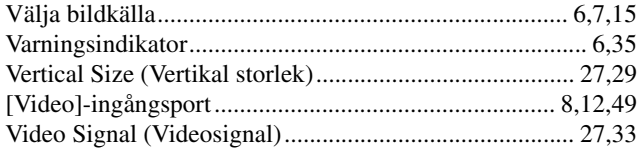

## W

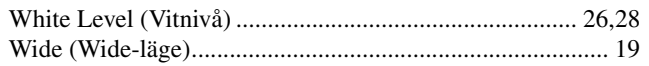

### Y

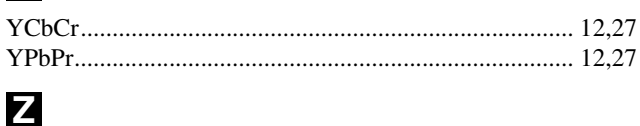

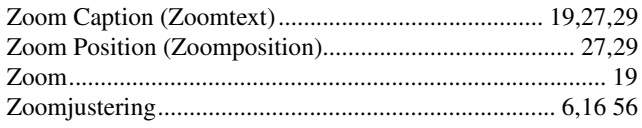

Med ensamrätt. Inga delar av den här publikationen får reproduceras, sparas i ett inhämtningssystem eller vidarebefordras på något sätt–varken elektroniskt, mekaniskt, via kopiering, inspelning eller på något annat sätt utan föregående skriftligt tillstånd från SEIKO EPSON CORPORATION. Inget patentansvar antas vad gäller användandet av informationen häri. Ansvar antas heller ej vad gäller skador orsakade av användandet av informationen häri.

Varken SEIKO EPSON CORPORATION eller deras dotterbolag är ansvariga inför köparen av produkten eller inför tredje part för skador, förluster, kostnader eller utgifter som uppstår på grund av produkten eller tredje part som resultat av: olycka, felaktig användning eller missbruk av produkten, otillåtna ändringar eller reparationer av produkten eller (exklusive USA) underlåtenhet att strikt följa SEIKO EPSON CORPORATIONs handhavande- och underhållsinstruktioner.

SEIKO EPSON CORPORATION påtar sig inget ansvar vad gäller skador eller problem som uppstår vid användning av tillvalsprodukter eller förbrukningsmaterial annat än originalprodukter från EPSON eller av SEIKO EPSON CORPORATION godkända produkter.

#### **Allmänt meddelande:**

Macintosh, Mac och iMac är registrerade varumärken som tillhör Apple Computer, Inc.

IBM är ett registrerat varumärke som tillhör International Business Machines Corporation.

Windows, Windows NT och VGA är varumärken eller registrerade varumärken som tillhör Microsoft Corporation i USA.

Dolby är ett varumärke som tillhör Dolby Laboratories.

HDMI och High-Definition Multimedia Interface är varumärken eller registrerade varumärken som tillhör HDMI Licensing LLC.

Pixelworks och DNX är varumärken som tillhör Pixelworks, Inc.

Andra produktnamn som förekommer häri används endast i identifieringssyfte och kan vara varumärken som tillhör respektive ägare. EPSON avsäger sig rätten till sådana varumärken.

SEIKO EPSON CORPORATION 2005. All rights reserved.

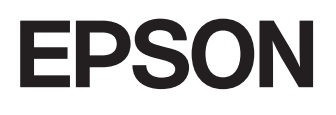